# Single Family Pool Delivery Module (SFPDM) -MyGinnieMae

U.S. Department of Housing and Urban Development (HUD)

Ginnie Mae, Office of Securities Operations

Version 1.4

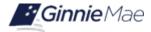

# **Application Details**

| Application Information       | Description                        |
|-------------------------------|------------------------------------|
| Application Name              | Single Family Pool Delivery Module |
| Application Acronym           | SFPDM                              |
| Application Developer         | BNYM                               |
| Ginnie Mae SVP, Owner         | John Daugherty                     |
| Ginnie Mae Director, Approver | Laticia Jefferson                  |
| Application/Release Number    | 1.4                                |

# **Document History**

| Version | Date of the<br>Document | Author                                | Entity (Company or<br>Department Author<br>Represents) | Revision Description                                                                                                    |
|---------|-------------------------|---------------------------------------|--------------------------------------------------------|----------------------------------------------------------------------------------------------------|
| 1.0     | 10/20/2022              | Padma Singaraju                       | GNMA/BNYM                                              | Initial Version released for Early<br>Adoption                                                                                      |
| 1.1     | 4/24/2022 T. Just-Buddy |                                       | GNMA/BNYM                                              | First Published Version                                                                                                    |
| 1.2     | 5/24/2022               | Tesheka Just-Buddy<br>Padma Singaraju | GNMA/BNYM                                              | Second Published Version updated for<br>Release 3.5 Enhancements, found in<br>Section 2.7.1 Validating Multiple Pools               |
| 1.2     | 10/13/2022              | Tesheka Just-Buddy<br>Padma Singaraju | GNMA/BNYM                                              | Revised to reflect formatting changes<br>to Ginnie Mae's User Manual<br>Framework, provided by the Customer<br>Experience Division. |
| 1.3     | 02/13/2023              | Padma Singaraju                       | BNYM                                                   | Published Version updated for Release<br>4.1 Enhancements                                                                           |
| 1.4     | 5/20/2024               | Chardae Jones<br>Tracey Robinson      | BNYM                                                   | Updated for Release 5.1<br>Enhancements                                                                                             |

# **TABLE OF CONTENTS**

| 1 | INTR | ODUCTI   | ON7                                                  | 7 |
|---|------|----------|------------------------------------------------------|---|
|   | 1.1  | Applica  | tion Overview                                        | 7 |
|   | 1.2  | Busines  | ss Workflow                                          | 7 |
|   | 1.3  | Accessi  | ng SFPDM                                             | 3 |
| 2 | POO  | LS AND I | LOANS                                                | • |
|   | 2.1  | SFPDM    | Pools & Loans                                        | 9 |
|   | 2.2  | Pool De  | etails Information10                                 | ) |
|   |      | 2.2.1    | Searching for a Pool15                               | 5 |
|   |      | Figure   | 2.2-3: Advanced Filters Window17                     | 7 |
|   | 2.3  | Pool De  | etails Screen Overview                               | 7 |
|   |      | 2.3.1    | All Pools Slider Overview                            | 3 |
|   |      | 2.3.2    | Importing XML File to Add a Pool                     | ) |
|   |      | 2.3.3    | Viewing Pool History                                 | 3 |
|   |      | 2.3.4    | Manually Adding a Pool                               | 5 |
|   |      | 2.3.5    | Editing a Pool                                       | I |
|   |      | 2.3.6    | Deleting a Pool from the Pool Details Screen         | 2 |
|   |      | 2.3.7    | Deleting a Pool from the Pools and Loans Screen      | 3 |
|   |      | 2.3.8    | Initial Certification                                | 4 |
|   |      | 2.3.9    | Submitting for Attestation and Initial Certification | 4 |
|   |      | 2.3.10   | Recalling a Pool41                                   | I |
|   | 2.4  | Submit   | ting for Final Certification42                       | 2 |
|   |      | 2.4.1    | Replacing or Substituting a Loan                     | 3 |
|   |      | 2.4.2    | Removing a Loan from Final Certification50           | ) |
|   |      | 2.4.3    | Recalling a Pool from Final Certification            | 2 |
|   | 2.5  | Exporti  | ng Pool and Loan Data53                              | 3 |
|   |      | 2.5.1    | Exporting Pool Data – SFPDM Pools and Loans Screen   | 3 |
|   |      | 2.5.2    | Exporting Pool Data – Pool Details Screen            | 5 |

|      | 2.5.3    | Exporting Loan Data                                        | 55        |
|------|----------|------------------------------------------------------------|-----------|
| 2.6  | Bulk Ac  | tions                                                      | 56        |
|      | 2.6.1    | Validating Multiple Pools                                  | 56        |
|      | 2.6.2    | Submitting Multiple Pools                                  | 58        |
|      | 2.6.3    | Deleting Multiple Pools                                    | 59        |
|      | 2.6.4    | Recalling Multiple Pools                                   | 61        |
|      | 2.6.5    | Generating Edits Report for Multiple Pools                 | 62        |
|      | 2.6.6    | Generating HUD forms                                       | 63        |
| 2.7  | Genera   | ting the HUD 11711B Certification and Agreement Record     | 65        |
| 2.8  | Buydov   | vn Loans in Ginnie Mae II Pools                            | 67        |
| 2.9  | Adding   | Multiple Escrow Accounts                                   | 69        |
| 2.10 | Valid E  | ntry for ARM Pools                                         | 71        |
| 2.11 | Pools Is | ssued for Immediate Transfer                               | 74        |
| 2.12 | Post Su  | bmission                                                   | 75        |
| 2.13 | Adding   | a Bond Certification                                       | 77        |
|      | 2.13.1   | Requirements for Bond Certification Pools                  | 78        |
| 2.14 | Bond-F   | inanced Pool Consolidation                                 | 78        |
|      | 2.14.1   | Pooling Requirements for Bond Financed Pool Consolidations | 78        |
|      | 2.14.2   | Creating a Consolidated Bond Pool                          | 78        |
| 2.15 | Serial N | lote-Schedule A                                            | 79        |
|      | 2.15.1   | Assigning a Serial Note Schedule A                         | <b>BO</b> |
| 2.16 | Loan D   | etails – Form 11706                                        | 83        |
|      | 2.16.1   | Restrictions                                               | <b>B3</b> |
|      | 2.16.2   | Viewing Loan Details                                       | <b>B3</b> |
|      | 2.16.3   | Loan Details – Screen Elements                             | <b>84</b> |
|      | 2.16.4   | Reviewing Pool Statistics                                  | <b>B8</b> |
|      | 2.16.5   | Importing a New Loan                                       | 91        |
|      | 2.16.6   | Entering New Loan Data Manually                            | 93        |

|   |      | 2.16.7  | Editing a Loan                                 | 98  |
|---|------|---------|------------------------------------------------|-----|
|   |      | 2.16.8  | Deleting Loans                                 | 98  |
|   |      | 2.16.9  | Navigating Loans                               |     |
|   | 2.17 | Case N  | lumbers/Loan Numbers                           |     |
|   |      | 2.17.1  | FHA Single Family Case Number                  | 101 |
|   |      | 2.17.2  | FHA Title 1 Case Number                        | 101 |
|   |      | 2.17.3  | VA Loan Number                                 | 101 |
|   |      | 2.17.4  | USDA RD Case Number                            |     |
|   |      | 2.17.5  | PIH Case Number                                |     |
| 3 | MAII | NTENAN  | NCE                                            |     |
|   | 3.1  | SFPDM   | 1 Maintenance Functions                        |     |
|   | 3.2  | Docum   | nent Custodians                                |     |
|   |      | 3.2.1   | Viewing a Custodian Record                     |     |
|   |      | 3.2.2   | Editing a Custodian Record                     |     |
|   | 3.3  | FRB Su  | ıbscribers                                     |     |
|   |      | 3.3.1   | Adding an FRB Subservicer Record               |     |
|   |      | 3.3.2   | Editing an FRB Subscriber Record               |     |
|   |      | 3.3.3   | Deleting an FRB Subscriber Record              |     |
|   | 3.4  | Master  | r Agreements/ACH Information                   | 109 |
|   |      | 3.4.1   | Viewing a Master Agreement Record              |     |
| 4 | PEDC | DTC     |                                                | 110 |
| - |      |         |                                                |     |
|   | 4.1  |         | ting Functions using the Reports Tab           |     |
|   | 4.2  |         | ating Reports from the Reports Tab             |     |
|   |      | 4.2.1   | Sample Report Documents                        |     |
|   | 4.3  |         | ting Functions from SFPDM Pools & Loans Screen |     |
|   |      | 4.3.1   | Generating Forms                               | 116 |
| 5 | TRO  | JBLESHO | OOTING AND SYSTEM ERRORS                       | 121 |

|   | 5.1                                                       | Field-Level Validation                 | 121                             |
|---|-----------------------------------------------------------|----------------------------------------|---------------------------------|
|   |                                                           | 5.1.1 Generate Ginnie Mae Edits Report | 122                             |
|   |                                                           | 5.1.2 Contingency Plan                 | 126                             |
| 6 | RESC                                                      | DURCES                                 | 129                             |
|   | 6.1                                                       | Training Resources                     | 129                             |
|   | 6.2                                                       | QRCs                                   | 129                             |
|   | 6.3                                                       | Help Desk Contact Information          | 129                             |
|   | 6.4                                                       | MyGinnieMae Portal Dictionary          | 129                             |
|   |                                                           |                                        |                                 |
| 7 | APPE                                                      | NDIX                                   | 130                             |
| 7 | <b>APPE</b><br>7.1                                        | QRCs                                   |                                 |
| 7 |                                                           |                                        | 130                             |
| 7 | 7.1                                                       | QRCs                                   | 130<br>132                      |
| 7 | 7.1<br>7.2                                                | QRCs                                   | 130<br>132<br>143               |
| 7 | 7.1<br>7.2<br>7.3                                         | QRCs                                   | 130<br>132<br>143<br>143        |
| 7 | <ul><li>7.1</li><li>7.2</li><li>7.3</li><li>7.4</li></ul> | QRCs                                   | 130<br>132<br>143<br>143<br>145 |

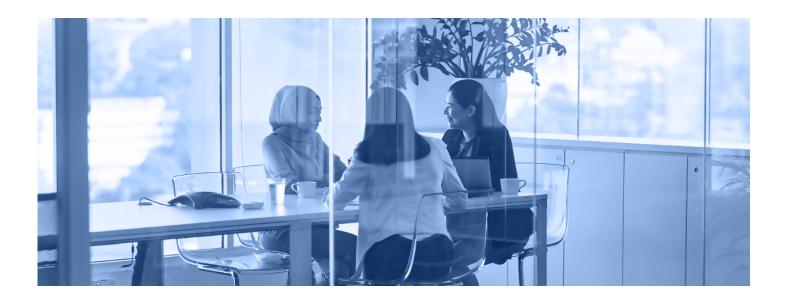

This manual is written to provide instructions on how to use the Single Family Pool Delivery Module (SFPDM) application in the MyGinnieMae portal. End Users and Authorized Signers whose institutions issue Single Family pools utilize the SFPDM application to manage the Single Family pooling process. The functional roles associated with the application are SF-Loan Delivery and Pooling Basic Users and SF-Loan Delivery and Pooling Authorized Signer.

Below are links that address common topics that pertain to the Single-Family Pool Delivery Module (SFPDM) application in the MyGinnieMae portal.

- How to get access to MyGinnieMae
- Refer to the <u>MyGinnieMae Getting Started User Manual</u> for System Prerequisites.
- <u>Accessing the Single Family Pool Delivery Module (SFPDM) application</u>
- Importing a New Loan
- <u>MyGinnieMae Portal Dictionary</u>
- Importing XML File to Add a Pool
- Manually Adding a Pool
- Importing a New Loan
- MyGinnieMae Portal Dictionary

## [Back to Table of Contents]

# 1.1 Application Overview

The Single-Family Pool Delivery Module (SFPDM) application provides an updated interface to those processes and procedures that were previously supported through the Ginnie*NET* application. Pool and loan data can be submitted through electronically uploaded files or by manual data entry and tracked through the pool processing workflow via a My Dashboard display called My Pools. Pool Certification processes performed by Document Custodians will remain in Ginnie*NET*, as is, until a later release.

[Back to Table of Contents]

# 1.2 Business Workflow

The high-level Business Workflow of the Single-Family Pool Delivery Module (SFPDM) application is shown in the figure below:

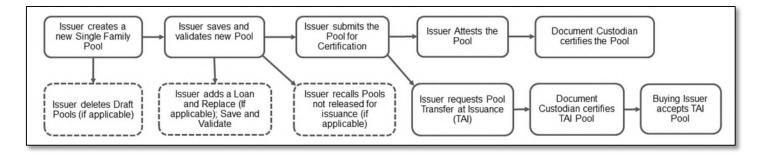

The following Business Workflow reflects the different operational activities for the Single-Family Pool Submission:

- Issuers create a new Single-Family Pool, save, and validate.
- Issuers can then add a Loan and Replace (if applicable), save, and validate.
- Issuers submit the pool for Initial and Final Certification.
- Issuer attests the Pool for Initial Certification.
- Certification will happen as it does today by the Document Custodian. Once this is complete, the pool status is updated too Initially Certified.
- Pool can continue path to Issuance.
- Issuers can also delete pools that are in Draft state.
- Issuers can recall pools that have not been released for issuance by the system.
- Issuers can request Pools Issued for Immediate Transfer (PIIT) in SFPDM, which needs to be certified by the Document Custodian and accepted by the Buying Issuer in SFPDM before issuance.

[Back to Table of Contents]

# 1.3 Accessing SFPDM

Upon logon, the user is presented with My Dashboard, which displays options for navigating the SFPDM application. To access the SFPDM Application, select the **SFPDM Pools & Loans** tab at the top of the screen.

Figure 1.3-1: SFPDM Pools & Loans Tab

|              | MyGinnieMae         |                   |         |           |   | Q | PS Hello Padma | 1587<br> | Ð |
|--------------|---------------------|-------------------|---------|-----------|---|---|----------------|----------|---|
| My Dashboard | SFPDM Pools & Loans | SFPDM Maintenance | Reports | GinnieNET | - |   |                |          |   |

[Back to Table of Contents]

# 2 POOLS AND LOANS

# 2.1 SFPDM Pools & Loans

The SFPDM Pools and Loans page displays a list of pools associated with the selected Issuer ID (on the MyGinnieMae portal profile menu).

Figure 2.1-1: Pools and Loans Screen.

|                        | C My      |                          |                      |                                   |                                                     |                    |                          |                          |                                                      |                       |
|------------------------|-----------|--------------------------|----------------------|-----------------------------------|-----------------------------------------------------|--------------------|--------------------------|--------------------------|------------------------------------------------------|-----------------------|
| My Dashboard           | SFPDM PC  | ools & Loans             | SFPDM                | Maintenance                       | Reports Ginr                                        | nieNET             |                          |                          |                                                      |                       |
| 267                    | 26        | 24                       | 47                   | 152                               |                                                     |                    |                          | 53                       |                                                      | _                     |
| All<br>Pools           | Draft     |                          | itially Certified    | Issued /                          | Final Submit<br>Certification Fin<br>Draft Certific | ted for Fin<br>nal |                          | Pools                    | ADD A POOL                                           | Ð                     |
|                        | ★ FAVORIT | res 🖣 Rejecte            |                      | OR Ø PASSED                       | Filter by: Pool ID                                  | ), Pool Structur   | e, Suffix, Status, Custo | dian                     | ADVANCED *                                           | er(s) applied         |
| Awaiting Final Cert.   | ✓ Await   | ting TAI Acceptance      | × 1                  | HUD Forms                         |                                                     | ~                  | ·                        |                          |                                                      | and the second second |
|                        |           |                          |                      |                                   |                                                     |                    | *                        | PENDING ATTEST           | ATION Attest Pool(s)                                 | in GinnieNET          |
|                        |           |                          |                      |                                   |                                                     | items per          |                          | PENDING ATTEST           |                                                      |                       |
| Total: 267 Selected: 0 |           |                          |                      |                                   |                                                     | Items per          |                          |                          |                                                      |                       |
| Total: 267 Selected: 0 | Pool ID 👻 | ISSUE DATE               | POOL CLASS           | POOL STRUCTURE                    | POOL SUFFIX                                         | Items per          |                          |                          |                                                      |                       |
| • <b>* 9</b> 1 A       | _         | 155UE DATE<br>2024-04-01 | POOL CLASS<br>GNMAII | POOL STRUCTURE<br>Multiple Issuer | POOL SUFFIX<br>Single Family (SF)                   |                    | page: 20 💌               | 1 – 20 of 2              | 67  < <                                              | > >1                  |
| • * ¶' A               | POOL ID 👻 |                          |                      |                                   |                                                     | PLOANS             | page: 20 -               | 1 – 20 of 2<br>BUS RULES | 67 I < <<br>CUSTCOMM<br>000650 U.S. BANK<br>NATIONAL | > >1                  |

**NOTE:** If the Issuer has no pool data in SFPDM proceed to <u>Section 2.3.2 Importing XML File to Add a Pool</u>, or <u>Section 2.3.4 Manually Adding a Pool</u>

# [Back to Table of Contents]

# 2.2 **Pool Details Information**

Securities are prepared and delivered in accordance with instructions provided by the Issuer.

All Ginnie Mae securities are settled through FRBNY (Federal Reserve Bank of New York) as Ginnie Mae's Depository.

Single Family new pool information, required on the HUD (Housing and Urban Development) 11705 Form, *Schedule of Subscribers,* is either entered on the **Pool Details** screen or imported using a PDD XML file in SFPDM. You must complete the required fields which are marked with an asterisk (\*) on the Pool Details screen. There are also fields that may be system generated.

The matrix, (See the Table below), lists the fields in the order they appear on the **Pool Details** screen. This screen also allows you to Add/Edit or view Totals (Mortgage Summary) Information.

Refer to Pool Details Icons in the Appendix for more information.

Refer to PDD Implementation Guide in the Appendix for more information.

Refer to Table 2-1: Pool Details - 11705 Screen Elements below for more details on the Data elements.

Table 2-1: Pool Details - 11705 Screen Elements

| Field Name                                 | Description                                                                                                    |
|--------------------------------------------|----------------------------------------------------------------------------------------------------|
| Header Info                                |                                                                                                    |
| Pool Identifier                            | The Single-Family Pool Number is <b>required</b> , unique, and<br>either must be a six-digit number (the first digit cannot<br>start with a 0) or must be two letters (the first letter<br>cannot be "M" or "P") and followed by four digits. The<br>number is pre-assigned by Ginnie Mae. |
| Issue Date                                 | The date from which a mortgage-backed securities pool<br>issued under the Government National Mortgage<br>Association Mortgage-backed security program accrues<br>interest. The Issue Date for such pools is always the first<br>calendar day of the month.                                |
| Amortization Type                          | This is a description of how the loan is paid, which is<br>monthly. The options available are Fixed and Adjustable<br>Rate. This field is required for all pools.                                                                                                    |
| Class Type                                 | Indicates the type of pool. Designates whether a pool is a Ginnie Mae I, Ginnie Mae II pool or a loan package. This is required for all pools.                                                                                                    |
| Structure Type                             | Denotes the type of mortgage-backed security structure.<br>The options available are Multiple Issuer and Single<br>Issuer. This field is required for all pools.                                                                                                    |
| Suffix Identifier                          | Single Family Pool Types describe the type of mortgages<br>backing the pool. These include ARM-CMT Pools ( <u>AR</u> and<br><u>AQ</u> , AT, AF, FT, AS, and AX), and Single-Family Pools ( <u>SF</u> ,<br><u>FS</u> , BD, MH, JM, ET, RG, and SN).                                         |
| Parties                                    |                                                                                                    |
| (Issuer) Party Role Identifier             | This is a unique, four-digit number assigned to the issuer.                                                                                                    |
| Company Name                               | The name of the company affiliated to the pool issuer.                                                                                                    |
| (Document Custodian) Party Role Identifier | The unique number assigned to the Document Custodian.                                                                                                    |
| Company Name                               | This is the name of the company that serves as Document Custodian.                                                                                                    |
| (Servicer) Party Role Identifier           | The unique number assigned to the Servicer. The servicer can be an individual or a legal entity and may perform multiple roles.                                                                                                    |

| Company Name                         | This is the company name of the servicing bank. The<br>name displays if there is a selection in the Party Role<br>Identifier drop down list.                                                                                                    |
|--------------------------------------|----------------------------------------------------------------------------------------------------|
| Transferee at Pooling ID (Indicator) | The four-digit number to the Buying Issuer when a pool is transferred at issuance.                                                                                                    |
| General Info                         |                                                                                                    |
| Validation Status                    | This indicates whether the Business Rules Engine validation has been run on the pool. This field is system generated.                                                                                                    |
| Security Issue Date Rate Percent     | The security interest rate, expressed as a percent, for the pool as of the pool issue date.                                                                                                    |
| Pooling Method Type                  | The method used in amortization for the pool. Indicates<br>the timing of the remittance of the scheduled principal<br>and interest payment from the servicer to the certificate<br>holders of a particular pool. The option includes CD for<br>Concurrent Dates. |
| Current Principal Balance Amount     | The Original Aggregate Amount of the pool based on the<br>sum of the unpaid balances of the mortgages used to<br>collateralize the pool. This field is system-generated<br>when Mortgage Detail records are added for the pool.                                  |
| Current Loan Count                   | The number of loans in the pool.                                                                                                    |
| Guaranty Fee Percent                 | The percent of the loan amount that the government<br>agency guarantees in the event of loss due to<br>foreclosure. It is always 0.06.                                                                                                    |
| Trade Book Entry Date                | The date that the security will be delivered to the designated book entry account.                                                                                                    |
| Maturity Date                        | The date the final payment is due on the pool. The pool maturity date is typically 15 to 45 days after the maturity date of the latest maturing mortgage in the pool. It is always the 15 <sup>th</sup> or the 20 <sup>th</sup> of the month.                    |
| Certification Initial Payment Date   | The date that the first payment is due to the security holder for the certificate. This field is system generated.                                                                                                    |
| (Pool Maturity) Period Type          | The unit of time used to define the period over which the loan matures.                                                                                                    |
| Period Count                         | The scheduled number of periods after which the pool will mature.                                                                                                    |

| Pool EIN Type                                                       | Defaults to the words Pool Employer Identifier Number.                                                                                                    |
|---------------------------------------------------------------------|----------------------------------------------------------------------------------------------------|
| (Pool EIN) Value                                                    | This is a nine-digit pool tax ID that the IRS (Internal<br>Revenue Service) assigns to the pool. It is required to be<br>a 9-digit number and cannot be of all the same digits.                                                                                                    |
| Government Bond Financing Program - Indicator                       | Indicates whether the pool is used to back securities as<br>collateral for a state or local housing Bond Financing<br>Program (BFP). This is required for all pools.                                                                                                    |
| PIIT/TAI Eigibility Indicator                                       | Full: Can participate in both Sell/Buy.<br>Limited: Can only participate in Sell.<br>No: Cannot participate in Sell/Buy.                                                                                                    |
| Collateral type                                                     | <ul> <li>Indicates whether the Pool is an eNote.</li> <li>eNote: If all of the loans within the Pool have the eNote Indicator it is set to True.</li> <li>Hybrid/Commingled</li> <li>If one or more loans, but not all Loans have the eNote Indicator set to True.</li> <li>None/Paper</li> <li>If NONE of the Loans have the eNote Indicator set to True</li> <li>Undetermined</li> <li>If any of the Loans have the eNote Indicator set to False or Blank or all Loans are set to Blank.</li> </ul> |
| Arm Info                                                            |                                                                                                    |
| Lookback Period<br>(InterestAndPaymentAdjustmentIndexLeadDaysCount) | Indicates the number of days prior to an interest rate<br>effective date used to determine the date for the index<br>value when calculating both a new interest rate and a<br>principal and interest payment.                                                                                                    |
| Pool Interest Adjustment Effective Date                             | The date the pool interest rate changes.                                                                                                    |

| Pool Margin Rate Percent                                | The factor that is added to the ARM index value to calculate the pool accrual rate.                                                                                                    |
|---------------------------------------------------------|----------------------------------------------------------------------------------------------------|
| Master Agreements / ACH Info                            |                                                                                                    |
| (ACH Principal and Interest) ABA Routing and Transit ID | This is a nine-digit routing and transit number for the<br>bank where the issuer maintains principal and interest<br>accounts. This is required if the ACH (Automated Clearing<br>House) Bank Account Purpose type is Principal and<br>Interest.             |
| Bank Account Identifier                                 | The account number of the bank that maintains Ginnie<br>Mae principal and interest for the ACH accounts.                                                                                                    |
| (ACH Taxes and Insurance) ABA Routing and Transit ID    | This is a nine-digit routing and transit number for the<br>bank from which the taxes and insurance payment is<br>paid. This is required if the ACH Bank Account Purpose<br>type is Taxes and Insurance <del>.</del>                                          |
| Bank Account Identifier                                 | The account number of the bank that maintains taxes and insurance for the ACH accounts.                                                                                                    |
| Certification Agreement - 11711B                        | 1                                                                                                    |
| Pool Document Required Indicator                        | Indicates that the Certification Agreement – HUD Form<br>11711B is required for the associated loans. This is<br>required for all pools.                                                                                                    |
| Pool Document Submission Indicator                      | Indicates that the Certification Agreement – HUD Form<br>11711B has been submitted. This is required for all pools.                                                                                                    |
| Document Form Publisher Number Identifier               | The HUD Form 11711A Release of Security Form is used<br>by the organization/company that<br>produced/provided/sold the form/content. You need to<br>select an option from this drop-down list if the Pool<br>Document Required Indicator is selected to Yes. |
| Subscriber Info                                         |                                                                                                    |
| Total Subscription Amount                               | The current principal balance of the pool. The total<br>subscription amount must equal the Original Aggregate<br>Amount of the pool. This field is automatically generated.                                                                                  |
| Number of Participants                                  | The number of subscribers receiving delivery of the pool.<br>This field is automatically generated.                                                                                                    |

| Bank Account Purpose Type              | This is the settlement account. This is required for all pools.                                                                                                    |
|----------------------------------------|----------------------------------------------------------------------------------------------------|
| Investor ACH Bank Account ID           | The number identifying the account to which security will be delivered. This is required for all pools.                                                                                                    |
| Original Subscription Amount           | The amount of the pool purchased by the investor. If the<br>amount purchased is less than 100% of the Original<br>Aggregate Amount of the pool, additional Subscriber<br>information must be completed until 100% of the pool<br>has been accounted. The investor's total may not be <i>less</i><br><i>than</i> \$1000.00. This is a required field. |
| Investor Name                          | The name of the subscriber.                                                                                                    |
| ABA Routing and Transit ID             | This is a nine-digit routing and transit number for the bank to which the securities will be delivered.                                                                                                    |
| Institution Telegraphic Abbreviation   | The abbreviated name of the depository institution assigned by the Federal Reserve.                                                                                                    |
| Bank Account Delivery Description      | Description of the bank to which a security will be delivered, and any additional instructions.                                                                                                    |
| Investor ACH Receiver Sub Account Name | The name of the sub-account that receives the security.                                                                                                    |
| Number                                 | This is the number automatically generated and assigned<br>after a pool is submitted and verified. For more<br>information, see File Transmission Numbers                                                                                                    |

# 2.2.1 Searching for a Pool

- 1. Select the SFPDM Pools & Loans tab.
- 2. Enter the first characters of the Pool ID in the Filter by Text Box. The list of pools will display in the search results section. There is a paginated view where the user can navigate from page to page. Each page will display twenty pools as a default sort order. There will be a drop-down box labeled "Items Per Page" on the bottom right side of the pagination. The drop-down box allows the user to view "20", "40", "60", "80", or "100" pools at a time. Any changes to the default sort order made by the user will only be applicable for the current session and limited only to the Pools and Loans screen.

Figure 2.2-1: SFPDM Pools & Loans Screen Filter Text Box

| GinnieMa                 | Here My       | /GinnieMae                                         |                         |                                   |                                                           |                   |                          | Q (                      | PS Hello Padma                           | 587             |
|--------------------------|---------------|----------------------------------------------------|-------------------------|-----------------------------------|-----------------------------------------------------------|-------------------|--------------------------|--------------------------|------------------------------------------|-----------------|
| My Dashboard             | SFPDM P       | ools & Loans                                       | SFPDN                   | 1 Maintenance                     | Reports Gin                                               | nieNET            |                          |                          |                                          |                 |
| 267<br>O<br>All<br>Pools | 26<br>Draft   | 24<br>Submitted for In<br>Initial<br>Certification | 47<br>itially Certified | 152<br>Issued /<br>Transferred    | 12<br>Final Submit<br>Certification Fit<br>Draft Certific | tted for Fin      |                          | 53<br>Pools              | ADD A POOL                               | Ø               |
| PREADY FOR SUBMISSION    |               | TES 🖣 REJECTI                                      | ED A ER                 | ROR Ø PASSED                      | Filter by: Pool I                                         | D, Pool Structure | e, Suffix, Status, Custo | dian                     |                                          | Iter(s) applied |
| waiting Final Cert.      | ✓ Awai        | iting TAI Acceptance                               | ~                       | HUD Forms                         |                                                           | ~                 |                          |                          |                                          |                 |
|                          |               |                                                    |                         |                                   |                                                           |                   |                          |                          |                                          |                 |
|                          |               |                                                    |                         |                                   |                                                           |                   |                          | PENDING ATTEST           | Attest Pool(s                            | s) in GinnieNET |
|                          |               |                                                    |                         |                                   |                                                           |                   | *                        | PENDING ATTEST           | Attest Pool(s                            | s) in GinnieNET |
|                          |               |                                                    |                         |                                   |                                                           | items per         |                          | PENDING ATTEST           |                                          | s) in GinnieNET |
| Total: 267 Selected: 0   | )             |                                                    |                         |                                   |                                                           | Items per         |                          |                          |                                          |                 |
| Total: 267 Selected: 0   | )             |                                                    |                         |                                   |                                                           | Items per         |                          |                          |                                          |                 |
| Total: 267 Selected: 0   | )<br>POOLID 💌 | ISSUE DATE                                         | POOL CLASS              | POOL STRUCTURE                    | POOL, SUFFEX                                              | Items per         |                          |                          |                                          |                 |
| Total: 267 Selected: C   |               | 1550/E DATE<br>2024-04-01                          | POOL CLASS<br>GNMAII    | POOL STRUCTURE<br>Multiple Issuer | POOL SUFFIX<br>Single Family (SF)                         |                   | page: 20 💌               | 1 – 20 of 2              | 167 I < <                                | > >1            |
| * 🕫 🔺                    | POOLID 👻      |                                                    |                         |                                   |                                                           | RLOANS            | page: 20 *               | 1 – 20 of 2<br>BUS.RULES | CUSTCOMM<br>000650 U.S. BANK<br>NATIONAL | > >1            |

Figure 2.2-2: SFPDM Pools & Loans Screen Pagination

| ٦ | Total: 7 | Selected | 1: 0 |        |                |               |                   |                       |        |                     |                           |                                                |         |
|---|----------|----------|------|--------|----------------|---------------|-------------------|-----------------------|--------|---------------------|---------------------------|------------------------------------------------|---------|
| - | *        | -        |      | 1000   | ISSUE DATE     | POOL<br>CLASS | POOL<br>STRUCTURE | POOL SUFFIX           | RLOANS | STATUS              | BUS.<br>RIAES             | CUSTODIAN                                      | ACTIONS |
|   | ☆        |          |      | UC3446 | 2023-02-<br>01 | GNMAI         | Single Issuer     | Single Family<br>(SF) | 1      | Issued              | Ø                         | 000405 DEUTSCHE BANK NATIONAL<br>TRUST COMPANY |         |
|   | ☆        |          |      | UC3445 | 2023-02-<br>01 | GNMAI         | Single Issuer     | Single Family<br>(SF) | 1      | Issued              | ${}^{\oslash}$            | 000405 DEUTSCHE BANK NATIONAL<br>TRUST COMPANY |         |
| 0 | ☆        |          |      | UC3444 | 2023-02-<br>01 | GNMAI         | Single Issuer     | Single Family<br>(SF) | 1      | Issued              | ${}^{\oslash}$            | 000405 DEUTSCHE BANK NATIONAL<br>TRUST COMPANY |         |
|   | ☆        |          |      | UC3443 | 2023-02-<br>01 | GNMAII        | Single Issuer     | Single Family<br>(SF) | 2      | Issued              | $\oslash$                 | 000405 DEUTSCHE BANK NATIONAL<br>TRUST COMPANY |         |
| 0 | ☆        |          |      | UC3442 | 2023-02-<br>01 | GNMAII        | Single Issuer     | Single Family<br>(SF) | 1      | Issued              | ${\boldsymbol{ \oslash}}$ | 000405 DEUTSCHE BANK NATIONAL<br>TRUST COMPANY |         |
| 0 | ☆        |          |      | UC3441 | 2023-02-<br>01 | GNMAII        | Single Issuer     | Single Family<br>(SF) | 1      | Issued              | $\oslash$                 | 000405 DEUTSCHE BANK NATIONAL<br>TRUST COMPANY |         |
| 0 | ☆        |          |      | UC3440 | 2023-02-<br>01 | GNMAII        | Single Issuer     | Single Family<br>(SF) | 1      | Issued              | ${\boldsymbol{ \oslash}}$ | 000405 DEUTSCHE BANK NATIONAL<br>TRUST COMPANY |         |
|   |          |          |      |        |                |               |                   |                       |        | ems per page        | × 20                      | ✓ 21 – 40 of 396  < <                          | > >1    |
|   |          |          |      |        |                |               |                   |                       |        | construction to the |                           |                                                | 2 21    |

**NOTE:** You can also select the **ADVANCED** button to access the Advanced Filters Window. If there are many records in the search results screen, use of filters is highly recommended to find the items needed. Users can clear all filters at once by selecting **Clear Filter** on the right. Individual filters may be cleared by selecting the **'X'** on the respective filter.

3. Select from the following options:

- Pool ID
- Issue Date
- Pool Class
- Pool Suffix
- Collateral Type
- Status
- Business Rules
- Custodian ID
- Loan Identifier\*
- Mortgage Type

\* Navigating from the search results screen after applying the Loan Identifier filter, will navigate to the Loan details page. All other filters navigate to the Pool details page.

When you select the filtering options above, the section will expand to display additional options. You can enter a number or text, select from a drop-down list, or select from a list of checkboxes.

4. Select the Apply Filters button.

| rt. | ADVANCED *                      |
|-----|---------------------------------|
|     | Pool ID                         |
|     | Issue Date                      |
|     | Pool Class                      |
|     | Pool Suffix                     |
| er  | Collateral Type                 |
|     | Status                          |
|     | Business Rules                  |
|     | Custodian ID                    |
|     | Loan Identifier                 |
|     | Mortgage Type                   |
|     | CLEAR ALL FILTERS APPLY FILTERS |

Figure 2.2-3: Advanced Filters Window

# [Back to Table of Contents]

# 2.3 Pool Details Screen Overview

The Pool Details Screen is made of several sections that you can expand or collapse. Select the **Collapse All** button to see the sections or select **Expand All** to see all sections. Refer to <u>Figure 2.3-2: All Pools Tab</u> for the collapsed View.

#### Figure 2.3-1: GinnieMae Single Family Pool Details Screens: Collapse All

| Pool DI3070     Onart     GNMAII     Multiple Issuer | Submitted for Initial<br>Certification                            | →<br>ertified                     |                                                     | 🖻 EXPORT POOL 🗎 DOCS 🔦 RECALL 📀   |
|------------------------------------------------------|-------------------------------------------------------------------|-----------------------------------|-----------------------------------------------------|-----------------------------------|
|                                                      | Updated<br>NO4, 0200 PM EST<br>M9 Padma Singanju<br>(716) 315-485 |                                   | OCIATION GinneMae                                   | Name Kartheek Goli (031) 214-2747 |
| Pool Details Loans (2)                               |                                                                   |                                   | 🔁 Legacy Names                                      | - Collapse All/+ Expand All       |
| ¥ Header Info                                        |                                                                   |                                   |                                                     |                                   |
| * Pool Identifier                                    | * Issue Date                                                      | * Amortization Type               | * Class Type                                        | * Structure Type                  |
| DI3070                                               | 2024-04-01                                                        | Fixed Rate                        | GNMAII                                              | Multiple Issuer                   |
| * Suffix Identifier Single Family (SF)               |                                                                   |                                   |                                                     |                                   |
| ▼ Parties                                            |                                                                   |                                   |                                                     |                                   |
| Issuer<br>Party Role Identifier                      | * Party Role Identifier                                           | Servicer<br>Party Role Identifier | Transferee (New Issuer)<br>* Transfer at Pooling ID |                                   |
| 6011                                                 | 000650                                                            |                                   |                                                     |                                   |

## 2.3.1 All Pools Slider Overview

You can use the **All Pools Slider** feature to review a list of all your pools in SFPDM.

1. Select the **All Pools** tab on the far left on the Pool Details screen.

#### Figure 2.3-2: All Pools Tab

| My Dashboard SFPDM Pools & Loans SFPI                                                                                                    | 0M Maintenance Reports GinnieNET                                                                                       |                                              |
|----------------------------------------------------------------------------------------------------|----------------------------------------------------------------------------------------------------|----------------------------------------------|
| Pool DI3070     Oraft     Submitted for Initial     Multiple Issuer                                                                                                    | — →<br>Initially Certified                                                                                             | ELEXPORT POOL DOCS 🔦 RECALL 🥏                |
| Interior<br>Interior<br>Interi | Document<br>Custodian ID Name<br>000650 U.S. BANK NATIONAL A SSOCIATION<br>(904) 419-5037<br>eDocument Custodian: True | Name           Name           (031) 214-2247 |
| Pool Details Loans (2)                                                                                                    | 🔁 Legacy Names                                                                                                    | - Collapse All/+ Expand All                  |
| Header Info                                                                                                    |                                                                                                    |                                              |
| Parties                                                                                                    |                                                                                                    |                                              |
| Seneral Info                                                                                                    |                                                                                                    |                                              |
| ► Master Agreements/ACH Info                                                                                                    |                                                                                                    |                                              |
| Certification and Agreement - Form 11711B                                                                                                    |                                                                                                    |                                              |

The **All Pools Slider** Window moves from the left partially over the Pool Details window. The list of pools will be based on the filter that has been applied. If you do not apply any filters, the All-Pools slider window displays pools sorted in descending order by Pool ID number. (See Figure 2.3-3 below). You can use the scroll bar to view the pop-up notifications.

2. Select the ALL-POOLS tab again to slide the window back to its original position.

Figure 2.3-3: All Pools Slider Expanded

| s  |           |            |          |               |                |                   |                   |                    |        |                       |           |                                          |           |
|----|-----------|------------|----------|---------------|----------------|-------------------|-------------------|--------------------|--------|-----------------------|-----------|------------------------------------------|-----------|
| G  | UICK FILT | ERS 1      | Filter t | y: Pool ID, P | ool Structure, | Suffix, Status, C | ustodian Aw       | aiting Final Cert  | ✓ Aw   | aiting TAI Acceptance | ~         | ADVANCED                                 | applied   |
| HU | JD Forms  |            |          |               |                | ~                 |                   |                    |        |                       |           | ULD                                      |           |
|    |           |            |          |               |                |                   |                   |                    |        |                       | PENDING / | Attest Pool(s) in                        | GinnieNET |
|    | Total: 26 | 7 Selecte  | ed: 0    |               |                |                   |                   |                    | It     | ems per page: 20      | ▼ 1-3     | 20 of 267  < < :                         | >>        |
|    | *         | <b>-</b> 1 |          | POOL -        | ISSUE<br>DATE  | POOL<br>CLASS     | POOL<br>STRUCTURE | POOL SUFFIX        | FLOANS | STATUS                | BUSRULES  | CUSTODIAN                                | ACTION    |
| 0  | ☆         |            |          | DI3070        | 2024-<br>04-01 | GNMAII            | Multiple          | Single Family (SF) | 2      | Draft                 | $\odot$   | 000650 U.S. BANK<br>NATIONAL ASSOCIATION |           |
| 0  | ☆         |            |          | DI3061        | 2023-          | GNMAI             | Single            | Single Family (SF) | 1      | Draft                 | $\oslash$ | 000650 U.S. BANK<br>NATIONAL ASSOCIATION |           |
|    |           |            |          |               | 2023-          |                   | Single            |                    |        | Submitted for Initial | $\oslash$ | 000650 U.S. BANK                         |           |

[Back to Table of Contents]

# 2.3.2 Importing XML File to Add a Pool

1. Select the SFPDM Pools & Loans tab.

| =             |       |       | ~  |       |     |   | -    | -      |
|---------------|-------|-------|----|-------|-----|---|------|--------|
| Figure 2.3-4: | SFPDM | Pools | Š. | Loans | Add | а | Pool | Screen |

|     | My Da       | ishboard           | SFPDM       | Pools & Loan                                    | s SFPDM                   | Maintenance                    | Reports                               | GinnieNET                                    |                                          |                             |                                             |                |
|-----|-------------|--------------------|-------------|-------------------------------------------------|---------------------------|--------------------------------|---------------------------------------|----------------------------------------------|------------------------------------------|-----------------------------|---------------------------------------------|----------------|
|     | Ę           | 67<br>All<br>bools | 26<br>Draft | 24<br>Submitted for<br>Initial<br>Certification | 47<br>Initially Certified | 152<br>Issued /<br>Transferred | 12<br>Final<br>Certification<br>Draft | 1<br>Submitted for<br>Final<br>Certification | 5<br>Final Certified                     | 53<br>TAI Pools             | ADD A POOL                                  | Ø              |
| ø   | READY F     | OR SUBMISSIO       | DN 🛧 FAV    | /ORITES                                         |                           | OR Ø PASSED                    | <b>T</b> Filter t                     | by: Pool ID, Pool Stru                       | icture, Suffix, Status,                  | Custodian                   | ADVANCED                                    | er(s) applied  |
| Awa | aiting Fina | al Cert.           | ~           | Awaiting TAI Acceptant                          | e 🗸                       | HUD Forms                      |                                       |                                              | ~                                        |                             |                                             |                |
|     |             |                    |             |                                                 |                           |                                |                                       | items                                        | per page: 20                             | ✓ PENDING ATTES ▼ 1 - 20 of |                                             | ) in GinnieNET |
| Т   | otal: 26    | 7 Selected:        | 0           |                                                 |                           |                                |                                       |                                              |                                          |                             |                                             |                |
|     | *           | <b>-</b>           | POOL ID     |                                                 | POOL CLASS                | POOL STRUCTURE                 | POOL SUFFIX                           | #LOAN                                        | is status                                | BUS.RULES                   | CUSTODIAN                                   | ACTIONS        |
|     | ☆           |                    | DI3070      | 2024-04-01                                      | GNMAII                    | Multiple Issuer                | Single Famil                          | ly (SF) 2                                    | Submitted fo<br>Initial<br>Certification | $\otimes$                   | 000650 U.S. BANK<br>NATIONAL<br>ASSOCIATION | -              |
| )   | ☆           |                    | DI3061      | 2024-04-01                                      | GNMAII                    | Multiple Issuer                | Single Famil                          | ly (SF) 2                                    | Submitted fo<br>Initial                  | r 🥥                         | 000650 U.S. BANK<br>NATIONAL                |                |

2. Select the ADD A POOL button.

Figure 2.3-5: Add Pool Button.

| My Dashboard                                  | SFPDM P             | ools & Loans                                         | SFPDM I                | Maintenance                    | Reports                               | GinnieNET                                    |                                                        |                 |                                                            |                           |
|-----------------------------------------------|---------------------|------------------------------------------------------|------------------------|--------------------------------|---------------------------------------|----------------------------------------------|--------------------------------------------------------|-----------------|------------------------------------------------------------|---------------------------|
| 267<br>Solution<br>All<br>Pools               | 26<br>Draft         | 24<br>Submitted for Init<br>Initial<br>Certification | 47<br>Dially Certified | 152<br>Issued /<br>Transferred | 12<br>Final<br>Certification<br>Draft | 1<br>Submitted for<br>Final<br>Certification | 5<br>Final Certified                                   | 53<br>TAI Pools | ADD A POOL                                                 | Ø                         |
| READY FOR SUBMISSION     Awaiting Final Cert. |                     | TES <b>PI REJECTE</b>                                |                        | UD Forms                       | <b>Y</b> Filter t                     | y: Pool ID, Pool Stru                        | icture, Suffix, Status                                 | , Custodian     | ADVANCED *                                                 | er(s) applied<br>LEAR ALL |
|                                               |                     |                                                      |                        |                                |                                       |                                              |                                                        | PENDING ATT     | Attest Pool(s                                              | ) in Ginnie               |
|                                               |                     |                                                      |                        |                                |                                       | Items                                        | per page: 20                                           | ▼ 1-20          | of 267  < <                                                | > >                       |
| Total: 267 Selected: (                        | )                   |                                                      |                        |                                |                                       |                                              |                                                        |                 |                                                            |                           |
|                                               |                     |                                                      |                        |                                |                                       |                                              |                                                        |                 |                                                            |                           |
| = <b>* 9</b> 1 <u>A</u>                       | POOL ID 👻           | ISSUE DATE                                           | POOL CLASS             | POOL STRUCTURE                 | POOL SUFFIX                           | RLOAN                                        | IS STATUS                                              | BUS.RULE        | s custodian                                                | ACTIONS                   |
| ■ <b>★ 4 4</b>                                | POOL ID 👻<br>DI3070 | 155UE DATE<br>2024-04-01                             | POOL CLASS             | POOL STRUCTURE                 | POOL SUFFIX<br>Single Famil           |                                              | IS STATUS<br>Submitted for<br>Initial<br>Certification | or<br>©         | S CUSTODIAN<br>000650 U.S. BANK<br>NATIONAL<br>ASSOCIATION | ACTION                    |

3. Select the BROWSE ... button. You will need to navigate to the location where you saved the .ZIP files.

```
Figure 2.3-6: Add Pool Window
```

| Add Pool                                   | х                                                                                                    |
|--------------------------------------------|----------------------------------------------------------------------------------------------------|
| Enter Pool Data Manually<br>Enter Manually | Import .zip file<br>(.zip file should contain .xml files only)<br>View rules for valid XML file<br>Validate against Ginnie Mae Business Rules during import<br>Validate against Ginnie Mae Business Rules during import |
|                                            | UPLOAD                                                                                                    |

4. Select the **UPLOAD** button. The **Pool Upload Is in Progress** window will display while the file is being processed.

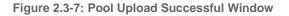

| Pool Upload Is In Progress                                                                                    | ×    |
|----------------------------------------------------------------------------------------------------|------|
| Pool Upload (Submission ID: 6011-SUB-15542) is in progress. You will be notified once the pool import is comp | lete |
| с                                                                                                    | LOSE |

- 5. If the pool was successfully uploaded into SFPDM, the **Pool Upload Successful** pop-up window message displays. The **Submission ID** displayed in the pop-up window may be requested by the production support team if any technical issue occurs. If the File is incomplete/corrupted and cannot be validated, then the import error report will indicate the error "Premature end of file."
- 6. Select the **VALIDATE** button or check mark "Validate against Ginnie Mae Business rules during "import" to validate data entered for the pool. After you validate, the Success message displays.

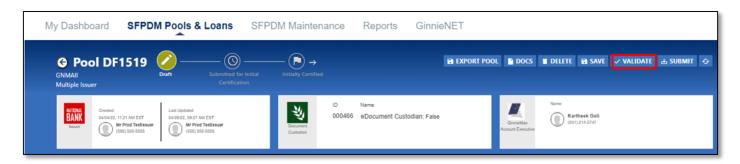

7. Select the **OK** button or close (X) button to close the message and continue.

Figure 2.3-9: Validation Request Received Message

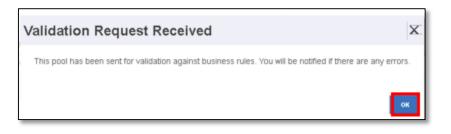

8. On the Pool Details Screen, Select the **SUBMIT** button.

Figure 2.3-10: Pool Details Screen - Submit Button

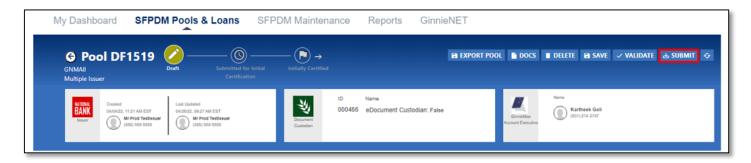

[Back to Table of Contents]

# 2.3.3 Viewing Pool History

This feature allows you to review historical information for the pool record. Use this information to review when the pool was submitted and by which user.

# 1. Select the SFPDM Pools & Loans tab.

|        |                                     | ty Matters My      | yGinnieMae                                   |                      |                                   |                                 |                                         |                        | Q                   | PS Hello Padma         | 37<br>] fi    |
|--------|-------------------------------------|--------------------|----------------------------------------------|----------------------|-----------------------------------|---------------------------------|-----------------------------------------|------------------------|---------------------|------------------------|---------------|
|        | My Dashboard                        | SFPDM P            | ools & Loans                                 | SFPDM                | Maintenance                       | Reports                         | GinnieNET                               |                        |                     |                        |               |
|        | 267                                 | 26                 | 24                                           | 47                   | 152                               | 12                              | 1                                       | 5                      | 53                  |                        |               |
|        |                                     |                    | - <u>O</u>                                   | •••                  |                                   |                                 | -🖸                                      |                        |                     | 🕘 ADD A POOL           | 0             |
|        | All<br>Pools                        | Draft              | Submitted for Ir<br>Initial<br>Certification | nitially Certified   | Issued /<br>Transferred           | Final<br>Certification<br>Draft | Submitted for<br>Final<br>Certification | Final Certified        | TAI Pools           |                        |               |
| 4      | READY FOR SUBMISSION                | * FAVORI           | TES 🖣 REJECT                                 |                      | OR Ø PASSED                       | Filter by                       | : Pool ID, Pool Stru                    | ucture, Suffix, Statu: | s, Custodian        | ADVANCED .             | er(s) applied |
| Awa    | aiting Final Cert.                  | ✓ Awa              | iting TAI Acceptance                         | ~                    | HUD Forms                         |                                 |                                         | ~                      |                     |                        |               |
| Pool S | Status: Draft ×                     |                    |                                              |                      |                                   |                                 |                                         |                        |                     |                        |               |
|        |                                     |                    |                                              |                      |                                   |                                 |                                         |                        | PENDING ATTE        | STATION Attest Pool(s) | in Ginnie     |
|        |                                     |                    |                                              |                      |                                   |                                 |                                         |                        |                     |                        |               |
|        |                                     |                    |                                              |                      |                                   |                                 |                                         |                        |                     |                        |               |
|        |                                     |                    |                                              |                      |                                   |                                 | Iten                                    | ns per page: 20        | ▼ 1-20              | of 26  < <             | > >           |
|        |                                     |                    |                                              |                      |                                   |                                 | Iten                                    | ns per page: 20        | ▼ 1-20              | of 26  < <             | > >           |
| 1      | Total: 26 Selected: 0               |                    |                                              |                      |                                   |                                 | iten                                    | ns per page: 20        | ▼ 1-20              | of 26  < <             | > >           |
| 1      | Total: 26 Selected: 0               | POOL ID 👻          | ISSUE DATE                                   | POOL CLASS           | POOL STRUCTURE                    | POOL SUFFIX                     | Iten<br>#LOAMS                          |                        | ▼ 1-20<br>BUS.RULES | of 26   < <            | ACTIONS       |
| •      | Total: 26 Selected: 0<br>★ 위 쇼<br>☆ | POOLID V<br>DF1532 | 155UE DATE<br>2024-04-01                     | POOL CLASS<br>GNMAII | POOL STRUCTURE<br>Multiple Issuer | POOL SUFFIX<br>Single Family    | øLOANS                                  |                        |                     |                        |               |

Figure 2.3-11: SFPDM Pools and Loans Screen

- 2. Enter data in the **Filter by** field or use the Quick Filter or Advanced Filter option described **in section** <u>2.2.1</u> <u>Searching for a Pool</u> to locate a specific pool.
- 3. Select the Pool ID link to access the Pool Details Screen.
- 4. In the General Info section, select the VIEW HISTORY button.

| Figure | 2.3-12: | View | History | Button - | Pool | Details |
|--------|---------|------|---------|----------|------|---------|
|--------|---------|------|---------|----------|------|---------|

| Status Info<br>Validation Status |   | Submission/Certification Info<br>* Security Issue Date Rate Percent | Current | Principal Balance Amount     | Current Loan Count | Guaranty Fe    | e Percent Poolin              | g Method Type       |
|----------------------------------|---|---------------------------------------------------------------------|---------|------------------------------|--------------------|----------------|-------------------------------|---------------------|
| Not Yet Run                      |   | 3.000                                                               | 400000  |                              | 1                  | 0.06           | Conce                         | urrent Date (CD)    |
| Dates<br>* Trade Book Entry Date |   | VIEW HISTORY * Maturity Date                                        |         | Pool Maturity<br>Period Type |                    | Pool EIN       | Government Bon<br>* Indicator | d Financing Program |
| 2024-04-01                       | - | 2051-06-20                                                          | =       | Month                        |                    | Pool EIN Value | O Yes                         | No No               |
| Certificate Initial Payment Date |   |                                                                     |         | * Period Count               |                    |                |                               |                     |
|                                  |   |                                                                     |         | 360                          |                    |                |                               |                     |

The Pool Status Timeline window displays.

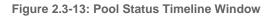

| 🚱 Pool                     | Details ×                                      | +                    |                            |                                                               |                                           | - 0 ×                    |
|----------------------------|------------------------------------------------|----------------------|----------------------------|---------------------------------------------------------------|-------------------------------------------|--------------------------|
| $\leftarrow \ \rightarrow$ | C https://mysit.ginnie                         | emae.gov/webcenter/p | ortal/GMEP/PoolsLoans/Pool | Details?p_poolUniqueId=6408&_afrLoop=3068816218135774#!%40%40 | %3F_afrLoop%3D3068816                     | 21813577 🛧 Incognito 흟 : |
|                            | Ginnie Mae                                     |                      |                            |                                                               |                                           | ∑ 383                    |
|                            | My Dashboard SFPDM                             | M Pools & Loans      |                            |                                                               |                                           |                          |
|                            | P001 UA4332                                    | ool Status T         | ïmeline                    |                                                               | X                                         | ATE FINAL CERTIFICATION  |
|                            | GNMAII<br>Multiple Issuer<br>Company Name      | 5/15/19<br>8:02 AM   |                            | Issued / Transferred                                          | Issued /<br>Transferred                   |                          |
|                            | JAMES B. NUTTER & C                            | 5/13/10<br>9:30 AM   | Scuhismita Peravali        | Initially Certified                                           | Initially Certified                       |                          |
| 510                        | General Info     Status Info                   | 5/13/19<br>8:42 AM   | Tom Wu                     | Submitted for initial Certification                           | Submitted for<br>initial<br>Certification |                          |
| ALLPO                      | Validation Status<br>Passed                    | 5/13/19<br>8:39 AM   | Tom Wu                     | Locked For Initial Translation                                | Submitted for<br>initial<br>Certification | t                        |
|                            |                                                | 5/8/19<br>12:06 AM   | Scuhismita Peravali        | Awaiting Approval for IC Submission                           | Submitted for<br>initial<br>Certification |                          |
|                            | Dates<br>* Trade Book Entry Date<br>2019-05-10 | 50/10<br>12:06 AM    | Scuhismita Peravali        | Locked For Initially Certification BRE                        | Draft                                     | Bond Financing           |
|                            |                                                |                      |                            |                                                               |                                           | No                       |
|                            | Certificate Initial Payment Date               | te                   |                            | * Period Count * Value<br>360                                 |                                           | *                        |

**NOTE:** Pool Status Timeline displays the name of the user who created the Pool. When the Pool is Issued or Transferred, the name is not displayed as the action is taken by the system.

5. Select the X button to close the Pool Status Timeline window.

[Back to Table of Contents]

# 2.3.4 Manually Adding a Pool

1. Select the SFPDM Pools & Loans tab and select the ADD A POOL button.

Figure 2.3-14: SFPDM Pools & Loan Tab

| My Dashboard           | SFPDM Po  | ols & Loans                                          | SFPDM                  | Maintenance                    | Reports                               | GinnieNET                                      |                                    |                |                                           |                         |
|------------------------|-----------|------------------------------------------------------|------------------------|--------------------------------|---------------------------------------|------------------------------------------------|------------------------------------|----------------|-------------------------------------------|-------------------------|
| 267<br>All<br>Pools    |           | 24<br>Submitted for Init<br>Initial<br>Certification | 47<br>Lially Certified | 152<br>Issued /<br>Transferred | 12<br>Final<br>Certification<br>Draft | 1<br>Submitted for F<br>Final<br>Certification | 5<br>Final Certified               | 53<br>TH Pools | • ADD A POOL                              | o                       |
| PREADY FOR SUBMISSION  |           | ES 🗣 REJECTE                                         |                        | OR PASSED                      | <b>T</b> Filter b                     | y: Pool ID, Pool Structu                       | ure, Suffix, Status, Cus           | todian         | ADVANCED                                  | r(s) applied<br>EAR ALL |
| Awaiting Final Cert.   | ✓ Awaiti  | ing TAI Acceptance                                   | × +                    | HUD Forms                      |                                       |                                                | ~                                  |                |                                           |                         |
|                        |           |                                                      |                        |                                |                                       |                                                |                                    |                |                                           |                         |
| Total: 267 Selected: 0 |           |                                                      |                        |                                |                                       | items pe                                       | er page: 20 🔻                      | ] 1 – 20 of 2  | 267  < <                                  | > >1                    |
| Total: 267 Selected: 0 | Pool ID 👻 | ISSUE DATE                                           | POOL CLASS             | POOL STRUCTURE                 | POOL SUFFIX                           | rtems pe                                       | status                             | BUSRULES       | CUSTODIAN                                 | > >I                    |
| Total: 267 Selected: 0 | _         | 155UE DATE<br>2024-04-01                             | POOL CLASS<br>GNMAII   | POOL STRUCTURE                 | POOL SUFFIX<br>Single Family          | #LOANS                                         |                                    | ]              |                                           |                         |
| * 91 A                 | POOL ID 👻 |                                                      |                        |                                |                                       | PLOANS<br>2 (SF) 2                             | status<br>Submitted for<br>Initial | BUSRULES       | CUSTODIAN<br>000650 U.S. BANK<br>NATIONAL |                         |

2. Select the ENTER MANUALLY button.

#### Figure 2.3-15: ENTER MANNUALLY Button.

| Add Pool                 | Х                                                                                                    |
|--------------------------|----------------------------------------------------------------------------------------------------|
| Enter Pool Data Manually | Import .zip file<br>(.zip file should contain .xml files only)<br>View rules for valid XML file<br>Validate against Ginnie Mae Business Rules during import<br>Validate against Ginnie Mae Business Rules during import |

- 3. Provide the **Pool Identifier** field and complete the remaining by selecting the following drop-down lists, in the **Header Info** section:
  - Issue Date
  - Amortization Type
  - Class Type
  - Structure Type
  - Suffix Identifier

#### Figure 2.3-16: Pool Details - Header Info

| ▼ Header Info     |                     |                     |              |                  |
|-------------------|---------------------|---------------------|--------------|------------------|
| * Pool Identifier | * Issue Date        | * Amortization Type | * Class Type | * Structure Type |
| * Index Type      | * Suffix Identifier | ~                   |              |                  |

4. Select the Document Custodian Party Role Identifier in the Parties section.

| ▼ Parties                  |                                                |                                |                                                            |
|----------------------------|------------------------------------------------|--------------------------------|------------------------------------------------------------|
| Party Role Identifier 6011 | Document Custodian     * Party Role Identifier | Servicer Party Role Identifier | Transferee (New Issuer)  * Transfer at Pooling ID  Ves  No |
| Company Name               | Company Name                                   | Company Name                   |                                                            |
|                            |                                                |                                |                                                            |

5. Select Servicer Party Role Identifier in the Parties section.

Figure 2.3-18: Service Party Role Identifier

| ▼ Parties             |                         |                       |                          |
|-----------------------|-------------------------|-----------------------|--------------------------|
| Issuer                | Document Custodian      | - Servicer            | Transferee (New Issuer)  |
| Party Role Identifier | * Party Role Identifier | Party Role Identifier | * Transfer at Pooling ID |
| 6011                  | ~                       |                       | ⊖ Yes ● No               |
| Company Name          | Company Name            | Company Name          |                          |
|                       |                         |                       |                          |
|                       |                         |                       |                          |

#### 6. Select either the Yes or No option in the Transferee (New Issuer) section.

Figure 2.3-19: Transferee (New Issuer) Yes or No Options

| ¥ Parties             |                         |                       |                          |
|-----------------------|-------------------------|-----------------------|--------------------------|
| Issuer                | Document Custodian      | Servicer              | Transferee (New Issuer)  |
| Party Role Identifier | * Party Role Identifier | Party Role Identifier | * Transfer at Pooling ID |
| 6011                  | ~                       | ~                     | 🔿 Yes 💿 No               |
| Company Name          | Company Name            | Company Name          |                          |
| TEMPLE TESTING INC.   |                         |                       |                          |
| PIIT Eligibility      |                         |                       |                          |
| No                    |                         |                       |                          |

#### NOTES:

- Select the **Yes** selection option if the Pool is to be transferred to a new buyer. HUD-11702 forms should be completed for the Issuers. Select the **Party Role Identifier/Company Name** from the dropdown for the new buyer. The Company Name field displays.
- Select the **No** selection option if the pool will not be transferred.
- 7. Complete the following fields in the **General Info** section:
  - Security Issue Date Rate Percent
  - Pooling Method Type
  - Trade Book Entry Date
  - Period Count
  - Regenerate link
  - Maturity Date
  - Government Bond Financing Program Indicator
  - Pool EIN (Employee Identification Number

#### NOTES:

- The Pool EIN field does not apply to loan packages.
- Collateral Type field is populated upon Saving the Pool/Loan records.
- Regenerate link is displayed when a pool is imported with invalid Certification initial payment date. Upon selecting the link, the date is corrected, and the link is hidden. The link is not available during Manual creation.

| Status Info                      | Submission/Certification                    | nfo        |                                  |                                |                                     |
|----------------------------------|---------------------------------------------|------------|----------------------------------|--------------------------------|-------------------------------------|
| Validation Status                | * Security Issue Date Ra                    | te Percent | Current Principal Balance Amount | Current Loan Count             | Guaranty Fee Percent                |
| Not Yet Run                      | 3.000                                       |            | 0                                | 0                              | 0.06                                |
|                                  | Pooling Method Type<br>Concurrent Date (CD) |            | VIEW HISTORY                     |                                |                                     |
| Dates                            |                                             | Pool M     | aturity                          | Pool EIN                       | Government Bond Financing Program - |
| * Trade Book Entry Date          |                                             | Perio      | d Type                           | Туре                           | * Indicator                         |
| 2024-04-30                       | Ē                                           | Mon        | th                               | Employer Identification Number | 🔿 Yes 💿 No                          |
| * Maturity Date                  |                                             | * Per      | iod Count                        | * Pool EIN Value               |                                     |
| 2054-04-20                       | Ē                                           | 360        | )                                |                                |                                     |
| Certificate Initial Payment Date |                                             |            |                                  |                                |                                     |
| 2024-05-20                       |                                             |            |                                  |                                |                                     |
| Collateral Type                  |                                             |            |                                  |                                |                                     |
|                                  |                                             |            |                                  |                                |                                     |

**NOTE:** Prior to adding Subscriber Accounts on the Pool Details screen, add a Subscriber record on the SFPDM Maintenance tab.

8. Select the magnifying glass icon a next to the **ABA Routing and Transit ID** field in the Master Agreements / ACH Info section.

| <ul> <li>Master Agreements/ACH Info</li> </ul>                                        |                                                                                                    |
|---------------------------------------------------------------------------------------|----------------------------------------------------------------------------------------------------|
| ACH Principal & Interest<br>* ABA Routing and Transit ID<br>& Bank Account Identifier | ACH Taxes & Insurance + ABA Routing and Transit ID + Bank Account Identifier     ACH Taxes & Insurance ABA Routing and Transit ID ABA Routing and Transit ID ABA ROUTING ABA ROUTING ABA ROUTING ABA ROUTING ABA ROUTING ABA ROUTING ABA ROUTING ABA ROUTING ABA ROUTING ABA ROUTING ABA ROUTING AB |

Figure 2.3-21: Select ACH Principal and Interest Window

- 9. Select the Bank Account ID.
- 10. Select the **SELECT** button.

The Bank Account Identifier displays.

| elect: ACI               | 1 laxes a                   | ina insur  | ance                                             |       |
|--------------------------|-----------------------------|------------|--------------------------------------------------|-------|
| BANK ACCOUNT             | ABA ROUTING &<br>TRANSIT ID | BANK NAME  | BANK ADDRESS                                     | ^     |
| 0000000002342<br>433553  | 021000018                   | BNY        | 101 Barclay<br>Street, Newyork,<br>NY, 10286     | ELECT |
| 00000000000680<br>850707 | 071000013                   | chase      | 111 South King<br>Street, Honolulu,<br>HI, 96813 | ELECT |
| 0000000004353<br>453454  | 021000018                   | Bank of NY | 240 Greenwich<br>st, New York, NY,<br>10286      | ELECT |

Figure 2.3-22: Select ACH Taxes and Insurance Window

11. Select the magnifying glass icon a next to the **ABA Routing and Transit ID** field in the ACH Taxes & Insurance section.

| Figure | 2.3-23: | Search | lcon |
|--------|---------|--------|------|
|--------|---------|--------|------|

| Master Agreements/ACH Info                                                                                                    |                                                       |
|----------------------------------------------------------------------------------------------------|-------------------------------------------------------|
| ACH Principal & Interest<br>* ABA Routing and Transit ID<br>111017979 Q<br>* Bank Account Identifier<br>0000000002111038176 Q | ACH Taxes & Insurance<br>* ABA Routing and Transit ID |

12. Select the Bank Account Identifier.

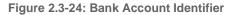

| <ul> <li>Master Agreements/ACH In</li> </ul> |                                                        |
|----------------------------------------------|--------------------------------------------------------|
| ACH Principal & Interest                     | ACH Taxes & Insurance                                  |
| 111017979                                    | * ABA Routing and Transit ID * Bank Account Identifier |
| * Bank Account Identifier                    | 111017979 Q 0000000021111047458 Q                      |
| 0000000002111038176                          |                                                        |
|                                              | ⊕ ADD                                                  |
|                                              |                                                        |

#### 13. Select the **SELECT** button.

The Bank Account Identifier displays the selection.

14. Select either the True or False option in the Certification Agreement - 11711B section.

Figure 2.3-25: Pool Details - Certification Agreement - 11711B

| ✓ Certification and Agreement - Form 1171 | 18                                           |                                                |                                                                                                    |
|-------------------------------------------|----------------------------------------------|------------------------------------------------|----------------------------------------------------------------------------------------------------|
| * Pool Document Required Indicator        | * Pool Document Submission Indicator         | * Document Form Publisher Number<br>Identifier |                                                                                                    |
|                                           | hich provides that any interest of a secured | party in and to the pooled mortgages shall la  | lease of Security Interest (form HUD-11711A), which has been delivered by the issuer to<br>apse upon or prior to the delivery of securities backed by the referenced pool or loan |

**NOTE:** The Pool Document Required Indicator defaults to **No**. If you change the option to Yes, the **Pool Document Submission Indicator** and the **Document Form Publisher Number Identifier** displays. Select True or False from the Pool Document Submission Indicator and select from the Document Form Publisher Number Identifier drop down list.

15. Manually enter or select the magnifying glass icon <sup>Q</sup> in the **Subscriber Info – Subscriber Accounts** section.

Figure 2.3-26: Subscriber Info – Subscriber Accounts

| Subscriber Accounts                  |                                   |                                          |               |                              |
|--------------------------------------|-----------------------------------|------------------------------------------|---------------|------------------------------|
| Bank Account Purpose Type Settlement | Investor ACH Bank Account ID      | * Original Subscription Amount           | Investor Name | * ABA Routing and Transit ID |
| Institution Telegraphic Abbreviation | Bank Account Delivery Description | * Investor ACH Receiver Sub Account Name | O,            |                              |

- 16. Select the appropriate option on the Select: Subscriber Account window.
- 17. Select the **SELECT** button.

Figure 2.3-27: Select Subscriber Account

| Select: Sub                                | scriber Ac    | count                                                    |                                                                    |                                             |                                                |        | × |
|--------------------------------------------|---------------|----------------------------------------------------------|--------------------------------------------------------------------|---------------------------------------------|------------------------------------------------|--------|---|
| INVESTOR ACH<br>BANK ACCOUNT<br>IDENTIFIER | INVESTOR NAME | INVESTOR ACH<br>ABA ROUTING<br>AND TRANSIT<br>IDENTIFIER | INVESTOR ACH<br>INSTITUTION<br>TELEGRAPHIC<br>ABBREVIATION<br>NAME | INVESTOR ACH<br>BANK ACCOUNT<br>DESCRIPTION | INVESTOR ACH<br>RECEIVER<br>SUBACCOUNT<br>NAME |        |   |
| 000000000000<br>2200534                    | Test FRB      | 021000021                                                | T Bank                                                             | Test FRB Bank                               | Test Bank                                      | SELECT |   |

18. The Investor ACH Account ID, Original Subscription Amount, and the ABA Routing and Transit ID fields will be populated in the Subscriber Accounts section based on your entry/selection.

| Subscriber Accounts                          |                                                   |                                         |                        |                                        |
|----------------------------------------------|---------------------------------------------------|-----------------------------------------|------------------------|----------------------------------------|
| Bank Account Purpose Type Settlement         | Investor ACH Bank Account ID 00000000000011000028 | * Original Subscription Amount 1584994  | Investor Name<br>Chase | + ABA Routing and Transit ID 011000029 |
| * Institution Telegraphic Abbreviation Chase | Bank Account Delivery Description Del             | * Investor ACH Receiver Sub Account Nam | e<br>Q                 |                                        |
| • ADD                                        |                                                   |                                         |                        |                                        |

19. Select the **SAVE** button to save changes on the Pool level.

Figure 2.3-29: Pool Created Successfully Message

| Success             | X        |
|---------------------|----------|
| Pool created succes | ssfully. |
| ок                  |          |

**NOTE:** You need to add at least one loan to the pool you just created. Refer to section 2.16.5 Importing a New Loan for instructions on how to import a loan or section 2.16.6 Entering New Loan Data Manually on how to add a loan manually.

#### 2.3.5 Editing a Pool

You can edit a pool only when the Transfer Status is either Draft, Rejected, or Recalled. The pool cannot be locked for validation or waiting approval for submission.

- 1. Select the SFPDM Pools & Loans tab.
- 2. Select in the **Filter by** field and use the Quick Filter or Advanced Filter option. Refer to section 2.2.1 Searching for a Pool.

#### Figure 2.3-30: Filter by Field

| My Dashboard             | SFPDM       | Pools & Loans                                         | SFPDM                      | Maintenance                    | Reports                               | GinnieNET                                    |                      |                 |                           |
|--------------------------|-------------|-------------------------------------------------------|----------------------------|--------------------------------|---------------------------------------|----------------------------------------------|----------------------|-----------------|---------------------------|
| 267<br>S<br>All<br>Pools | 26<br>Draft | 24<br>Submitted for Initi<br>Initial<br>Certification | 47<br>CO<br>ally Certified | 152<br>Issued /<br>Transferred | 12<br>Final<br>Certification<br>Draft | 1<br>Submitted for<br>Final<br>Certification | 5<br>Final Certified | 53<br>TAI Pools | ADD A POOL                |
| Awaiting Final Cert.     |             | RITES REJECTED                                        |                            | OR PASSED                      | <b>Filter</b>                         | y: Pool ID, Pool Stru                        | cture, Suffix, Statu | s, Custodian    | ADVANCED > 0 filter(s) ag |

3. Select the Pool ID tab in the search results section to access the Pool Details screen.

Figure 2.3-31: Search Results Screen

|    | √ <sup>P</sup> READY FOR SUBMISSION | * FAVORITI            | e 🐠 Reje                        | CTED          | ERROR Ø P             | ASSED Filter by: Pe               | ool ID, Pool Str | ructure, Suffix, Status, Custodia | n         | ADVANCED                               | r(s) applied<br>EAR ALL |
|----|-------------------------------------|-----------------------|---------------------------------|---------------|-----------------------|-----------------------------------|------------------|-----------------------------------|-----------|----------------------------------------|-------------------------|
| Av | waiting Final Cert                  | ← Awaiti              | ng TAI Acceptan                 | ce 🗸 🗸        | HUD Forms             |                                   |                  | ~                                 |           |                                        |                         |
|    |                                     |                       |                                 |               |                       |                                   |                  |                                   | ✓ F       | PENDING ATTESTATION Attest Pool(s)     | in GinnieNI             |
|    |                                     |                       |                                 |               |                       |                                   |                  | Items per page:                   | 20 👻      | 1 – 20 of 267 🛛 🖂 🔇                    | > >                     |
|    |                                     |                       |                                 |               |                       |                                   |                  |                                   |           |                                        |                         |
|    | Total: 267 Selected: 0              |                       |                                 |               |                       |                                   |                  |                                   |           |                                        | , ,,                    |
|    | Total: 267 Selected: 0              |                       |                                 |               |                       |                                   |                  | 1 1 5                             |           |                                        |                         |
| -  | Total: 267 Selected: 0              | POOL<br>10 T          | ISSUE<br>DATE                   | POOL<br>CLASS | POOL<br>STRUCTURE     | POOL SUFFIX                       | #LOANS           | STATUS                            | BUS RULES | CUSTODIAN                              | ACTION                  |
|    | Total: 267 Selected: 0  ★ 9 ▲  ☆    | Pool.<br>ID<br>D13070 | ISSUE<br>DATE<br>2024-04-<br>01 |               |                       | POOL SUFFIX<br>Single Family (SF) | PLOANS<br>2      |                                   | BUSRULES  |                                        |                         |
| •  | * 9 A                               |                       | DATE<br>2024-04-                | CLASS         | structure<br>Multiple |                                   |                  | STATUS                            |           | CUSTODIAM<br>000650 U.S. BANK NATIONAL |                         |

- 4. Make the desired changes to the fields in the pool.
- 5. Select the **SAVE** button at the top of the screen.
- 6. Select the **VALIDATE** button.
- 7. Select the **SUBMIT** button if ready for submission.

#### [Back to Table of Contents]

- 2.3.6 Deleting a Pool from the Pool Details Screen
  - 1. Select the SFPDM Pools & Loans tab.
  - 2. Search for a pool. Refer to section 2.2.1 Searching for a Pool.
  - 3. Select the Pool ID tab to access the Pool Details page.
  - 4. Select the **DELETE** button.

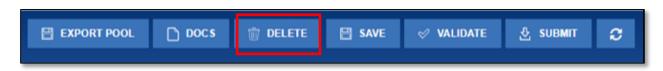

 Select the DELETE button on the Delete Pool(s) window to confirm the deletion or select the CANCEL button to terminate the deletion action. If you cancel the Delete request, the system returns to the Pool Details screen. If you select the DELETE button, the Pool will be deleted.

| Figure 2.3-33: Delete Poo | I Confirmation Message |
|---------------------------|------------------------|
|---------------------------|------------------------|

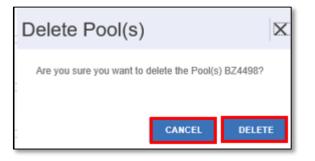

**NOTE:** When a Pool Record is deleted, all associated mortgage and participant records are also deleted. You can only delete pools that are in the Draft Status.

#### [Back to Table of Contents]

- 2.3.7 Deleting a Pool from the Pools and Loans Screen
  - 1. Select the SFPDM Pools & Loans tab.
  - 2. Scroll down in the list of pools and find the pool that has Draft in the Status column.
  - 3. Select the checkbox at the far-left column. The **DELETE** button will appear in the upper left corner.

Figure 2.3-34: Delete Pool from SFPDM Pool & Loans Screen

| TO DELE | TE | ≪ VALIDATE<br>Await | ing Final Ce | ent v   | ★ FAVORITES |            | A ERROR        | ⊘ PA SSED            | Filter by : Pi | ool id,Pool Structure,: | ADVAN         | ICED -       | 0 filters applie | 1 |
|---------|----|---------------------|--------------|---------|-------------|------------|----------------|----------------------|----------------|-------------------------|---------------|--------------|------------------|---|
| •       | *  | Ş                   | ₽            | POOL ID | IS SUE DATE | POOL CLASS | POOL STRUCTURE | POOL SUFFIX          | #LOANS         | STATUS                  | RUS.<br>RULES | CUSTODIAN    |                  |   |
| 8       | ☆  |                     |              | AT6852  | 2016-05-01  | GNMAII     | Single Issuer  | Single<br>Family(SF) | 8              | Draft                   | Θ             | 000466 U S E | 3A               |   |

NOTE: You can also select the Actions button [...] for the Pool record and select the DELETE button.

|   | *  | Q | ۵ | POOL ID | ISSUE DATE | POOL CLASS | POOL STRUCTURE | POOL SUFFIX          | FLOANS | STATUS | BUS.<br>RULES | CUSTODIAN |                |
|---|----|---|---|---------|------------|------------|----------------|----------------------|--------|--------|---------------|-----------|----------------|
|   |    |   |   |         |            |            |                |                      |        |        |               |           |                |
| 8 | \$ |   |   | AT6852  | 2016-05-01 | GNMAII     | Single Issuer  | Single<br>Family(SF) | 8      | Draft  | Belete Va     | Submit    | Coport Pool Do |

- 4. Select the **DELETE** button.
- 5. SFPDM displays a message to confirm your intent to delete the Pool Record you have selected.

Figure 2.3-36: Delete Pool(s) Window

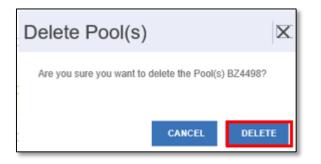

 Select the DELETE button on the Delete Pool(s) window to confirm the deletion or select the CANCEL button to terminate the deletion action. If you cancel the Delete request, the system returns to the Pool List screen (SFPDM Pools and Loans).

**NOTE:** When you delete a pool, all associated loans and subscriber records are also deleted. You can only delete pools that are in Draft state.

#### [Back to Table of Contents]

#### 2.3.8 Initial Certification

#### **Confirming Ability to Submit**

- 1. You need to be listed on HUD Form 11702 (Application for Approval Government National Mortgage Association Mortgage-backed security Issuer).
- 2. You need a valid MyGinnieMae Portal Login and Password combination.
- 3. You need an Authorized Signer Functional Role assigned by your Organization Administrator.
- 4. You need an active RSA SecurID Soft Token.
- 5. You need to complete the "Verify Role Assignment" check into the MyGinnieMae portal.

#### 2.3.9 Submitting for Attestation and Initial Certification

Only Authorized Signers can submit pools to the Document Custodian to be certified. Authorized Signers can submit one or multiple pools, and will receive notifications throughout the process, including submission confirmation, reminders for attestation and when the Document Custodian-has received the submission, and any errors incurred. See section <u>5 - TROUBLESHOOTING AND SYSTEM ERRORS</u> for additional information.

Authorized Signers can view the Pools created by the Data Entry users prior to submitting to the Document Custodian to be certified.

The Pool must pass the Business Rules before it can be submitted. Business Rules or Ginnie Mae edits are a set of rules or criteria that checks validity of the data in the pool. Ginnie Mae edits are implemented using the Business Rules Engine (BRE). The rules engine will also execute all the rules against the SFPDM pools and loans information and return the outcome.

- 1. Select the SFPDM Pools & Loans tab.
- 2. Search for a Pool. Refer to section 2.2.1 Searching for a Pool.
- 3. Select the **Pool ID** to access the Pool details page.
- 4. Select the VALIDATE button.

Figure 2.3-37: Initial Certification - Validate Button

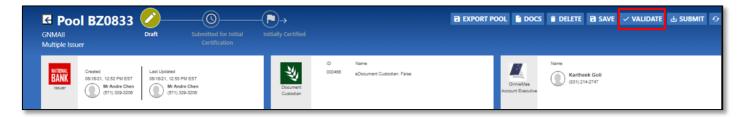

## Select the **SUBMIT** button.

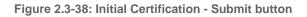

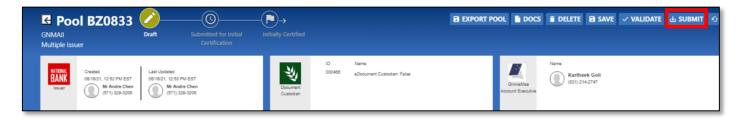

NOTE: When you select the SUBMIT button, the BRE will also run validation in SFPDM.

 On the Submit Pool(s) window, select "I AGREE AND SUBMIT" after reading and reviewing the attestation. (See the Figure below)

| ubmit Pool(s)                                                                                                    | X     |
|----------------------------------------------------------------------------------------------------|-------|
| Pool(s) CB1787                                                                                                    |       |
| <ul> <li>I (the issuer or its authorized officer named on Form HUD-11702) hereby expressly agree to the use of electronic signature and electronic records. I acknowledge that the use of electronic signature and electronic records shall be of the same legal effect, validity and enforceability as a manually executed signature or use of a paper-based recordkeeping system to the fullest extent permitted by appliable law.</li> </ul>                                                                                                    |       |
| <ul> <li>I (the issuer or its authorized officer named on Form HUD-11702) agree that the transmission of this loan data using the electronic processes<br/>available in this system constitutes my consent and intent to submit this loan data to Ginnie Mae for the purpose of creating Forms HUD-11705<br/>(Schedule of Subscribers and Ginnie Mae Guaranty Agreement) and HUD-11706 (Schedule of Pooled Mortgages) in an electronic format generated by<br/>this system and adopting my electronic signature to electronically sign the forms.</li> </ul> |       |
| <ul> <li>I (the issuer or its authorized officer named on Form HUD-11702) acknowledge and agree that this loan data will be subject to a file format<br/>conversion whereby the current MISMO definitions will be changed to the "legacy" Ginnie Mae definition to make the file compatible within the<br/>GinnieNET application. I understand that the file format conversion process does not change the content of the loan data and that I am responsible for<br/>comparing the loan data to the forms for completeness and accuracy.</li> </ul>         |       |
|                                                                                                    |       |
| CANCEL I AGREE AND S                                                                                                    | UBMIT |

 Once the pool(s) have been submitted, the Pool Submission Request Received screen will populate (See Figure below).

Figure 2.3-40: Success Message - Pool Submitted for Initial Certification

| (t) ann                                                                                                    |    |
|----------------------------------------------------------------------------------------------------|----|
| Pool Submission Request Received                                                                                                    | X  |
| We received your request to submit this pool for Initial Certification. We will process your request and notify you via 'message/notification' of the outcome. Please check or be on the lookout for the notification. |    |
|                                                                                                    | ок |

7. Select the message icon in the upper right corner (Refer to Figure 2.4-2). Find the message that pertains to the pool you sent for validation.

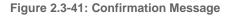

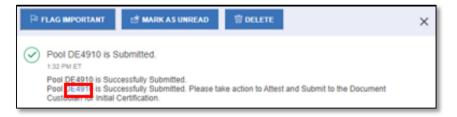

8. Select the Pool ID number on the notification message.

The Pool Details screen displays, and the status of the pool changes to Submitted for Initial Certification.

**NOTE:** At this stage, the Authorized Signer is required to Attest to Viewing the HUD Forms and submit the Pool to the Document Custodian. This activity occurs in Ginnie*NET*, while in SFPDM the Pool remains in **Submitted to Initial** 

**Certification** Status. Any Authorized Signer under the Issuer's Organization with access to the Pool may attest to any of the Pools pending Attestation in Ginnie*NET*. The Pool will not be available to the Document Custodian for Initial Certification until the Attestation is complete. Click the **Pending Attestation** button as shown on the following screen to see the pools awaiting attestation. After the Pool is attested by the Document Custodian, **Attestation Date and Time** are displayed on the Pool.

| Highest UPB Amount           | Total Short Term UPB maturities   | Wtd Avg Current Interest Rate % |
|------------------------------|-----------------------------------|---------------------------------|
| \$25,000                     | \$0                               | 5.5000                          |
| Short Term UPB Total Amount  | Unpaid Balance Date               | Pool Minimum Interest Rate %    |
| \$0                          | 2023-08-01                        | 5.500                           |
| Pool Maximum Interest Rate % | File Certification Number         |                                 |
| 5.500                        | 1555-000450-UB5217-M-F \$-080123- | 080842-0                        |
| Attestation Date and Time    |                                   |                                 |
| 08/01/2023 08:04:33 PM       |                                   |                                 |

9. Navigate to GinnieNET using the Attest Pool(s) in GinnieNET button located on Pools and Loans screen.

Figure 2.3 42: Attest Pool(s) in GinnieNET link

| <br>My Dashboard             | SFPDM       | Pools & Loans                                      | SFPDMI                                                                                                    | Maintenance                    | Reports                               | GinnieNET                                    | -                      |                 |                                             |
|------------------------------|-------------|----------------------------------------------------|----------------------------------------------------------------------------------------------------|--------------------------------|---------------------------------------|----------------------------------------------|------------------------|-----------------|---------------------------------------------|
| 267<br>Solar<br>All<br>Pools | 26<br>Draft | 24<br>Submitted for In<br>Initial<br>Certification | 47<br>Control of the second second secon | 152<br>Issued /<br>Transferred | 12<br>Final<br>Certification<br>Draft | 1<br>Submitted for<br>Final<br>Certification | 5<br>Final Certified   | 53<br>TAI Pools | 🔿 ADD A POOL 🤤                              |
| READY FOR SUBMISSION         | ★ FAVO      | waiting TAI Acceptance                             |                                                                                                    | OR PASSED                      | P Filter t                            | ay: Pool ID, Pool Stri                       | ucture, Suffix, Status | , Custodian     | ADVANCED > 0 filter(s) applied<br>CLEAR ALL |
|                              |             |                                                    |                                                                                                    |                                |                                       |                                              |                        | PENDING AT      | Attest Pool(s) in GinnieNET                 |

10. Select one or more Pools by selecting the individual checkboxes or use "**Select All Pools**" button to select all pools on all pages.

11. Select the "View Selected" button to view the combined HUD-11705 and HUD-11706 forms.

Figure 2.3-42: GinnieNET Screen

| My Dashbo | oard SFPDM Pools & I | Loans SFPDM        | Maintenance     | Reports                                   | GinnieNET                    | SFPDM Dashbo      | ard SFPDM Pools And Loans |
|-----------|----------------------|--------------------|-----------------|-------------------------------------------|------------------------------|-------------------|---------------------------|
|           |                      |                    | SFPDM P         | ools Attestati                            | on                           |                   | Return to Main Menu       |
|           |                      | Additional time m  |                 | M Pools to Attest<br>re the submitted Poo | ol(s) appear on this son     | een.              |                           |
|           | Select               | Pool ID Issue Date | Settlement Date | GinnieNET HUD-11                          | 705 Forms GinnieNE           | T HUD-11706 Forms |                           |
|           | •                    | UN4976MSF 5/1/2024 | 5/30/2024       | HUD-11705 Viewed                          | HUD-1170                     | 16 Viewed         |                           |
|           |                      | UN4977MSF 5/1/2024 | 5/15/2024       | HUD-11705                                 | HUD-1170                     | 6                 |                           |
|           |                      | SELECT             | ALL POOLS UNSE  | ELECT ALL POOLS                           | VIEW SELECTED                |                   |                           |
|           |                      |                    |                 |                                           |                              |                   |                           |
|           |                      |                    |                 |                                           |                              |                   |                           |
|           |                      |                    |                 |                                           |                              |                   |                           |
|           |                      |                    |                 |                                           |                              |                   |                           |
|           |                      |                    |                 |                                           |                              |                   |                           |
|           |                      |                    |                 |                                           |                              |                   |                           |
|           |                      |                    |                 |                                           |                              |                   |                           |
|           |                      |                    |                 |                                           |                              |                   |                           |
|           |                      | This button is on  |                 | CONFIRM ATTESTATION                       | N<br>d pools have been viewe | ed.               |                           |

- 12. Select the Pool and select the Proceed to Confirmation Attestation button.
- 13. The Adoption and Release of Form HUD 11705/11706 for Initial Certification window popup will open with the Attestation confirmation.
- 14. Select Confirm Attestation of HUD Forms to proceed or cancel to discard.

| Adoption and Release of Form HUD 11705/11706 for Initial Certification                                                                                                    | X |
|----------------------------------------------------------------------------------------------------|---|
| <ul> <li>I (the issuer or its authorized officer named on Form HUD-11702) hereby certify that all of the information I provided on Forms<br/>HUD-11705 (Schedule of Subscribers and Ginnie Mae Guaranty Agreement) and HUD-11706 (Schedule of Pooled Mortgages) in<br/>an electronic format generated by this system and in any accompanying documentation is true and accurate to the best of my<br/>knowledge and belief. I understand that if I knowingly made any false, fictitious, or fraudulent statement, representation, or<br/>certification on the forms and in any accompanying documentation, I may be subject to civil and criminal penalties, including fines<br/>and/or imprisonment, under applicable federal law, including but not limited to 18 U.S.C. §§1001, 1010, 1012; and 31 U.S.C.<br/>§§3729, 3802.</li> </ul>                                                                                                    |   |
| <ul> <li>I (the issuer or its authorized officer named on Form HUD-11702) acknowledge that the loan data I submitted was subject to a file<br/>format conversion whereby the current MISMO definitions are changed to the "legacy" Ginnie Mae definition to make the file<br/>compatible with the GinnieNET application. I acknowledge that I have reviewed the forms in an electronic format generated by thi<br/>system for completeness and accuracy and that the file format conversion process did not change the content of the loan data.</li> </ul>                                                                                                    |   |
| By adopting the forms in an electronic format generated by this system, I (the issuer or its authorized officer named on Form HUD 11702) agree to issue and administer any Ginnie Mae mortgage-backed securities issued and service pooled mortgages in accordance with Section 308(g) of the National Housing Act, its applicable regulations; relevant Guaranty Agreement and the applicable "Government National Mortgage Association Mortgage-Backed Securities Guide" (Handbook 5500.3) in effect as of the issue date specified on the forms. I hereby certify that if Ioan data was submitted for securitization into Ginnie Mae custom pools, the Ioan and all Ioan data conform to the applicable pooling eligibility requirements pursuant to 12 U.S.C. 1721(g) and complies with all applicable laws, pooling restrictions and Ioan data submission requirements set forth by Ginnie Mae for such custom pool. With respect to each mortgage Ioan, all modifications of the mortgage Ioan after the origination of such mortgage Ioan must be occasioned by default or reasonably foreseeable default on such mortgage Ioan within the meaning of Treasury Regulations section 1.880G-2(b)(3)(i). | 2 |
| <ul> <li>I (the issuer or its authorized officer named on Form HUD-11702) authorize Ginnie Mae to release the forms to the Approved Document Custodian designated on the forms for Initial Certification and to proceed with the issuance of securities under the Ginnie Mae Mortgage-Backed Securities programs.</li> </ul>                                                                                                    |   |
| <ul> <li>The Issuer (through its authorized officer named on Form HUD-11702) and Ginnie Mae agree that any electronic record created to this system shall be deemed (i) to be "written" or "in writing," (ii) to have been signed and (iii) to constitute a record established an maintained in the ordinary course of business and an original written record when printed from electronic files. Neither party shall contest the admissibility of true and accurate copies of such electronic records or associated electronic signatures.</li> </ul>                                                                                                    | ú |
| CONFIRM ATTESTATION OF HUD FORMS CANCEL                                                                                                    | _ |

15. Enter your MyGinnieMae ID and Password.

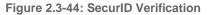

|                      | RSA SecurID Verification                        |
|----------------------|-------------------------------------------------|
|                      | Please enter your MyGinnieMae login credentials |
| MyGinnieMae ID       |                                                 |
| MyGinnieMae Password |                                                 |
|                      | OK CANCEL                                       |

16. Enter the eight-digit **RSA SecurID Passcode** and select **OK** to submit the pool to the Document Custodian.

Figure 2.3-45: Authentication Verification

| RSA SecurID Verification                   |
|--------------------------------------------|
| Authentication with RSA SecurID            |
| Tom Wu, Tester Enter RSA SecurID Passcode: |
| OK CANCEL                                  |
|                                            |

17. Pool will be submitted to the Document Custodian.

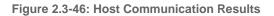

|    | GinnieNET On The Web<br>Host Communications Results                       |                 |
|----|---------------------------------------------------------------------------|-----------------|
|    | GinnieNET Host Communications Result Report (Job Number<br>1032199)       | 7.1             |
| 1. | ATTEST SUCCESSFUL 4042000405UA5985MFS0417210829579 AT 04/19/2021 10:03:52 | 4/19/2021<br>AM |

18. MyGinnieMae Portal notification will be generated confirming the successful submission of the Pool to the Document Custodian.

Figure 2.3-47: Portal Notification

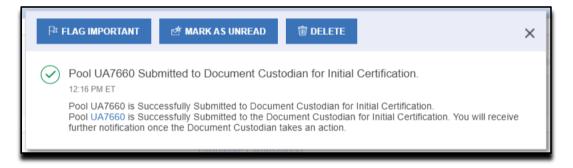

**NOTE**: If multiple users (ex: Data Entry user and Authorized Signer) are working on the same pool at the same time and one of the users deletes the pool, the pool will be deleted for all users. Upon saving, users will see the message "Invalid Pool Identifier" because the pool has been deleted.

#### Figure 2.3-48: Invalid Pool Identifier

| My Da     | ashboard SFPI                                                   | DM Pools & Loans            | SFPDM Maintenar                        | nce Reports                                 | Report 2 | ReportsBOBJ                                              | GinnieNET                   |               |
|-----------|-----------------------------------------------------------------|-----------------------------|----------------------------------------|---------------------------------------------|----------|----------------------------------------------------------|-----------------------------|---------------|
| G         | Pool                                                            | Draft Submitte              | for Initial Initially Certified cation |                                             |          |                                                          |                             | DELETE 🔒 SAVE |
| F         | Pool Details Loans (0                                           | )                           |                                        |                                             |          | 📩 Legacy Names                                           | - Collapse All/+ Expand All |               |
|           | Server Error<br>Errors<br>1. Invalid Pool Identifier            | (SFP-01G00604E)             |                                        |                                             |          |                                                          |                             |               |
| ·         | r Header Info                                                   |                             |                                        |                                             |          |                                                          |                             |               |
| i         | Pool Identifier                                                 | * Issue Date                | * An                                   | ortization Type                             | * Class  |                                                          | * Structure Type            | ~             |
| ALL POOLS | Index Type                                                      | * Suffix Identifie          | r<br>V                                 |                                             |          |                                                          |                             |               |
| - ALL     | Parties                                                         |                             |                                        |                                             |          |                                                          |                             |               |
| F<br>1    | uer<br><sup>2</sup> arty Role Identifier<br>555<br>Company Name | Document Cu<br>* Party Role | Identifier 🗸                           | Servicer Party Role Identifier Company Name | ~        | Transferee (New Issuer)* Transfer at Pooling ID Yes O No |                             |               |
| G         | GUILD MORTGAGE COMPA                                            | INY                         |                                        |                                             |          |                                                          |                             |               |

# [Back to Table of Contents]

#### 2.3.10 Recalling a Pool

Once the pool has been successfully translated and submitted for Initial Certification, the Initially Certified Pool can only be recalled until 12:00 PM EST the following business day.

An Authorized Signer can recall a pool that had been submitted to a Document Custodian. If a pool is recalled, the pool is returned to the Draft Status.

- 1. Select the SFPDM Pools & Loans tab.
- 2. Select the **Filter by** field and use the Quick Filter or Advanced Filter option described in <u>Section 2.2 Searching</u> for a Pool.
- 3. Select the **Pool ID** to access the Pool Details Screen.
- 4. On the Pool Details Screen, select the **RECALL** button. The button will be available till the time the Pool is eligible for Recall.

#### Figure 2.3-49: Pool Details - Recall Button

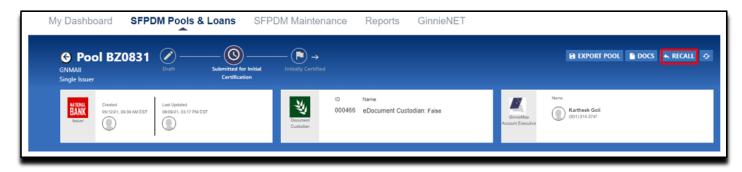

5. On the Recall Pool window, select the Certification Checkboxes.

| Recall Pool                                                                                                    | × |
|----------------------------------------------------------------------------------------------------|---|
| Pool UB1450                                                                                                    |   |
| <ul> <li>Pertify that all of the information I have provided on this form and in any accompanying documentation is true and accurate to the best of my knowledge and belief.</li> <li>Condensation that if I knowingly have made any false, fictitious, or fraudulent statement, representation, or certification on this form or on any accompanying documents. I may be subject to civil and criminal penalties, including fines and/or imprisonment, under applicable federal law, including but not limited to 18 U.S.C. \$\$31001, 1010, and 1012, and 31 U.S.C. \$\$3729 and 3802.</li> <li>I work the submitting this form I (the issuer or its officer) agree to issue and administer any Ginnie Mae mortgage-backed securities issued and service pooled mortgages in accordance with Section 306(g) of the National Housing Act, its applicable regulations; relevant Guaranty Agreement and the applicable "Government National Mortgage Association Mortgage-Backed Securities Guide" (Handbook 5500.3).</li> <li>I the officer) acknowledge and agree that this form will be subject to a conversion whereby the current MISMO definitions will be changed to the togscy" Ginnie Mae definition to make the form compatible with the GinnieNET application. I understand that the conversion process does not change the content of the form.</li> </ul> |   |
| RSA SecurID Passoode                                                                                                    |   |
| CANCEL                                                                                                    |   |

- 6. Enter your eight-digit RSA SecurID Passcode.
- 7. Select the SUBMIT button.

#### [Back to Table of Contents]

# 2.4 Submitting for Final Certification

To submit a pool for Final Certification, the pool must have been Initially Certified. Reference <u>Section 2.4.9</u> for instructions on how to submit for Initial Certification. The pool must not have been transferred prior to Final Certification, except for an immediate issuance transfer transaction, where the pool is transferred immediately after the pool is issued.

To submit a pool for Final Certification, the original pool record must be initiated in SFPDM by the issuer with a status of Issued/Transferred before you can view or edit Ioan data. Once the Issuer views or edits the pool(s) it can be transmitted to the Custodian for Final Certification.

To submit a pool for Final Certification, step through the following procedural flow.

1. Select the SFPDM Pools & Loans tab.

Figure 2.4-1 SFPDM Pools & Loans Tab

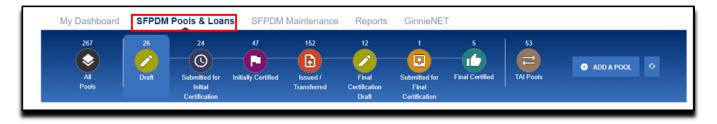

2. Select the **Issued/Transferred** icon and search for the pool you submitted in the Initial Certification.

Figure 2.4-2: Issued / Transferred Icon

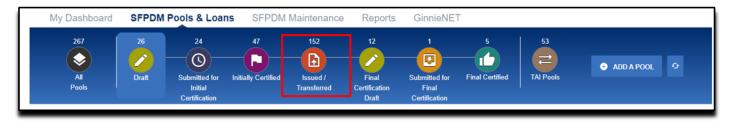

3. Select the Pool ID to access the Pool Details screen.

Figure 2.4-3: Pool Details Screen

| My Dashboard           | SFPDM Po   | ols & Loans                                         | SFPDM M                  | laintenance                     | Reports                               | GinnieNET                                    |                       | -                |                                                            |                        |                   |
|------------------------|------------|-----------------------------------------------------|--------------------------|---------------------------------|---------------------------------------|----------------------------------------------|-----------------------|------------------|------------------------------------------------------------|------------------------|-------------------|
| 267<br>All<br>Pools    |            | 24<br>Submitted for Ini<br>Initial<br>Certification | 47<br>Ditially Certified | 152<br>Issued /<br>Transferred  | 12<br>Final<br>Certification<br>Draft | 1<br>Submitted for<br>Final<br>Certification | 5<br>Final Certified  | 53<br>TAI Po     |                                                            | ADD A POOL             | . 0               |
| * READY FOR SUBMISSION | * FAVORITE | es 🐠 Rejecte                                        | ED A ERROR               | PASSED                          | <b>T</b> Filter b                     | y: Pool ID, Pool Stru                        | cture, Suffix, S      | tatus, Custodiar | A                                                          | DVANCED Y <sup>1</sup> | filter(s) applied |
| Awaiting Final Cert.   | ✓ Awaiti   | ing TAI Acceptance                                  | ✓ HU                     | JD Forms                        |                                       |                                              | ~                     |                  |                                                            |                        |                   |
| Pool Status: Issued ×  |            |                                                     |                          |                                 |                                       |                                              |                       |                  |                                                            |                        |                   |
|                        |            |                                                     |                          |                                 |                                       |                                              |                       | 🛷 PEN            | DING ATTESTATION                                           | Attest Poo             | l(s) in Ginnie    |
|                        |            |                                                     |                          |                                 |                                       | Items                                        | per page: 2           | ✓ PEN            | DING ATTESTATION                                           | Attest Poo             |                   |
| Total: 152 Selected: 0 |            |                                                     |                          |                                 |                                       | ltems                                        | per page: 2           |                  |                                                            |                        |                   |
| Total: 152 Selected: 0 | POOLID y   | ISSUE CATE                                          | POOL CLASS               | POOL STRUCTURE                  | POOL SUFFIX                           | items<br>#LOANS                              | per page: 2<br>STATUS |                  |                                                            |                        | > >               |
| Total: 152 Selected: 0 | _          | 155UE DATE<br>2023-10-01                            |                          | POOL STRUCTURE<br>Single Issuer | POOL SUFFIX<br>Single Family          | PLOANS                                       |                       | 0 •              | 1 – 20 of 152<br>Custodian                                 |                        | ACTIONS           |
| • <b>* 9</b> 1 A       | Pool ID 💌  |                                                     | GNMAI                    |                                 |                                       | øloans<br>y (SF) 4                           | STATUS                | 0 •              | 1 - 20 of 152<br>CUSTODIAN<br>000650 U.S. B<br>ASSOCIATION |                        | ACTIONS           |

On the Pool Details screen, select the **INITIATE FINAL CERTIFICATION** button if no changes are required. If you need to make changes or replace the loan, refer to section 2.4.1\_Replacing or Substituting a Loan.

Figure 2.4-4: Initiate Final Certification button.

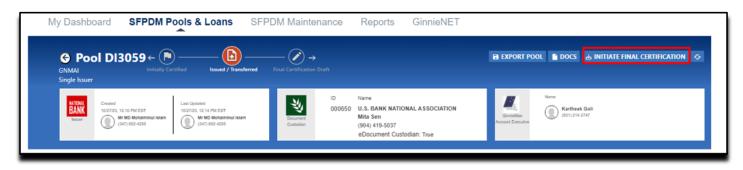

The pool will be placed in a Final Certification Draft Status.

**NOTE:** You can only change Document Custodian information at the pool level and correct any errors in the **Address** section at the loan level.

4. Select the **VALIDATE** button. All the loans in the "All Loans" section will be validated. Loans in the Replacement Loans section and Removed Loans are not included for Validation.

Figure 2.4-5: Validate Button - Final Certification

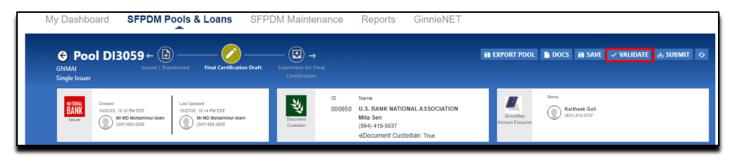

5. When the **Validation Request Received** window displays, select the **OK** button to close the message and continue.

Figure 2.4-6: Validation Request Received Message

| Validation Request Received                                                                                | x  |
|----------------------------------------------------------------------------------------------------|----|
| This pool has been sent for validation against business rules. You will be notified if there are any error | s. |
| 0                                                                                                    | ĸ  |

6. Select the message icon in the upper right corner. Find the message that pertains to the pool you sent for validation.

The Final Certification Business Rules Validation message displays.

Figure 2.4-7: Message Icon

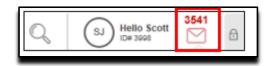

7. Click to review the Final Certification Business Rules Validation message.

Figure 2.4-8: Final Certification Message

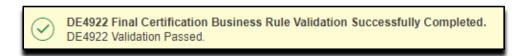

8. Select the Pool ID number in the Validation message.

Figure 2.4-9: Validation Message

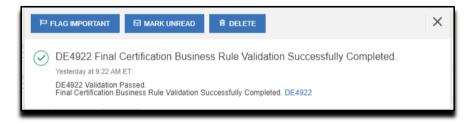

9. On the Pool Details Screen, select the SUBMIT button.

| Figure 2.4-10: | Pool Details | - Submit | button. |
|----------------|--------------|----------|---------|
|----------------|--------------|----------|---------|

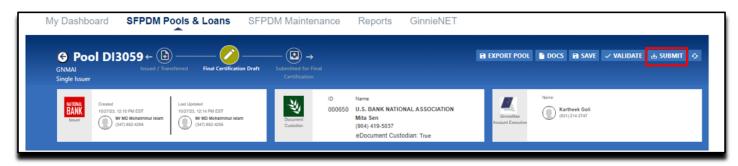

10. On the Submit Pool window, select the Certification Checkboxes.

| Figure | 2.4-11:     | Submit   | Pool | Window |
|--------|-------------|----------|------|--------|
| iguio  | Asi T I I I | Castille |      |        |

| ibmit Pool                                                                                                    |   |
|----------------------------------------------------------------------------------------------------|---|
| Pool UA4450                                                                                                    |   |
| <ul> <li>certify that all of the information I have provided on this form and in any accompanying documentation is true and accurate to the best of my knowledge and belief.</li> <li>understand that if I knowingly have made any false, fictitious, or fraudulent statement, representation, or certification on this form or on any accompanying documents, may be subject to civil and criminal penaltiles, including fines and/or imprisonment, under applicable federal law, including but not limited to 18 U.S.C. §§3729 and 3802.</li> <li>sy submitting this form I (the issuer or its officer) agree to issue and administer any Ginnie Mae mortgage-backed securities issued and service pooled mortgages in accordance with Section 306(g) of the National Housing Act, its applicable regulations; relevant Guaranty Agreement and the applicable "Government National Mortgage Association Mortgage-Backed Securities Guide" (Handbook 5500.3).</li> <li>(the issuer or its officer) acknowledge and agree that this form will be subject to a conversion whereby the current MISMO definitions will be changed to the "legacy Ginnie Mae definition to make the form compatible with the GinnieNET application. I understand that the conversion process does not change the content of the form.</li> </ul> | d |
| RSA SecuriD Passoode                                                                                                    |   |
| CANCEL                                                                                                    |   |

- 11. Enter your eight-digit RSA SecurID Passcode.
- 12. Select the **SUBMIT** button. A notification is then sent to the Document Custodian.

The Pool Number is the key identifier for locating records. The Pool Number is part of the Final Certification File Transmission Number (FC-FTN) digits **11** through **19** counting in from the left, and the Issuer/Custodian Transfer Recertification (RCI/RCC FTN), digits **11** through **19** counting in from the left.

For more information, see File Transmission Numbers in the Appendix.

#### 2.4.1 Replacing or Substituting a Loan

If a loan is in the Final Certification Draft Status, you can substitute one loan with another loan.

- 1. Select the SFPDM Pools & Loans tab.
- 2. Select the Final Certification Draft icon.

| Figure 2.4-12: Final | Certification | Draft | lcon |
|----------------------|---------------|-------|------|
|----------------------|---------------|-------|------|

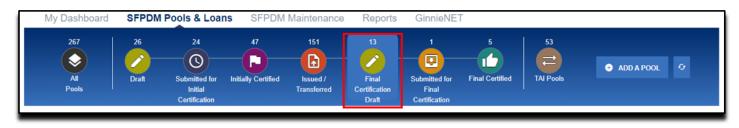

The list of pools will be filtered to ones that have a Status of Draft for Final Certification.

| DB3311 | 2022-03-01 | GNMAII | Multiple Issuer | Single Family (SF) | 3 | Final Certification<br>Draft |
|--------|------------|--------|-----------------|--------------------|---|------------------------------|
| CB7821 | 2021-11-01 | GNMAI  | Single Issuer   | Single Family (SF) | 3 | Final Certification<br>Draft |

**NOTE**: You can also use the Advanced Filter Feature. Select the **ADVANCED** button, select the **STATUS** row, select the checkbox next to **Draft for Final Certification**, then select the **APPLY FILTERS** button.

| Pool ID        |                                           |  |
|----------------|-------------------------------------------|--|
| Issue Date     |                                           |  |
| Pool Class     |                                           |  |
| Pool Suffix    |                                           |  |
| Collateral Ty  | pe                                        |  |
| Status         |                                           |  |
| Initially Ce   | fication Draft<br>for Final Certification |  |
| Business Ru    | es                                        |  |
| Custodian ID   |                                           |  |
| Loan Identifie | er                                        |  |
| Mortgage Ty    | pe                                        |  |
|                |                                           |  |

Figure 2.4-14: Advanced Filters Option

3. Select the **POOL ID** link to access the Pool Details screen.

#### Figure 2.4-15: Pool Details

| Created<br>1027/23, 12:10 PM EST<br>Issuer<br>(347) 652:4255 | Last Updated<br>10/27/23, 12-14 PM EST<br>Mr MD Mohaiminui<br>Islam<br>(347) 652-4255 | Document<br>Custodian<br>Document<br>Custodian | GinnieMae<br>Account     | Name<br>Kartheek Goll<br>(831) 214-2747 |
|--------------------------------------------------------------|---------------------------------------------------------------------------------------|------------------------------------------------|--------------------------|-----------------------------------------|
| Pool Details Loans (4)                                       |                                                                                       | View in                                        | GinnieNET 🛃 Legacy Names | - Collapse All/+ Expand All             |
| ✓ Header Info                                                |                                                                                       |                                                |                          |                                         |
| * Pool Identifier                                            | * Issue Date                                                                          | *Amortization Type                             | * Class Type             | * Structure Type                        |
| DI3058                                                       | 2023-10-01                                                                            | Fixed Rate                                     | GNMAII                   | Single Issuer                           |

4. Select the Loans tab.

NOTE: The number in parenthesis after the tab title indicates the number of loans associated with the pool.

Figure 2.4-16: Loan Details

|                                           | -                          | ID Name<br>000550 U.S. BANK NATIONAL ASSO<br>Mita Sen | CLATION GimieMae<br>Account | Name<br>Kartheek Goll<br>(831) 214-2747 |
|-------------------------------------------|----------------------------|-------------------------------------------------------|-----------------------------|-----------------------------------------|
| Pool Details Loans (4)                    |                            | View in Ginr                                          | ieNET 🛃 Legacy Names        | - Collapse All/+ Expand All             |
| ▼ Header Info                             |                            |                                                       |                             |                                         |
| * Pool Identifier<br>DI3058               | * Issue Date<br>2023-10-01 | * Amortization Type Fixed Rate                        | * Class Type<br>GNMAII      | * Structure Type Single Issuer          |
| * Suffix Identifier<br>Single Family (SF) |                            |                                                       |                             |                                         |

- 5. Select the ADD A LOAN button. The Add Loan screen displays.
- 6. Select one of the following options:
  - Import a Loan Refer to Importing a New Loan.
  - Manually Add a Loan Refer to Entering New Loan Data Manually.
- 7. Select the SAVE button. The new loan will be added in the Replacement Loans section

8. Select the Loan ID in the Replacement Loans section and drag into the All Loans section. At this point, the Replaced Loan is not validated

| Figure | 2.4-17: | Replacement | Loans |
|--------|---------|-------------|-------|
|--------|---------|-------------|-------|

| My Dashboard SF                         | PDM Pools & Loans    | SFPDM Mainte | nance Repo    | orts                    |                             |                                             |                   |
|-----------------------------------------|----------------------|--------------|---------------|-------------------------|-----------------------------|---------------------------------------------|-------------------|
| Pool UN1     GNMAII     Multiple Issuer | 730                  |              | The pool is o | currently locked for va | lidation (BRE). 🔒           |                                             | Docs O            |
| Replacement Lo                          | ans (1)              |              |               | Filter by: Loan Id, i   | Address, State, Zipcode     | ADVANCED • 0 filter(s) applied<br>CLEAR ALL | REMOVED LOANS (1) |
| LOAN ID                                 | ADDRESS              | STATE        | ZIP CODE      | UPB AMOUNT              | INTEREST RATE AGENCY        | CASE IDENTIFIER DELETE                      | LNUNQ00VB000004   |
| LNUNQ00VB000006                         | 1 Batman Drive       | NY           | 11235         | \$38,939.67             | 3.5% 005484                 | 543814246                                   |                   |
| All Loans (4)                           |                      |              |               | Filter by: Loan         | ID, Address, State, Zipcode | ADVANCED - 0 filter(s) applied<br>CLEAR ALL |                   |
| LOAN ID                                 | ADDRESS              | STATE        | ZIP CODE      | UPB AMOUNT              | INTEREST RATE               | AGENCY CASE IDENTIFIER                      |                   |
| LNUNQ00VB000001                         | 1 Batman Drive       | NY           | 11235         | \$48,853.24             | 3.375%                      | 005484643814241                             |                   |
| LNUNQ00VB000002                         | 1 Batman Drive       | NY           | 11235         | \$48,853.24             | 3.375%                      | 005484643814242                             |                   |
| LNUNQ00VB000003                         | 1 Wonder Woman Drive | NY           | 11746         | \$39,082.59             | 3.375%                      | 005484643814243                             |                   |
|                                         | 1 Batman Drive       | NY           | 11235         | \$48,853,24             | 3.375%                      | 005484643814244                             |                   |

- 9. Select one of the options from the Reason drop down list on the Loan Substitution Window.
- 10. Select the **SAVE** button. Upon Validation, the BRE (Business Rules Engine) will verify that the loan can be replaced and meets criteria for validation.

Figure 2.4-18: Loan Substitution

| Loan Substitution                                                                    | X  |
|--------------------------------------------------------------------------------------|----|
| Are you sure you want to substitute loan CSFDE4929LAKS03 with the loan 222ADDLOANDE2 | 2? |
| CANCEL                                                                               | WE |

11. After the loan successfully passes substitution, the newly added loan will display in the All-Loans section. The substituted loan will be placed in the Removed Loan section.

| LOAN ID        | ADDRESS      |    | ZIP CODE  | UPB AMOUNT   | INTEREST<br>RATE | AGENCY CASE<br>IDENTIFIER |   | Drag the loans in<br>and out to see<br>how it affects the |
|----------------|--------------|----|-----------|--------------|------------------|---------------------------|---|-----------------------------------------------------------|
| UA505100000000 | 101 barclays | GA | 300401048 | \$486,902.01 | 3.0%             | 000625337800000           | Ŵ | <br>data                                                  |
| UA505100000001 | 101 barclays | NY | 10286     | \$486,902.01 | 3.0%             | 000625337800001           | 1 |                                                           |
| UA505100000002 | 101 barclays | NY | 10286     | \$486,902.01 | 3.0%             | 000625337800002           | Ŵ | REMOVED LOANS (0)                                         |
|                |              |    | Loaded a  | II data      |                  |                           |   |                                                           |

**NOTE**: You can also revert the actions by clicking on the  $\bigcirc$  button.

- 12. Select the VALIDATE button.
- 13. Select the **SUBMIT** button.
- 14. Select the Certification Checkboxes.
- 15. Enter your eight-digit RSA SecureID Passcode.
- 16. Select the **SUBMIT** button.

#### Figure 2.4-20: Submit Pool Window

| Submit Pool                                                                                                    | × |
|----------------------------------------------------------------------------------------------------|---|
| Pool UA4450                                                                                                    |   |
| <ul> <li>certify that all of the information I have provided on this form and in any accompanying documentation is true and accurate to the best of my knowledge and belief. I understand that if I knowingly have made any false, fictibious, or fraudulent statement, representation, or certification on this form or on any accompanying documents, I may be subject to civil and criminal penalties, including fines and/or imprisonment, under applicable federal law, including but not limited to 18 U.S.C. §§1001, 1010, and 1012, and 31 U.S.C. §§3729 and 3802.</li> <li>sy submitting this form I (the issuer or its officer) agree to issue and administer any Ginnie Mae mortgage-backed securities issued and service pooled mortgages in accordance with Section 306(g) of the National Housing Act, its applicable regulations; relevant Guaranty Agreement and the applicable "Government National Mortgage Association Mortgage-Backed Securities Guide" (Handbook 5500.3).</li> <li>the issuer or its officer) acknowledge and agree that this form will be subject to a conversion whereby the current MISMO definitions will be changed to the "legacy" Ginnie Mae definition to make the form compatible with the GinnieNET application. I understand that the conversion process does not change the content of the form.</li> </ul> |   |
| RSA SecurID Passcode                                                                                                    |   |
| CANCEL                                                                                                    |   |

#### [Back to Table of Contents]

#### 2.4.2 Removing a Loan from Final Certification

Before a pool has been submitted for Final Certification, you can remove a loan.

1. Select the SFPDM Pools & Loans tab.

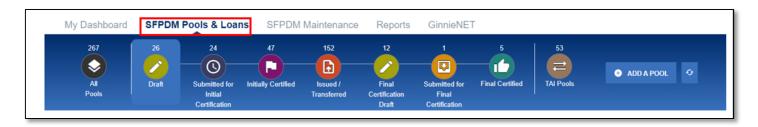

Select the **Filter by** field and use the Quick Filter or Advanced Filter option described in Refer to section 2.2.1 Searching for a Pool.

- 2. Select the **Pool ID** to access the Pool Details screen.
- 3. Select the Loans tab to access the All-Loans screen.

| Figure | 2.4-22: | All L | oans | Screen |
|--------|---------|-------|------|--------|
|--------|---------|-------|------|--------|

| ALL LOANS: 8       |                |       |          | lte          | ms per page: 20 🔹 | ] 1−8 of 8  < < >      |          | Drag the loans in and out to<br>see how it affects the data<br>REMOVED LOANS (0) |
|--------------------|----------------|-------|----------|--------------|-------------------|------------------------|----------|----------------------------------------------------------------------------------|
| ALL LOANS: 8       |                |       |          |              |                   |                        |          |                                                                                  |
|                    |                |       |          |              |                   |                        |          |                                                                                  |
|                    |                |       |          |              |                   |                        |          |                                                                                  |
| LGAN ID AD         | DORESS         | STATE | ZIP CODE | UPE AMOUNT   | INTEREST RATE     | AGENCY CASE IDENTIFIER | <b>A</b> |                                                                                  |
| 785812345868845 12 | 23 Main Street | VA    | 20151    | \$312,500.00 | 6.0%              | 000181880000000        |          |                                                                                  |
| 912012345868698 10 | 01 West St     | VA    | 20191    | \$300,000.00 | 6.0%              | 000141145641238        |          |                                                                                  |
| 912012345868699 30 | 01 West St     | VA    | 20191    | \$320,000.00 | 6.0%              | 000141145641239        |          |                                                                                  |
| 912012345868700 30 | 01 East St     | VA    | 20191    | \$300,000.00 | 6.0%              | 000141145641240        |          |                                                                                  |

- 4. Select the icon at the end of the row. The *Remove Loan* screen displays.
- 5. Select the down arrow on the Reason drop down list and select a reason for removing the loan.

Figure 2.4-23: Remove Loan Screen

| Remove Loan                 | ×                     |
|-----------------------------|-----------------------|
| Select a reason code to ren | nove Ioan DAB0019248. |
| * Reason                    |                       |
| Comments                    | $\sim$                |
|                             |                       |
|                             |                       |
|                             |                       |
|                             | CANCEL SAVE           |

NOTE: You can also enter any additional text in the Comments section.

When a Loan is deleted in Final Certification Draft, Pool UnpaidPrincipalBalance (UPB) is not required to be equal to the sum of the loans UPB.

- 6. Select the **SAVE** button.
- 7. Select the VALIDATE button.
- 8. Select the **SUBMIT** button.
- 9. Select the Certification Checkboxes.
- 10. Enter your eight-digit RSA SecurID Passcode.
- 11. Select the **SUBMIT** button.

#### Figure 2.4-24: Submit Pool

| Submit Pool                                                                                                    | >                                             |
|----------------------------------------------------------------------------------------------------|-----------------------------------------------|
| Pool UA4450                                                                                                    |                                               |
| <ul> <li>certify that all of the information I have provided on this form and in any accompanying documentation is true and accurate to the best of my knowledge and be understand that if I knowingly have made any false, fictitious, or fraudulent statement, representation, or certification on this form or on any accompanying documentary be subject to civil and criminal penalties, including fines and/or imprisonment, under applicable federal law, including but not limited to 18 U.S.C. §§1001, 1010, 1012, and 31 U.S.C. §§3729 and 3802.</li> <li>Image: Sy submitting this form I (the issuer or its officer) agree to issue and administer any Ginnie Mae mortgage-backed securities issued and service pooled mortgage accordance with Section 306(g) of the National Housing Act, its applicable regulations; relevant Guaranty Agreement and the applicable "Government National Mort Association Mortgage-Backed Securities Guide" (Handbock 5500.3).</li> <li>Image: the subject to rist officier) acknowledge and agree that this form will be subject to a conversion whereby the current MISMO definitions will be changed to the "le Ginnie Mae definition to make the form compatible with the GinnieNET application. I understand that the conversion process does not change the content of the form</li> </ul> | nts, I<br>D, and<br>les in<br>rtgage<br>gacy" |
| RSA SecuriD Passcode                                                                                                    |                                               |
| CANCEL                                                                                                    | MIT                                           |

# [Back to Table of Contents]

# 2.4.3 Recalling a Pool from Final Certification

An Authorized Signer can recall a pool that had been submitted to a Document Custodian for Final Certification. If a pool is recalled, it is returned to the Final Certification Draft Status.

- 1. Select the **SFPDM Pools & Loans** tab.
- Select the Filter by field and use the Quick Filter or Advanced Filter option described in section 2.2.1 Searching for a Pool.
- 3. Select the **Pool ID** to access the Pool Details screen.
- 4. On the Pool Details screen, select the **RECALL** button.

#### Figure 2.4-25: Pool Details - Recall Button

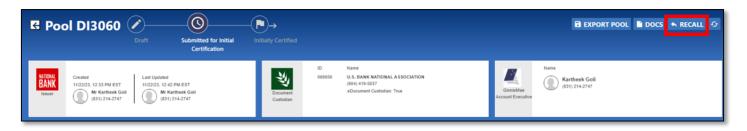

- 5. On the Recall Pool window, select the Certification Checkboxes.
- 6. Enter your eight-digit **RSA SecurID Passcode**.
- 7. Select the SUBMIT button.

Figure 2.4-26: Recall Pool Submission Window

| Reca  | all Pool                                                                                                    | ×     |
|-------|----------------------------------------------------------------------------------------------------|-------|
| Pool: | DI3070                                                                                                    |       |
|       | I certify that all of the information I have provided on this form and in any accompanying documentation is true and accurate to the best of m<br>knowledge and belief. I understand that if I knowingly have made any false, fictitious, or fraudulent statement, representation, or certification<br>on this form or on any accompanying documents, I may be subject to civil and criminal penalties, including fines and/or imprisonment, under<br>applicable federal law, including but not limited to 18 U.S.C. §§1001, 1010, and 1012, and 31 U.S.C. §§3729 and 3802.<br>By submitting this form I (the issuer or its officer) agree to issue and administer any Ginnie Mae mortgage-backed securities issued and<br>service pooled mortgages in accordance with Section 306(g) of the National Housing Act, its applicable regulations; relevant Guaranty<br>Agreement and the applicable "Government National Mortgage Association Mortgage-Backed Securities Guide" (Handbook 5500.3).<br>I (the issuer or its officer) acknowledge and agree that this form will be subject to a conversion whereby the current MISMO definitions will be                                                                                                    | e     |
| Ľ     | changed to the "legacy" Ginnie Mae definition to make the form compatible with the GinnieNET application. I understand that the conversion process does not change the content of the form.   RSA SecurID Passcode  CANCEL  SCANCEL  SCANCEL SCANCEL  SCANCEL | JBMIT |

[Back to Table of Contents]

# 2.5 Exporting Pool and Loan Data

2.5.1 Exporting Pool Data – SFPDM Pools and Loans Screen

Use this function to export data from the SFPDM Pools & Loans Page into an XML file.

- 1. Select the SFPDM Pools & Loans tab.
- 2. Select the Actions button at the end of the row to display the available options.

| 1 | īotal: 19 | 9 Selected | 0 |        |            |        |                 |                           |   |                                     |                      |                                       |        |
|---|-----------|------------|---|--------|------------|--------|-----------------|---------------------------|---|-------------------------------------|----------------------|---------------------------------------|--------|
|   | *         | -          |   |        |            |        |                 |                           |   |                                     |                      |                                       | ACTION |
|   | ☆         |            |   | D13060 | 2023-11-01 | GNMAI  | Single Issuer   | Single Family (SF)        | 1 | Submitted for Initial Certification | $\overline{\oslash}$ | 000650 U.S. BANK NATIONAL ASSOCIATION |        |
|   | ☆         |            |   | DH6360 | 2023-01-01 | GNMAI  | Single Issuer   | Single Family (SF)        | 1 | Submitted for Initial Certification | $\otimes$            | 000466                                |        |
|   | ☆         |            |   | DH6358 | 2023-01-01 | GNMAII | Single Issuer   | Manufactured Housing (MH) | 8 | Submitted for Initial Certification | $\odot$              | 000466                                |        |
|   | ☆         |            |   | DH6352 | 2023-01-01 | GNMAI  | Single Issuer   | Single Family (SF)        | 1 | Awaiting Approval for IC Submission | $\odot$              | 000466                                |        |
|   | ☆         |            |   | DH6351 | 2023-01-01 | GNMAI  | Single Issuer   | Single Family (SF)        | 1 | Awaiting Approval for IC Submission | $\odot$              | 000466                                |        |
|   | ☆         |            |   | CA0815 | 2021-10-01 | GNMAI  | Single Issuer   | Single Family (SF)        | 3 | Submitted for Initial Certification | $\otimes$            | 000650 U.S. BANK NATIONAL ASSOCIATION | -      |
|   | ☆         |            |   | BZ0866 | 2021-06-01 | GNMAII | Single Issuer   | Single Family (SF)        | 3 | Submitted for Initial Certification | $\oslash$            | 000466                                |        |
| 0 |           |            |   | 870949 | 2021.06.01 | GNMAIL | Multiple leever | Single Family (SE)        | 4 | Submitted for Initial Certification | $\oslash$            | 000466                                |        |

#### 3. Select the **EXPORT** option.

Figure 2.5-2: Export Action from SFPDM Pools & Loans Screen

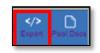

4. SFPDM displays the Success confirmation popup and exports a ZIP file to the bottom of the browser window.

Figure 2.5-3: Export Pop-up for Pools

| Success                                                                                                    | ×    |
|----------------------------------------------------------------------------------------------------|------|
| Your request to export the Pool has been successfully submitted and is being processed. The file will be available for download upon complete | ion. |
|                                                                                                    | ок   |

5. Select the downloaded file to display or save the exported file.

## 2.5.2 Exporting Pool Data – Pool Details Screen

Use this function to export data from the Pool Details screen into an XML file.

- 1. Select the SFPDM Pools & Loans tab.
- 2. Search for a pool record as described in Refer to section 2.2.1 Searching for a Pool.
- 3. Select the link to the Pool ID in the Search Results.
- 4. Select the **EXPORT POOL** button.

Figure 2.5-4: Export Pool

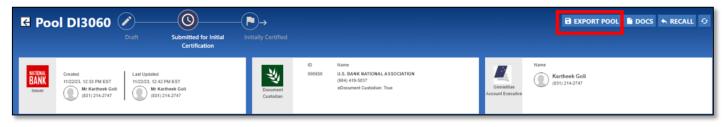

SFPDM displays the success confirmation popup and exports a .Zip file to the bottom of your browser window.

5. Select the downloaded file to display or save the exported file.

#### 2.5.3 Exporting Loan Data

- 1. Search for a pool record as described in section 2.2.1 Searching for a Pool.
- 2. Select the Loans tab.
- 3. Select the link to the Loan ID in the Search Results. See below Figure.

| Figure | 2.5-5: A | All Loans |
|--------|----------|-----------|
|--------|----------|-----------|

| All Loans (3)  |              |       |           |              | Filter by: Loan ID, Address, State, Zipcode         Advanced -         0 filter(s) applied<br>CLEAR ALL |                           |        |   |                                                                   |
|----------------|--------------|-------|-----------|--------------|----------------------------------------------------------------------------------------------------|---------------------------|--------|---|-------------------------------------------------------------------|
| LOAN ID        | ADDRESS      | STATE | ZIP CODE  | UPB AMOUNT   | INTEREST<br>RATE                                                                                        | AGENCY CASE<br>IDENTIFIER | DELETE | ۵ | Drag the loans in<br>and out to see<br>how it affects the<br>data |
| JA505100000000 | 101 barclays | GA    | 300401048 | \$486,902.01 | 3.0%                                                                                                    | 000625337800000           | 宣      |   | 1                                                                 |
| JA505100000001 | 101 barclays | NY    | 10286     | \$486,902.01 | 3.0%                                                                                                    | 000625337800001           | 窗      |   |                                                                   |
| JA505100000002 | 101 barclays | NY    | 10286     | \$486,902.01 | 3.0%                                                                                                    | 000625337800002           | 窗      |   | REMOVED LOANS (8)                                                 |
|                |              |       | Loaded a  | li data      |                                                                                                    |                           |        |   |                                                                   |
|                |              |       |           |              |                                                                                                    |                           |        |   |                                                                   |
|                |              |       |           |              |                                                                                                    |                           |        |   |                                                                   |

4. Select the Export Loan button on the Loan Details screen.

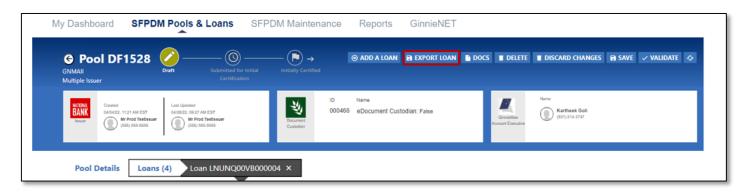

SFPDM displays the success confirmation popup and exports a ZIP file to the bottom of the browser window.

| Figure | 2.5-7: | Export | Pop-up  | for | Loan |
|--------|--------|--------|---------|-----|------|
| gaio   |        |        | . op ap |     |      |

| Success                                                                                                    | × |
|----------------------------------------------------------------------------------------------------|---|
| Your request to export the Loan has been successfully submitted and is being processed. The file will be available for download upon completion. |   |
| ок                                                                                                    |   |

5. Select the downloaded file to display or save the exported file.

[Back to Table of Contents]

# 2.6 Bulk Actions

#### 2.6.1 Validating Multiple Pools

To validate several pools at the same time, step through the following procedural flow:

- 1. Select the SFPDM Pools & Loans tab.
- 2. Select the checkboxes for the pools you want to validate.
- 3. Select the VALIDATE button.

#### Figure 2.6-1: Validate Multiple Pools

| My Dashboard            | SFPDM Po          | ols & Loans                                        | SFPDM                   | Vaintenance                     | Reports Gi                        | nnieNET                                  |                          |                 |                         |              |
|-------------------------|-------------------|----------------------------------------------------|-------------------------|---------------------------------|-----------------------------------|------------------------------------------|--------------------------|-----------------|-------------------------|--------------|
| 267<br>All<br>Pools     | 26<br>Draft       | 24<br>Submitted for In<br>Initial<br>Certification | 47<br>itially Certified | 151<br>Issued /<br>Transferred  | Final Subr<br>Certification F     | 1<br>nitted for Fi<br>Final<br>ification | 5<br>nal Certified       | 53<br>Chi Pools | ADD A POOL              | <del>o</del> |
| EXPORT POOL(S)     EXPO | RT EDITS REPORT   | 🗊 DELETE 🖋 VA                                      | LIDATE 🛃 SUBN           | ИГТ                             |                                   |                                          |                          |                 |                         |              |
| ✓ READY FOR SUBMISSION  | * FAVORITI        | ES <b>4</b> REJECT                                 | ED A ERRO               | R Ø PASSED                      | Filter by: Pool                   | ID, Pool Structu                         | re, Suffix, Status, Cust | odian           | ADVANCED *              | (s) applied  |
| Awaiting Final Cert.    | ✓ Await           | ing TAI Acceptance                                 | - н                     | UD Forms                        |                                   | · · · · · · · · · · · · · · · · · · ·    |                          |                 | CLE                     | AR ALL       |
| Pool Status: Draft ×    |                   |                                                    |                         |                                 |                                   |                                          |                          |                 |                         |              |
|                         |                   |                                                    |                         |                                 |                                   |                                          |                          |                 |                         |              |
|                         |                   |                                                    |                         |                                 |                                   |                                          | 1                        | PENDING ATTES   | TATION Attest Pool(s) i | n GinnieNE   |
|                         |                   |                                                    |                         |                                 |                                   |                                          | ~                        | PENDING ATTES   | Attest Pool(s) i        | n GinnieNE   |
|                         |                   |                                                    |                         |                                 |                                   | items pe                                 |                          | 1 – 20 of       |                         | n GinnieNE   |
|                         |                   |                                                    |                         |                                 |                                   | Items pe                                 |                          | 7               |                         |              |
| Total: 26 Selected: 4   |                   |                                                    |                         |                                 |                                   | Items pe                                 |                          | 7               |                         |              |
| Total: 26 Selected: 4   | POOLID            | ISSUE DATE                                         | POOL A                  | POOL STRUCTURE                  | POOL SUFFIX                       | Items pr                                 |                          | 7               |                         |              |
|                         | POOL ID<br>DE5230 | ISSUE DATE<br>2022-03-01                           | POOL<br>CLASS A         | POOL STRUCTURE<br>Single Issuer | POOL SUFFIX<br>Single Family (SF) | RLOANS                                   | er page: 20 👻            | ] 1 – 20 of     | f26  < <                | > >1         |

NOTE: After you select the VALIDATE button, the Success Message displays.

Figure 2.6-2: Success Message - Bulk Pool Validation Processing

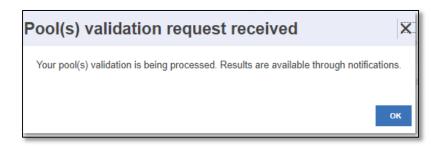

- 4. Select the **OK** button to close the message and continue.
- 5. Select the message icon to review the individual notification messages.
- 6. Select the Pool ID in the notification message to access the **Pool Details** screen.

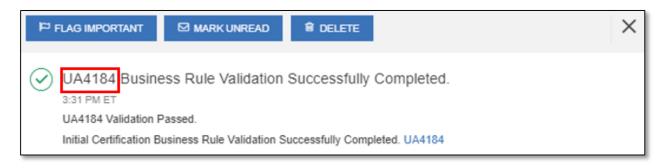

#### [Back to Table of Contents]

#### 2.6.2 Submitting Multiple Pools

This screen series allows you to select one or more pools for transmission in SFPDM and create a notification when the transmission is successfully completed. The notification includes dates and times of each submission, as well as the FTN (File Transmission Number) generated upon successful transmission to the network.

- 1. Select the SFPDM Pools & Loans tab.
- 2. Select the checkboxes for the pools you want to submit for Initial Certification.

Figure 2.6-4: Select Checkboxes for Initial Certification

| ☆ | DF1534 | 2022-05-01 | GNMAII | Multiple Issuer | Single Family (SF) | 4 | Draft | Θ            | 000466 | - |
|---|--------|------------|--------|-----------------|--------------------|---|-------|--------------|--------|---|
| ☆ | DF1533 | 2022-05-01 | GNMAII | Multiple Issuer | Single Family (SF) | 4 | Draft | $\bigotimes$ | 000466 | - |
| ☆ | DF1532 | 2022-05-01 | GNMAII | Multiple Issuer | Single Family (SF) | 4 | Draft | $\odot$      | 000466 | - |

3. Select the SUBMIT button.

The Submit Pools window displays.

#### Figure 2.6-5: Submit Multiple Pool

| EXPORT POOL(S)     ODE EXPORT POOL(S)                                     | EDIT REPORT(S) | DELETE 🔗 VALID    | ate 🛃 submit |          |                                                               |                     |   |                                                 |
|---------------------------------------------------------------------------|----------------|-------------------|--------------|----------|---------------------------------------------------------------|---------------------|---|-------------------------------------------------|
| READY FOR SUBMISSION     Awaiting TAJ Acceptance     Pool Status: Draft × | * FAVORITE     | <b>4</b> REJECTED | LERROR       | ♥ PASSED | Filter by: Pool ID, Pool Structure, Suffix, Status, Custodian | Awaiting Final Cert | * | ADVANCED ~ 1 filter(s) applied<br>CLEAR ALL     |
|                                                                           |                |                   |              |          |                                                               |                     |   | PENDING ATTESTATION Attest Pool(s) in GinnieNET |

4. Select the I AGREE AND SUBMIT button. [Figure 2.6 6: Submit Multiple Pools can be found on the next page]

Figure 2.6-6: Submit Multiple Pools

| Submit Pool(s)                                                                                                    | × |
|----------------------------------------------------------------------------------------------------|---|
| Pool(s): UB1818 UB1816 UA5095                                                                                                    |   |
| <ul> <li>I (the issuer or its authorized officer named on Form HUD-11702) hereby expressly agree to the use of electronic signature and electronic records. I acknowledge that the use of electronic signature and electronic records shall be of the same legal effect, validity and enforceability as a manually executed signature or use of a paper-based recordkeeping system to the fullest extent permitted by appliable law.</li> </ul>                                                                                                    |   |
| <ul> <li>I (the issuer or its authorized officer named on Form HUD-11702) agree that the transmission of this loan data using the electronic processes<br/>available in this system constitutes my consent and intent to submit this loan data to Ginnie Mae for the purpose of creating Forms HUD-11705<br/>(Schedule of Subscribers and Ginnie Mae Guaranty Agreement) and HUD-11706 (Schedule of Pooled Mortgages) in an electronic format generated by<br/>this system and adopting my electronic signature to electronically sign the forms.</li> </ul> |   |
| <ul> <li>I (the issuer or its authorized officer named on Form HUD-11702) acknowledge and agree that this loan data will be subject to a file format conversion whereby the current MISMO definitions will be changed to the "legacy" Ginnie Mae definition to make the file compatible within the GinnieNET application. I understand that the file format conversion process does not change the content of the loan data and that I am responsible for comparing the loan data to the forms for completeness and accuracy.</li> </ul>                     |   |
|                                                                                                    |   |
| CANCEL IAGREE AND SUBMIT                                                                                                    |   |

**NOTE**: Pool cannot be issued/submitted in the last 6 business days of the current month for the following Pool Class - Pool Structure combination:

• GNMA II – Multiple Issuer

## [Back to Table of Contents]

#### 2.6.3 Deleting Multiple Pools

When a pool is deleted, all associated loan and participant records are also deleted. Only pools that are in Draft Status can be deleted.

To access the Delete Pools function, step through the following procedural flow.

1. Select the SFPDM Pools & Loans tab and select the checkboxes for the pools you want to mark for deletion.

Figure 2.6-5: Delete Multiple Pools

| READY FOR SUBMISSION    | * FAVORITE  | # REJECTED   | A ERROR    | PASSED                            | Filter by: Pool ID, Pool Structu  | re Suffix Stat  | us Custodian    |                     | ~          | ADVANCED V 1 filter(s) applied                           |
|-------------------------|-------------|--------------|------------|-----------------------------------|-----------------------------------|-----------------|-----------------|---------------------|------------|----------------------------------------------------------|
| Awaiting TAI Acceptance | HUD Form:   |              |            | · · · · · · · ·                   |                                   | re, sunta, stat | us, costodidii  | Awaiting Final Cert | •          | CLEAR ALL                                                |
| ol Status: Dratt ×      | 11001011    |              |            |                                   |                                   |                 |                 |                     |            |                                                          |
|                         |             |              |            |                                   |                                   |                 |                 |                     |            | PENDING ATTESTATION Attest Pool(s) in Ginnie             |
|                         |             |              |            |                                   |                                   |                 |                 |                     |            |                                                          |
|                         |             |              |            |                                   |                                   |                 |                 | Items pe            | er page: 2 | 20 ▼ 1−20 of 31  < < > >                                 |
|                         |             |              |            |                                   |                                   |                 |                 |                     |            |                                                          |
|                         |             |              |            |                                   |                                   |                 |                 |                     |            |                                                          |
| Total: 31 Selected: 3   |             |              |            |                                   |                                   |                 |                 |                     |            |                                                          |
|                         |             |              | _          | _                                 |                                   | _               | _               |                     | _          |                                                          |
| _                       | POOL ID 💌 I | ISSUE DATE P | POOL CLASS | POOL STRUCTURE                    | POOL SUFFIX                       | #LOANS          | STATUS          |                     | BUSRULES   | CUSTOOM ACTION                                           |
| • * 9 A                 |             |              |            | POOL STRUCTURE<br>Multiple Issuer | POOL SUFFIX<br>Single Family (SF) | #LOANS<br>2     | status<br>Draft |                     | BUS.RULES  | CUSTCOMM ACTION<br>000650 U.S. BANK NATIONAL ASSOCIATION |
| • * ¶ A                 | DI3070      | 2024-04-01 G | GNMAII I   |                                   |                                   |                 |                 |                     |            |                                                          |

2. Select the **DELETE** button.

The Delete Pool(s) confirmation message box displays.

Figure 2.6-6: Delete Pools Confirmation Message Box

| Delete Pool(s)                                             | X  |
|------------------------------------------------------------|----|
| Are you sure you want to delete the Pool(s) CC3055 CC3044? |    |
| CANCEL DELE                                                | TE |

- 3. Select the **DELETE** button on the Confirmation Message box. The Success message displays, indicating the pools were deleted successfully.
- 4. Select the **OK** button to close the Success message and return to the **SFPDM Pools & Loans** screen.

Figure 2.6-7: Success Message for Pool Deletion

| Success               | ×        |
|-----------------------|----------|
| Pool(s) deleted succe | ssfully. |
| ок                    |          |

# 2.6.4 Recalling Multiple Pools

To access this, **RECALL** function, step through the following procedural flow.

- 1. Select the SFPDM Pools & Loan tab.
- 2. Select the checkboxes for the pools you want to mark for RECALL.

**NOTE**: Pools submitted for Initial and Final certifications cannot be combined in Bulk Recall.

| Figure 2.6-8 | 3: Recall | Multiple | Pools |
|--------------|-----------|----------|-------|
|--------------|-----------|----------|-------|

|              | My Dashboard                      | SFPDM Po     | ols & Loans                                     | SFPDM N                                                                                                    | laintenance                    | Reports                               | GinnieNET                                    |                                           |                     |                   |            |
|--------------|-----------------------------------|--------------|-------------------------------------------------|----------------------------------------------------------------------------------------------------|--------------------------------|---------------------------------------|----------------------------------------------|-------------------------------------------|---------------------|-------------------|------------|
|              | 267<br>S<br>All<br>Pools          |              | 24<br>Submitted for<br>Initial<br>Certification | 47<br>Contraction of the second second s | 151<br>Issued /<br>Transferred | 13<br>Final<br>Certification<br>Draft | 1<br>Submitted for<br>Final<br>Certification | 5<br>Final Certified                      | 53<br>T<br>Al Pools | • ADD A POOL      | Ð          |
| <b>()</b> EX |                                   | EDITS REPORT | ♠ RECALL                                        |                                                                                                    |                                |                                       |                                              |                                           |                     |                   |            |
| ø            | READY FOR SUBMISSION              |              | s 🖣 REJECTE                                     |                                                                                                    | R Ø PASSED                     | <b>T</b> Filter by                    | y: Pool ID, Pool Struc                       | cture, Suffix, Status, Cus                | todian              | ADVANCED -        | s) applied |
| Awa          | aiting Final Cert.                | ✓ Awaitin    | ng TAI Acceptance                               | ~ н                                                                                                    | JD Forms                       |                                       |                                              | ~                                         |                     |                   | ATTALL .   |
| Pool S       | Status: Submitted for Initial Cer | tification × |                                                 |                                                                                                    |                                |                                       |                                              |                                           |                     |                   |            |
|              |                                   |              |                                                 |                                                                                                    |                                |                                       |                                              |                                           | PENDING ATTEST      | Attest Pool(s) in | n GinnieN  |
|              |                                   |              |                                                 |                                                                                                    |                                |                                       | Items                                        | ; per page: 20 🔻                          | 1 – 20 of           | 24  < <           | > >1       |
| Т            | otal: 24 Selected: 2              |              |                                                 |                                                                                                    |                                |                                       |                                              |                                           |                     |                   |            |
|              | otal. 24 Selected. 2              |              |                                                 |                                                                                                    |                                |                                       |                                              |                                           |                     |                   |            |
| -            | * 💵 🔺                             |              |                                                 | POOL<br>CLASS                                                                                                    |                                |                                       | #LOAN:                                       |                                           |                     | CUSTODIAN         |            |
|              | ☆                                 | DH6360       | 2023-01-01                                      | GNMAI                                                                                                    | Single Issuer                  | Single Family                         | y (SF) 1                                     | Submitted for<br>Initial<br>Certification | $\otimes$           | 000466            |            |
| <b>4</b>     |                                   |              |                                                 |                                                                                                    |                                |                                       |                                              | Certification                             |                     | 000650 U.S. BANK  |            |

3. Select the **RECALL** button.

The Recall Pool window box displays.

4. On the Recall Pool window, select the Certification Checkboxes. See Figure below.

| Reca    | ll Pool                                                                                                    |                      | ×                                                                                                    |
|---------|----------------------------------------------------------------------------------------------------|----------------------|----------------------------------------------------------------------------------------------------|
| Pool: [ | 013070                                                                                                    |                      |                                                                                                    |
|         | knowledge and belief. I understand that<br>on this form or on any accompanying di<br>applicable federal law, including but not<br>By submitting this form I (the issuer or i<br>service pooled mortgages in accordance<br>Agreement and the applicable "Governa<br>I (the issuer or its officer) acknowledge |                      | ent statement, representation, or certification<br>s, including fines and/or imprisonment, under<br>.S.C. §§3729 and 3802.<br>e mortgage-backed securities issued and<br>plicable regulations; relevant Guaranty<br>ecurities Guide" (Handbook 5500.3).<br>whereby the current MISMO definitions will be |
|         |                                                                                                    | RSA SecuriD Passcode |                                                                                                    |
|         |                                                                                                    |                      | CANCEL SUBMIT                                                                                                    |

- 5. Enter your eight-digit **RSA SecurID Passcode.**
- 6. Select the **SUBMIT** button.

[Back to Table of Contents]

#### 2.6.5 Generating Edits Report for Multiple Pools

To access this, Export Edits Report function, step through the following procedural flow:

- 1. Select the SFPDM Pools & Loans tab.
- 2. Select the checkboxes for the pools you want to mark for generating the Edits Report.

Figure 2.6-10: Generate Edits Report for Multiple Pools

| * EXPORT POOL(S)                              | ♥ VALIDATE |                                           |
|-----------------------------------------------|------------|-------------------------------------------|
| ♥ READY FOR SUBMISSION ★ FAVORITES ♥ REJECTED | ADV        | VANCED - 1 filter(s) applied<br>CLEAR ALL |
| Awaiting Final Cert. V Pool Status: Draft ×   |            |                                           |

3. Select the EXPORT EDITS REPORT button.

The Success Box displays. [Figure 2.6 11: Export Submission Confirmation Message Box can be found on the following page.]

# Success Your request to export the Edits Report has been successfully submitted and is being processed. The file will be available for download upon completion.

4. Select the **OK** button on the Message box.

The *Edits Report* will be made available when complete.

#### [Back to Table of Contents]

#### 2.6.6 Generating HUD forms

To access this, Generating HUD forms, step through the following procedural flow:

- 1. Select the SFPDM Pools & Loans tab.
- 2. Select one of the reports from the HUD Forms drop down menu.
  - The following reports provide bulk generation of HUD forms for Pools issued after Apr 1<sup>st</sup>, 2023. If a pool with Issue Date prior to this date is selected, the system will return a "Report generation Error." Refer to section 4.3.1 Generating Forms for additional information.
    - Schedule of Subscribers (11705).
    - Schedule of Pooled Mortgages (11706).
    - Schedule of Pooled Mortgages (11706-FC).
    - Certification and Agreement (11711B).
    - Schedule A of Serial Note Pools.
    - o Bond Finance Pool Certification.
    - o Bond Finance Pool Consolidation Certification.

Figure 2.6-12 Generating HUD Forms

| 267 31<br>267 Jai Pools Draft s                                                                                                    | 19 47<br>O<br>Submitted for Initial<br>Certification Initially Certific                                                                                                    | d Issued / Transferred                               | 10 1<br>Final Certification Draft Submitted<br>Certific | for Final Final Certifie | ed TAI Pool                                                                      |              |
|----------------------------------------------------------------------------------------------------|----------------------------------------------------------------------------------------------------|------------------------------------------------------|---------------------------------------------------------|--------------------------|----------------------------------------------------------------------------------|--------------|
| READY FOR SUBMISSION     * FAVORITE     Availing TAI Acceptance     HUD Forms     Pod Status                                                                                                    | REJECTED A ERROR PA     Schedule of Subscribers (11705)     Schedule of Pooled Mortgages (11705)                                                                                                    | Filter by: Pool ID,                                  | Pool Structure, Suffix, Status, Custodian               | Awaiting Final Cert      | ADWANCED      1 fitter(s) applied     CLEAR ALL                                  |              |
|                                                                                                    | Schedule of Pooled Mortgages (11706-FC)<br>Certification and Agreement (11711B)<br>Schedule A of Serial Note Pools<br>Bond Finance Pool Certification<br>Bond Finance Pool Consolidation Certificatio | in                                                   |                                                         | ltems per pag            | ✓ PENDING ATTESTATION Attest Pool(s) in Ginnia     ye: 20 ▼ 1-20 of 154 (< < > > | iieNET<br>≻I |
| Total: 154 Selected: 0                                                                                                    |                                                                                                    |                                                      |                                                         |                          |                                                                                  |              |
| ■         ★         ¶I         ▲         POOL ID         ▼           □         ☆         D13059         D13059         D130559         D13059         D130559 |                                                                                                    | POOL STRUCTURE POOL SUFFI<br>Single Issuer Single Fa |                                                         | STATUS BUSRULES          | CUSTODIAN ACTION<br>000650 U.S. BANK NATIONAL ASSOCIATION                        |              |

**NOTE:** HUD forms are available only in PDF format.

- 3. Select the checkboxes for the pools you want to generate the HUD forms.
- 4. HUD Form Download button will be enabled.

#### Figure 2.6-13: HUD Form Download

|       | 267          |               | 31                | 19                                     |                  | 154                   | 10                                |                                          |                    | 56                                 | 🔿 ADD A POOL – 🔗                        |
|-------|--------------|---------------|-------------------|----------------------------------------|------------------|-----------------------|-----------------------------------|------------------------------------------|--------------------|------------------------------------|-----------------------------------------|
|       | All Pools    |               | Draft             | Submitted for Initial<br>Certification | Initially Certif | ed Issued / Transfer  | red Final Certification Dr        | aft Submitted for Final<br>Certification | Final Certified    | TAI Pools                          |                                         |
| (V) E | PORT POOL(5) | ) CAPORT      | EDIT REPORT(S)    | HUD FORM DOWNLOAD                      |                  |                       |                                   |                                          |                    |                                    |                                         |
|       | READY FOR    | ceptance      | * FAVORITE        |                                        |                  | Filter by: Po         | ol ID, Pool Structure, Suffix, St | atus, Custodian Awaiting                 | Final Cert         | ADVA                               | ICED > 1 filter(s) applied<br>CLEAR ALL |
|       |              |               |                   |                                        |                  |                       |                                   |                                          |                    | ✓ <sup>P</sup> PENDING ATTESTATION | Attest Pool(s) in GinnieNET             |
|       | only select  | pool(s) issue | ed after April 1s | t, 2023, when generati                 | ng this report.  |                       |                                   |                                          | Items per page: 20 | ▼ 1 - 20 of 170                    | K ( ) )                                 |
| T     | otal: 170 S  | Selected: 2   |                   |                                        |                  |                       |                                   |                                          |                    |                                    |                                         |
| •     | *            | <b>-</b>      | POOL ID 👻         | ISSUE DATE                             | POOL CLASS       | POOL STRUCTURE POOL S | ILIFFIX #LOANS                    | STATUS                                   | BUS.RULES CUSTO    | CIAN                               | ACTION                                  |
|       | ☆            |               | DI3059            | 2023-10-01                             | GNMAI            | Single Issuer Single  | e Family (SF) 4                   | Issued                                   | 00065              | 50 U.S. BANK NATIONAL ASSOC        | IATION -                                |
|       | ☆            |               | DI3058            | 2023-10-01                             | GNMAII           | Single Issuer Single  | e Family (SF) 4                   | Issued                                   | 00065              | 50 U.S. BANK NATIONAL ASSOC        | IATION -                                |

5. Selecting the button will display a popup message, and a portal notification will be generated.

| Figure 2.6-14: HUD | Download | Success | Message |
|--------------------|----------|---------|---------|
|--------------------|----------|---------|---------|

| 267 31                                   | Success                                                                                                    | ×        |                                             |
|------------------------------------------|----------------------------------------------------------------------------------------------------|----------|---------------------------------------------|
| All Pools Draft                          | Your request to download the Report has been successfully submitted and is being processed. You will receive a notification with a link to the Report upon completion | on.      | 🕀 ADD A POOL 🥱                              |
|                                          | a                                                                                                    | OSE      |                                             |
| EXPORT POOL(S)     EXPORT EDIT REPORT(S) |                                                                                                    |          |                                             |
| READY FOR SUBMISSION * FAVOR             | ITTE 🕸 REJECTED 🛦 ERROR 💿 PASSED Y Filter by: Pool ID, Pool Structure, Suffix, Status, Custodian Awaiting Final Cert                                                  |          | ADVANCED > 1 filter(s) applied<br>CLEAR ALL |
| Awaiting TAI Acceptance HU               | DForms Schedule of Subscribers (11705) V                                                                                                    |          |                                             |
|                                          | v <sup>a</sup> PEN                                                                                                    | NDING AT | TESTATION Attest Pool(s) in GinnieNET       |

6. The notification will have a link to the report.

#### Figure 2.6-15: Report Link Message

| <sup>¶</sup> ≊ FL | AG IMPORTANT                                   | ₫ MARK AS UNREAD     | 🗊 DELETE         | × |
|-------------------|------------------------------------------------|----------------------|------------------|---|
| $\sim$            | Report generation                              | 3886-REP-535 Success | fully Completed. |   |
|                   | The Report generatio<br>Download the file to v |                      |                  |   |

# 2.7 Generating the HUD 11711B Certification and Agreement Record

The **HUD 11711B**—**Certification and Agreement** form is a required form that must be submitted as part of the required pool or loan package submission documents. If the Pool Document Required Indicator is **Yes** in the Certification Agreement – 11711B section of the Pool Details, you can electronically submit this form to the Document Custodian.

- 1. Select the SFPDM Pools & Loans tab.
- 2. Search for a Pool. Refer to section 2.2.1 Searching for a Pool.
- 3. Select the Pool ID in the Search Results to display the Pool Details screen.

| K         | Poo                    | I DI3059 ← P-<br>Initially Certi                                              |                                                                                    | Issued / Transferred  |              |                                                                                                    |                               | T POOL DOCS               | 는 INITIATE FINAL CERTIFICATION & 중 |
|-----------|------------------------|-------------------------------------------------------------------------------|------------------------------------------------------------------------------------|-----------------------|--------------|----------------------------------------------------------------------------------------------------|-------------------------------|---------------------------|------------------------------------|
|           | TIONAL<br>ANK<br>isuer | Created<br>10/27/23, 12:10 PM EST<br>Mr MD Mohaiminul Islam<br>(347) 652-4255 | Lasi Updated<br>10/27/23, 12:14 PM EST<br>Mr MD Mohaiminul Islam<br>(347) 852-4255 | Document<br>Custodian | ID<br>000650 | Name<br>U.S. RAMK NATIONAL ASSOCIATION<br>(904) 415-5037<br>Mita Sen<br>UAT Tester<br>eDocument Custodian: True | GinnieMae<br>Account Executiv | Name<br>(831) 214-27<br>e |                                    |
| <u>Po</u> | ool Detail:            | <u>s Loans (4)</u>                                                            |                                                                                    |                       |              | View in GinnieNET                                                                                               | 🔁 Legacy Names                |                           | + Expand All                       |

Select the **DOCS** button to display the list of Pool level documents you can download.

Figure 2.7-2: Docs Button

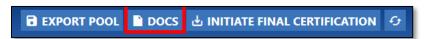

4. Select the 11711B option.

Figure 2.7-3: HUD 11711B Document Option

| 11705        |       |
|--------------|-------|
| 11706        |       |
| 11711B       |       |
| Edits Report | (PDF) |
| Edits Report | (CSV) |

A copy of the Certification and Agreement (HUD Form 11711B) will open as a new tab on your browser.

NOTE: The type of browser you use when accessing SFPDM will determine how the downloaded report will display.

Figure 2.7-4: Certification and Agreement (HUD form 11711B)

| Certification<br>and Agreement                                                 | U.S. Department<br>and Urban Deve<br>Government Natio                         | lopment                                             | OMB Approval No. 2503-0033 ( Exp. 04/30/2023)                                                                                                    |
|--------------------------------------------------------------------------------|-------------------------------------------------------------------------------|-----------------------------------------------------|----------------------------------------------------------------------------------------------------|
|                                                                                | FTN: 2708-000650-CA                                                           | 0815-X-SF-101821-070610                             | 9                                                                                                    |
|                                                                                | a needed and completing and reviewing the                                     | e collection of information.                        | ng the time for reviewing instructions, searching existing data<br>This agency may not collect this information, and you are not                                                                                           |
|                                                                                | he issuer that the releases (forms HUD 11)                                    | 711A) submitted to the do                           | by Ginnie Mae's Handbook 5500.3, Rev. 1. The purpose of this<br>cument custodian encompass all mortgages in a pool or loan                                                                                                 |
| With respect to mortgages (loans) represente                                   | ed by Ginnie Mae Pool CA0815XS                                                | F                                                   |                                                                                                    |
| In the case of Home Equity Conversion<br>related to such loans and any amounts |                                                                               |                                                     | ges" shall include the mortgages, Participations<br>n interests.                                                                                                    |
| The leaver named below certifies:                                              |                                                                               |                                                     |                                                                                                    |
| (Check the appropriate box)                                                    |                                                                               |                                                     |                                                                                                    |
| Security Interest (form HUD<br>any interest of a secured pa                    | D-11711A), which has been delivered<br>arty in and to the pooled mortgages sl | by the issuer to the de<br>hall lapse upon or prior | In package are limited by a duly executed Release of<br>signated document custodian and which provides that<br>to the delivery of securities backed by the referenced<br>inership interest in and to the pooled mortgages. |
|                                                                                |                                                                               |                                                     | ement between the issuer and any creditor, and upon<br>a will have any ownership interest in and to the pooled                                                                                                    |
|                                                                                |                                                                               |                                                     |                                                                                                    |
|                                                                                |                                                                               |                                                     |                                                                                                    |
|                                                                                |                                                                               |                                                     |                                                                                                    |
|                                                                                |                                                                               |                                                     |                                                                                                    |
| The issuer agrees that after the deliver<br>or otherwise.                      | ry of securities backed by the referenc                                       | ed pool or loan packag                              | e, it will not encumber any pooled mortgage by pledge                                                                                                    |
| Company Name                                                                   |                                                                               | Authorized Signature                                |                                                                                                    |
| TESTING SPECIAL CHARACTERS & CO.                                               |                                                                               | DANIEL CHAN                                         |                                                                                                    |
| Pool Issuer ID                                                                 | Date                                                                          | Tide                                                |                                                                                                    |
| 6011                                                                           | 2021-10-18                                                                    | TEST LEAD                                           |                                                                                                    |
| Previous editions are obsolete                                                 |                                                                               |                                                     | form HUD-11711B (10/2007)<br>ref. Ginnie Mae Handbook 5500.3, Rev. 1                                                                                                    |

The 11711B Form displays the FTN (File Transmission Number), Ginnie Mae Pool Identifier, certification checkboxes selected, Company Name, Authorized Signature, Issuer ID, and Issuer's title.

NOTE: For more information on the FTN, see File Transmission Numbers in the Appendix.

## [Back to Table of Contents]

# 2.8 Buydown Loans in Ginnie Mae II Pools

Buydown loans in multiple-issuer pools cannot be greater than 10% of the aggregate unpaid principal balances of the loans. Within a loan package, buydown loans may exceed 10% of the aggregate original principal balance of the loans. If a multiple issuer pool exceeds the 10% threshold, Ginnie Mae's Pool Processing Agent (PPA) will determine which issuer has the highest percentage of buydown loans in the pool. The entire loan package will be removed from the pool and Ginnie Mae will notify the issuer of the withdrawal. If the loan package satisfies all other applicable guidelines, the PPA will recommend that the loan package be resubmitted as a custom pool. The recalculation and removal process will continue until the pool reaches the 10% limit. If loan packages do not exceed the 10% buydown limit, you will not be permitted to remove the loan package from a multiple issuer pool.

When the Ginnie Mae edits are applied for all loan packages, a warning message will be displayed if a loan package contains buydown loans which exceed 10% percent of the loan package balance (OAA of Loan Package/Pool Amount).

- 1. Select the SFPDM Pools & Loans tab.
- 2. Select the ADVANCED button and select the Pool Suffix option. See Figure below.
- 3. Select the checkbox next to Buydown (BD) in the Advanced Filters box.
- 4. Select the APPLY FILTERS button.

| ıl Cert | PoolID                                                                          | ADVANCED ~ | 0 filter(s |
|---------|---------------------------------------------------------------------------------|------------|------------|
|         | Issue Date                                                                      | 4          |            |
|         | Pool Class                                                                      |            | Pool(s)    |
|         | Pool Suffix                                                                     |            |            |
| Iter    | <ul><li>5 Year CMT ARM (AF)</li><li>1 Year CMT ARM (AQ)</li></ul>               |            | <          |
|         | <ul> <li>1 Year CMT ARM (AR)</li> <li>7 Year CMT ARM (AS)</li> </ul>            |            |            |
|         | 3 Year CMT ARM (AT)                                                             |            |            |
|         | 10 Year CMT ARM (AX)     Buydown (BD)                                           |            |            |
|         | <ul> <li>Extended Term Loan Collateral (ET)</li> <li>FHA Secure (FS)</li> </ul> |            | TION       |
|         | <ul> <li>5 Year CMT ARM (FT)</li> <li>High Balance (JM)</li> </ul>              |            | TION       |
| on      | High Balance (JM)     Manufactured Housing (MH)                                 |            | TION       |
|         | Re-performing Ginnie Mae (RG)     Single Family (SE)                            |            | TION       |
|         | <ul> <li>Single Family (SF)</li> <li>Serial Note (SN)</li> </ul>                |            | TION       |
|         |                                                                                 |            | TION       |

Figure 2.8-1: Advanced Filter - Buydown Pool Suffix

|   | READY FOR SUBMISSION | + FAVORITE       | REJECTED                 | A ERROR        | © PASSED                       | Filter by: Pool ID, Pool                 | Structure, Suffi | ix, Status, Custodian Awaiting Fin           | al Cert  | ~        | ADVANCED ~ 1 filter(s) applied<br>CLEAR ALL                                    |
|---|----------------------|------------------|--------------------------|----------------|--------------------------------|------------------------------------------|------------------|----------------------------------------------|----------|----------|--------------------------------------------------------------------------------|
|   |                      |                  |                          |                |                                |                                          |                  |                                              |          |          | PENDING ATTESTATION Attest Pool(s) in GinnieNET                                |
|   |                      |                  |                          |                |                                |                                          |                  |                                              | Items pe | er page: | 20 ▼ 1-20 of 21  < < > >I                                                      |
| Т | otal: 21 Selected: 0 |                  |                          |                |                                |                                          |                  |                                              |          |          |                                                                                |
| - | * -                  | POOLID 👻         | ISSUE DATE               | POOL CLASS     | POOL STRUCTURE                 | POOL SUFFEX                              | #LOANS           | STATUS                                       | BU       | SRULES   | CUSTODIAN ACTION                                                               |
|   |                      |                  |                          |                |                                |                                          |                  |                                              |          |          |                                                                                |
| ) | ☆                    | DI3061           | 2023-12-01               | GNMAI          | Single Issuer                  | Single Family (SF)                       | 1                | Draft                                        | Q        | )        | 000650 U.S. BANK NATIONAL ASSOCIATION                                          |
|   | ☆<br>☆               | DI3061<br>DI3060 | 2023-12-01<br>2023-11-01 | GNMAI<br>GNMAI | Single Issuer<br>Single Issuer | Single Family (SF)<br>Single Family (SF) | 1                | Draft<br>Submitted for Initial Certification | ତ        |          | 000650 U.S. BANK NATIONAL ASSOCIATION<br>000650 U.S. BANK NATIONAL ASSOCIATION |

- 5. Select the **Pool ID** in the filtered list of pools to access the Pool Details screen.
- 6. Select the **Loans** tab.
- 7. Select the LOAN ID tab in the All-Loans table to access the Loan Details screen.

Figure 2.8-3: Loan ID - All Loans Table

| ALL LOANS: 1          |                  |       |          |             |               |                        |        |   |
|-----------------------|------------------|-------|----------|-------------|---------------|------------------------|--------|---|
| LOAN ID               | ADORESS          | STATE | ZIP CODE | UPB AMOUNT  | INTEREST RATE | AGENCY CASE IDENTIFIER | DELETE | A |
| <u>30610000000001</u> | 333 Haviland Ave | NY    | 10467    | \$89,671.91 | 6.5%          | 005484643814241        | Î      |   |

- 8. Scroll down to the General Heading section.
- 9. Complete the Agency Case Identifier field in the General | Identifiers section.

| Figure 2.8-4: | Loan Details | Screen - Ge | eneral Section | (Identifiers) |
|---------------|--------------|-------------|----------------|---------------|
|---------------|--------------|-------------|----------------|---------------|

| ¥ General                       |                         |                       |                   |   |                             |                               |                 |                             |
|---------------------------------|-------------------------|-----------------------|-------------------|---|-----------------------------|-------------------------------|-----------------|-----------------------------|
| Current Terms                   |                         |                       |                   |   |                             |                               |                 |                             |
| * Current Interest Rate Percent | * P&I Payment Amount    |                       | * LPI Due Date    |   | * UPB Amount                | * Mortgage Modification India | ator            | * MOM of Record Indicicator |
| 6.500                           | 568.86                  |                       | 2023-11-01        | Ē | 89671.91                    | 🔿 Yes 💿 No                    |                 | 🔿 Yes 💿 No                  |
| Re-Performing Loan Indicator    | eNote Indicator         |                       |                   |   |                             |                               |                 |                             |
| False V                         | True                    | ~                     |                   |   |                             |                               |                 |                             |
| Identifiers                     |                         |                       |                   |   |                             |                               |                 |                             |
| Unique Loan Identifier          |                         | * Pool Issuer Loan Id | lentifier         |   | MERS MIN Identifier         |                               | * Agency Case I | dentifier                   |
|                                 |                         | 30610000000001        |                   |   |                             |                               | 005484643814    | 1241                        |
| Other Information               | * Mortgage Program Type |                       | * Originator Type |   | * Buydown Funding Indicator | Loan Purpose Type             |                 | Amortization Type           |
| FHA 🗸                           | FHA Single Family       | ~                     | Broker            | ~ | 🔿 true 💿 false              | Purchase                      | ~               | Fixed Rate                  |
|                                 |                         |                       |                   |   |                             |                               |                 |                             |

10. Scroll down to the General | Other Information section and change the Buydown Funding Indicator to True.

Figure 2.8-5: Buydown Funding Indicator

| Other Information            |                         |                   |                             |                     |
|------------------------------|-------------------------|-------------------|-----------------------------|---------------------|
| * Mortgage Type              | * Mortgage Program Type | * Originator Type | * Buydown Funding Indicator | * Loan Purpose Type |
| USDA Rural Development 🗸 🗸 🗸 | Single Family RHS 🗸 🗸   | Lender v          | O true     false            | Purchase V          |
|                              |                         |                   |                             |                     |
| Amortization Type            |                         |                   |                             |                     |
| Fixed                        |                         |                   |                             |                     |
|                              |                         |                   |                             |                     |

#### 11. Select the **SAVE** button.

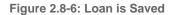

| Success                   | ×  |
|---------------------------|----|
| Your data has been saved. |    |
|                           | ок |

[Back to Table of Contents]

# 2.9 Adding Multiple Escrow Accounts

SFPDM allows a maximum of thirty (30) T&I (Taxes and Interest) account numbers and Bank ID numbers that can be added to a pool. The Multiple Escrow Account option prints on the 11706 report. You can enter escrow accounts on the Pool Details screen or when you are applying the SFPDM edits.

- 1. Select the SFPDM Pools & Loans tab.
- 2. Search for the Pool. Refer to section 2.2.1 Searching for a Pool for more information.
- 3. Select the Pool ID tab to access the Pool Details screen.
- 4. Scroll down to the Master Agreements / ACH Info section.

| ▼ Master Agreements/ACH Info                                          |                                                                    |                                                |
|-----------------------------------------------------------------------|--------------------------------------------------------------------|------------------------------------------------|
| ACH Principal & Interest<br>* ABA Routing and Transit ID<br>111017979 | ACH Taxes & Insurance<br>* ABA Routing and Transit ID<br>111017979 | * Bank Account Identifier 00000000021111047458 |
| * Bank Account Identifier 0000000000002111038176                      |                                                                    | ⊕ ADD                                          |

- 5. Select the magnifying glass icon <a>^</a> next to the ABA Routing and Transit ID field.
- 6. On the Select: ACH Principal and Interest Window, select the **SELECT** button for the appropriate **ABA ROUTING & TRANSIT ID** number. (See the Figure below)

Figure 2.9-2: ACH Principal and Interest Selection Window

| elect: ACH Principal and Interest |                             |                |                                                  |        |   |
|-----------------------------------|-----------------------------|----------------|--------------------------------------------------|--------|---|
| BANK ACCOUNT                      | ABA ROUTING &<br>TRANSIT ID | BANK NAME      | BANK ADDRESS                                     |        | • |
| 0000000009876<br>543211           | 021000021                   | BNY            | 101 Barclay<br>Street, Newyork,<br>NY, 10286     | SELECT |   |
| 0000000000005<br>255465           | 121301028                   | Bank of Hawaii | 111 South King<br>Street, Honolulu,<br>HI, 96813 | SELECT | Ŧ |

7. Select the **SELECT** button.

The ABA Routing and Transit ID and Bank Account Identifier numbers display in the ACH Principal & Interest.

8. Select the **SAVE** button.

 To add ACH Taxes &Insurance sections Select: ACH Taxes and insurance Window, select the SELECT button for the appropriate ABA ROUTING & TRANSIT ID number. (See the Figure below) and select the SELECT button.

| BANK ACCOUNT ID          | ABA ROUTING &<br>TRANSIT ID | BANK NAME       | BANK ADDRESS                                 |        |
|--------------------------|-----------------------------|-----------------|----------------------------------------------|--------|
| 00000000000031<br>103555 | 021000089                   | Citibank, N.A.  | 388 Greenwich<br>St., New York,<br>NY, 10013 | SELECT |
| 00000000000031<br>100805 | 021000089                   | Citibank, N. A. | 388 Greenwich<br>St., New York,<br>NY, 10013 | SELECT |

Figure 2.9-3: ACH Taxes and Insurance

10. To add an additional Escrow Account on the Pool Details screen, select the **ADD** button, or select the account to be changed if the action is to modify an existing record.

[Back to Table of Contents]

# 2.10 Valid Entry for ARM Pools

An adjustable-rate mortgage is a mortgage with an amortization schedule that provides for changes in monthly payments based on adjustments to the interest rate of the mortgage. ARM fields are applicable for ARM pools ONLY.

- 1. Select the SFPDM Pools & Loans tab.
- 2. Search for a Pool. Refer to section 2.2.1 Searching for a Pool.
- 3. Scroll down to the Header Info section.
- 4. Select the down arrow on the Amortization Type drop down list and select the Adjustable-Rate option.

#### Figure 2.10-1: Amortization Type

| Pool Details Loans (1)      |                              |                                |                    |                                | 范 Legacy Names      | - Collapse All |
|-----------------------------|------------------------------|--------------------------------|--------------------|--------------------------------|---------------------|----------------|
| ✓ Header Info               |                              |                                |                    |                                |                     |                |
| * Pool Identifier<br>DI3061 | * Issue Date<br>2024-04-01 ~ | * Amortization Type Fixed Rate | * Class Type GNMAI | * Structure Type Single Issuer | * Suffix Identifier | v              |

- 5. Select the down arrow on the **Index Type** drop down list and select the appropriate option.
- 6. Select the down arrow on the **Suffix Identifier** drop down list and select the appropriate option.

- 7. Scroll down to the ARM Info Section.
- 8. Select the calendar icon 🛱 in the **Pool Interest Adjustment Effective Date** field and select a date.

Figure 2.10-2: ARM Info Section

| ✓ ARM Info      |                                           |                            |
|-----------------|-------------------------------------------|----------------------------|
| Lookback Period | * Pool Interest Adjustment Effective Date | * Pool Margin Rate Percent |
| 45              | <b></b>                                   |                            |
|                 |                                           |                            |

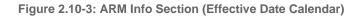

| K   | Apri | 1   | ▼ 20 | 16  | 0   |     |
|-----|------|-----|------|-----|-----|-----|
| SUN | MON  | TUE | WED  | THU | FRI | SAT |
| 27  | 28   | 29  | 30   | 31  | 1   | 2   |
| 3   | 4    | 5   | 6    | 7   | 8   | 9   |
| 10  | 11   | 12  | 13   | 14  | 15  | 16  |
| 17  | 18   | 19  | 20   | 21  | 22  | 23  |
| 24  | 25   | 26  | 27   | 28  | 29  | 30  |

9. Enter a percent in the Pool Margin Rate Percent field.

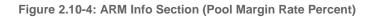

| ✓ ARM Info      |                                           |                            |
|-----------------|-------------------------------------------|----------------------------|
| Lookback Period | * Pool Interest Adjustment Effective Date | * Pool Margin Rate Percent |
| 45              | Ê                                         |                            |
|                 |                                           |                            |

### 10. Select the **SAVE** button.

See Table 2-2: Valid Entry for Arm Pools Matrix below to review the options when entering fields for ARM Pools.

Table 2-1: Valid Entry for Arm Pools Matrix

| Pool<br>Class | Pool<br>Structure | Suffix | Range | Type of<br>ARM<br>Note | Index<br>Type | Initial<br>Interest<br>Rate<br>Change | Subsequent<br>Rate<br>Change | Lifetime<br>Rate<br>Change |
|---------------|-------------------|--------|-------|------------------------|---------------|---------------------------------------|------------------------------|----------------------------|
| GNMA II       | Multiple Issuer   | AQ     | 12-18 | 1 Year                 | СМТ           | 1                                     | 1                            | 5                          |

| Pool<br>Class | Pool<br>Structure | Suffix | Range   | Type of<br>ARM<br>Note | Index<br>Type | Initial<br>Interest<br>Rate<br>Change | Subsequent<br>Rate<br>Change | Lifetime<br>Rate<br>Change |
|---------------|-------------------|--------|---------|------------------------|---------------|---------------------------------------|------------------------------|----------------------------|
| GNMA II       | Multiple Issuer   | AR     | 12-18   | 1 Year                 | СМТ           | 1                                     | 1                            | 5                          |
| GNMA II       | Single Issuer     | AR     | 12-18   | 1 Year                 | СМТ           | 1                                     | 1                            | 5                          |
| GNMA II       | Single Issuer     | AT     | 36-42   | 3 Year<br>Hybrid       | СМТ           | 1                                     | 1                            | 5                          |
| GNMA II       | Multiple Issuer   | AT     | 36-42   | 3 Year<br>Hybrid       | СМТ           | 1                                     | 1                            | 5                          |
| GNMA II       | Single Issuer     | AF     | 60-66   | 5 Year<br>Hybrid       | СМТ           | 1                                     | 1                            | 5                          |
| GNMA II       | Multiple Issuer   | AF     | 60-66   | 5 Year<br>Hybrid       | СМТ           | 1                                     | 1                            | 5                          |
| GNMA II       | Single Issuer     | FT     | 60-66   | 5 Year<br>Hybrid       | СМТ           | 2                                     | 2                            | 6                          |
| GNMA II       | Multiple Issuer   | FT     | 60-66   | 5 Year<br>Hybrid       | СМТ           | 2                                     | 2                            | 6                          |
| GNMA II       | Single Issuer     | AS     | 84-90   | 7 Year<br>Hybrid       | СМТ           | 2                                     | 2                            | 6                          |
| GNMA II       | Multiple Issuer   | AS     | 84-90   | 7 Year<br>Hybrid       | СМТ           | 2                                     | 2                            | 6                          |
| GNMA II       | Single Issuer     | АХ     | 120-126 | 10 Year<br>Hybrid      | СМТ           | 2                                     | 2                            | 6                          |
| GNMA II       | Multiple Issuer   | АХ     | 120-126 | 10 Year<br>Hybrid      | СМТ           | 2                                     | 2                            | 6                          |

## 2.11 Pools Issued for Immediate Transfer

The Pools Issued for Immediate Transfer (PIIT)/Transfer at Issuance (TAI) process occurs when a Selling Issuer transfers the responsibility to another issuer that buys the pool. The Buying Issuer needs to accept the immediate transfer on the TAI Acceptance section on My Dashboard in SFPDM.

After an Authorized Signer (the Selling Issuer) submits a pool for immediate transfer once the Document Custodian has certified the pool, the Buying Issuer receives the notification of the pool transfer.

NOTE: The Buying Issuer will receive the portal notification for the TAI pool before and after certification.

After receiving the notification,

- The Buying Issuer accepts the Pool OR
- The Buying Issuer does not accept the transfer within three business days and the pool reverts to the original Selling Issuer.
- 1. Under the Parties Heading, select Yes under the Transfer at Pooling ID option.
- 2. Select the **Party Role Identifier/Company Name from the dropdown** for the Buying Issuer that that is buying the pool. (The Company Name will default).

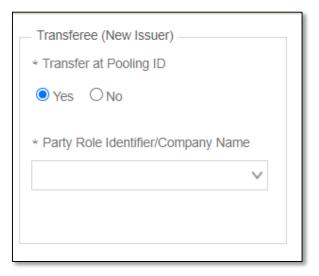

Figure 2.11-1: Transferee (New Issuer)

- 3. Select the SAVE button.
- 4. Select the VALIDATE button.
- 5. Follow steps 5 through 19 in section 2.3.9 Submitting for Attestation and Initial Certification.

6. Review the list of pools in SFPDM Pools & Loans screen. Notice how the status for the Pool is <sup>1</sup>TAI (for Transfer at Issuance) – Wait.'

|     | My Dashboard          | SFPDM Poo          | Is & Loans                                            | SFPDM Maint          | tenance Repor                                           | ts GinnieNET                                 |                         |                 |                        |               |                |
|-----|-----------------------|--------------------|-------------------------------------------------------|----------------------|---------------------------------------------------------|----------------------------------------------|-------------------------|-----------------|------------------------|---------------|----------------|
|     | 267<br>All<br>Pools   |                    | 24<br>bornited for Initial<br>Initial<br>ertification | ly Certified Iss     | 151 13<br>ued / Final<br>sferred Certification<br>Draft | 1<br>Submitted for<br>Final<br>Certification | 5<br>Final Certified    | 53<br>TAI Pools | •                      | ADD A POOL    | Ø              |
| 4   | READY FOR SUBMISSION  | * FAVORITES        | I REJECTED                                            | ▲ ERROR              | PASSED     F                                            | iter by: Pool ID, Pool Stru                  | cture, Suffix, Statu    | ıs, Custodian   | ADV                    | ANCED *       | ter(s) applied |
| Awa | aiting Final Cert.    | ✓ Awaiting         | TAI Acceptance                                        | ✓ HUD For            | rms                                                     |                                              | ~                       |                 |                        |               | and the state  |
|     |                       |                    |                                                       |                      |                                                         |                                              |                         |                 | ATTESTATION            | Attest Pool(s | ) in GinnieNE  |
|     |                       |                    |                                                       |                      |                                                         | item                                         | s per page: 20          |                 | ATTESTATION            | Attest Pool(s | ) in GinnieNE  |
| 1   | Fotal: 53 Selected: 0 |                    |                                                       |                      |                                                         | Item                                         | s per page: 20          |                 |                        |               |                |
| 1   | fotal: 53 Selected: 0 | A POOL 10 👻        | ISSUE DATE                                            | POOL CLASS           | POOL STRUCTURE                                          | POOL SUFFIX                                  | s per page: 20<br>ROANS |                 |                        |               |                |
| 1   | fotal: 53 Selected: 0 | ▲ POOL 10 ~ DF1558 | 155UE DATE<br>2022-05-01                              | POOL CLASS<br>GNMAII | POOL STRUCTURE<br>Multiple Issuer                       |                                              |                         | • 1             | – 20 of 53             | I< <          | > >1           |
|     | * •                   |                    |                                                       |                      |                                                         | POOL SUFFIX                                  | PLOANS                  | T 1             | - 20 of 53<br>BUSRULES | CUSTODIAN     | > >1           |

Figure 2.11-2: TAI Wait

## [Back to Table of Contents]

## 2.12 Post Submission

The Buying Issuer cannot acquire the pool until the Document Custodian has performed the Initial Certification. The Buyer logs into SFPDM and completes the steps associated with the transfer of the pool. When the pool is issued, the Buying Issuer becomes responsible for servicing the newly acquired pool.

To Access the Pools to be Accepted function, step through the following procedural flow.

1. If an Authorized Signer has a TAI pool waiting to be accepted, they will see the TAI acceptance section that will enable them to accept the pool submitted by the seller Issuer by populating the custodian information.

Figure 2.12-1: Approvals and TAI Acceptance on Dashboard

| Approvals<br>Select/Deselect All | ]               |                               |                    |
|----------------------------------|-----------------|-------------------------------|--------------------|
| DH6351                           |                 |                               | X<br>REJECT SUBMIT |
|                                  |                 |                               |                    |
| TAI Acceptant                    | ce              |                               |                    |
|                                  | Pool Identifier | Custodian Number - Name       | Accept             |
|                                  | CA6327          | ×                             | ✓ ACCEPT           |
|                                  | DC1243          | ~                             | V ACCEPT           |
|                                  | DC1241          | ×                             | V ACCEPT           |
|                                  | DF1031          | ~ ·                           | V ACCEPT           |
|                                  | DF1027          | ×                             | V ACCEPT           |
|                                  | DF1026          | ~ ·                           | V ACCEPT           |
|                                  | DF1023          | *                             | V ACCEPT           |
|                                  | DE9997          | ~ `                           | V ACCEPT           |
|                                  | DF0007          | •                             | V ACCEPT           |
|                                  | DF1057          | ~ `                           | V ACCEPT           |
|                                  |                 | Items per page: 10 - 10 of 67 | IC C > >I          |

## NOTES:

- Only the Selling Issuer will see the Acceptance Notification; the Buying Issuer will receive E-notification.
- The Status of the pool will be updated to 'TAI Acceptance.' Once the pool is issued, the pool is no longer considered as a TAI pool and will be displayed in the Issued/Transferred skittle of the buyer Issue.

| (        | 267<br>Sali Pools |            | 31<br>Draft | 19<br>Submitted for Initial<br>Certification | 47<br>Initially Certifie | 154<br>d Issued / Tra | )                               | ation Draft Submit       | 1<br>Led for Final F<br>Lification | 5<br>inal Certified | 56<br>TAI Pools  | 🚭 ADD A F        | 00L &                          |
|----------|-------------------|------------|-------------|----------------------------------------------|--------------------------|-----------------------|---------------------------------|--------------------------|------------------------------------|---------------------|------------------|------------------|--------------------------------|
|          | READY FOR SUR     |            | + FAVORITE  | REJECTED                                     | ▲ ERROR Ø PA             | Y Filter b            | iy: Pool ID, Pool Structure, Si | uffix, Status, Custodian | Awaiting Final Cert                | ~                   |                  |                  | filter(s) applied<br>CLEAR ALL |
| Transfer | r at Issuance: 👿  | es ×       |             |                                              |                          |                       |                                 |                          |                                    |                     | ✓ PENDING ATTEST | ATION Attest Poo | ol(s) in GinnieNET             |
|          |                   |            |             |                                              |                          |                       |                                 |                          | Item                               | is per page: 20     |                  |                  | > >                            |
| То       | otal: 56 Selec    | ted: 0     |             |                                              |                          |                       |                                 |                          |                                    |                     |                  |                  |                                |
| -        | *                 | <b>4</b> 1 |             | POOLID 👻                                     | ISSUE DATE               | POOL CLASS            | POOL STRUCTURE                  | POOL SUFFIX              | #LOANS                             | STATUS              | BUS.RULES        | CUSTODIAN        | ACTION                         |
|          | Å                 |            |             | DF1558                                       | 2022-05-01               | GNMAII                | Multiple Issuer                 | Single Family (SF)       | 4                                  | TAI Wait            | $\otimes$        | 000466           | -                              |
|          | ☆                 |            |             | DF1557                                       | 2022-05-01               | GNMAII                | Multiple Issuer                 | Single Family (SF)       | 4                                  | TAI Wait            | $\oslash$        | 000466           | -                              |
|          | ☆                 |            |             | DF1545                                       | 2022-05-01               | GNMAII                | Multiple Issuer                 | Single Family (SF)       | 4                                  | TAI Wait            | $\bigotimes$     | 000466           |                                |

- 2. Select the Pool ID to display the Pool Details screen.
- 3. Verify that the Party Role Identifier Parties Heading has the Identifier and Company Name information of the Buying Issuer.

Figure 2.12-3: Buying Issuer Party Role Identifier

| lssuer                |
|-----------------------|
| Party Role Identifier |
| 6011                  |
| Company Name          |
| TEMPLE TESTING INC.   |
| PIIT Eligibility      |
| No                    |
|                       |

**NOTE:** If a Buying/Transfer Issuer has not accepted an Immediate Issuance and Transfer Pool within three (3) business days after the Document Custodian has completed the Initial Certification, the pool will automatically be reverted to the Seller (Originator) of the pool/loan package.

[Back to Table of Contents]

## 2.13 Adding a Bond Certification

Bond Finance pools are single family, level payment pools that are part of state or local housing bond financing programs. Bond Finance pool securities are to be used as collateral for a bond financing program. Bond Finance certifications are necessary for Ginnie Mae I and Ginnie Mae II custom pools.

#### 2.13.1 Requirements for Bond Certification Pools

The requirements will be the same as Ginnie Mae I and Ginnie Mae II custom pools with the following considerations:

- The Pool Class and Pool Structure for these pools must be GNMA I Single Issuer (Legacy Type X) and GNMA II – Single Issuer (Legacy Issue Type C).
- All pool types except for **MH** and **SN** are eligible.
- Bond Finance pools must have a minimum pool amount of \$25,000.00.
- There must be at least one loan for Bond Finance Pools.

## [Back to Table of Contents]

## 2.14 Bond-Financed Pool Consolidation

You can use the Bond Financed Pool Consolidation Program to consolidate some, or all pools originated under a specific bond series into one pool. Before you consolidate any pools in the Consolidation Program, they must be authorized for termination.

## [Back to Table of Contents]

## 2.14.1 Pooling Requirements for Bond Financed Pool Consolidations

There are exceptions to the edits available for Bond Financed Pool Consolidation:

- The consolidated pool may be issued either as a Ginnie Mae I or a Ginnie Mae II Custom pool.
- All the mortgages in the consolidated pool must bear the same interest rate, even if the pool is consolidated under the Ginnie Mae II program.
- The security rate of the consolidated pool must be the same rate as the pools to be terminated.
- Consolidated pools will not be eligible for transfer at issuance.
- Consolidated pools can only be submitted for processing after the fifth business day of the month for that issue month.
- Consolidated pools are required to complete Final Certification (this is the current 12-month rule).

[Back to Table of Contents]

## 2.14.2 Creating a Consolidated Bond Pool

SFPDM will generate the Single-Family Bond-Financed Pool Consolidation pool identified, which will allow you to identify all Bond-Financed Pools previously issued under one (1) series that will be consolidated into one (1) pool. The pool numbers will be identified along with the Remaining Principal Balances of the pools being terminated.

- 1. Select the SFPDM Pools & Loans tab.
- 2. Search for a Pool. Refer to <u>Section 2.2 Searching for a Pool.</u>.
- 3. Select the Pool ID to access the Pool details page.

4. Scroll down to the General Info | Government Bond Financing Program section of the Pool Details screen.

| Figure 2.14-1: Bond | <b>Financing Indicator</b> |
|---------------------|----------------------------|
|---------------------|----------------------------|

| Dates     Trade Book Entry Date     2016-05-09     Certificate Initial Payment Date 2016-06-20 | Maturity Date<br>2046-04-20                             | Poriod Type<br>Month + Period Count 360 | Pool EIN<br>Type<br>Employer Identification Number<br>* Value<br>138911760 | Government Bond Financing<br>Program<br>Indicator<br>¥ Yes O No<br>Type<br>Consolidated Bond ✓<br>Name<br>Consolidated Bond Sample |
|------------------------------------------------------------------------------------------------|---------------------------------------------------------|-----------------------------------------|----------------------------------------------------------------------------|----------------------------------------------------------------------------------------------------|
| Consolidated Pool - Pool Identifier AT7599 - Pool Identifier AT9999                            | - RPB<br>2047833 ()<br>- RPB<br>1000000 ()<br>()<br>ADD |                                         |                                                                            |                                                                                                    |

- 5. Change the Government Bond Financing Program Indicator from No (default) to Yes.
- 6. Select the Consolidated Bond option from the Type drop down list.
- 7. Enter the name for the Government Bond Financing program in the Name field.
- 8. In the Consolidate Pool section, complete the Pool Identifier and RPB (Remaining Principal Balance) fields.
- 9. Select the ADD button for adding more Pool Identifier and RPB.

**NOTE:** If there is a difference between the system generated RPB and the total RPB, SFPDM displays an error message to notify you that there is a discrepancy.

#### [Back to Table of Contents]

## 2.15 Serial Note-Schedule A

The serial note pool suffix is **SN**. Serial note pools provide for the sequential retirement of security units subject to the amount of principal available each month. Each sequentially numbered security unit has a face value of \$25,000.00, except for the last unit, which may be an amount greater than \$25,000.00 but less than \$50,000.00.

Schedule A is created in SFPDM and generates the Unit Identifier and Unit Principal Balance Amount fields.

Unit Maturity Dates need to be entered manually in SFPDM for a Pool created manually.

The months from serial units are normally in units of **1** through **200** (beginning with **1**). SFPDM generates the number of units based on the pool principal amount. The Issue Date field for each unit is calculated once the serial unit maturity date for each unit is entered.

Form HUD 11734 (Prospectus) will be created by Ginnie Mae's Pool Processing Agent and will be available upon request.

[Back to Table of Contents]

- 2.15.1 Assigning a Serial Note Schedule A
  - 1. Select the SFPDM Pools & Loans tab.
  - 2. Select the **ADVANCED** button to open the Advanced Filter Window. In the Pool Suffix section, select the checkbox next to Serial Note (SN).

| Pool ID                                  | •   |
|------------------------------------------|-----|
| Issue Date                               |     |
| Pool Class                               |     |
| Pool Suffix                              | 200 |
| □ 5 Year CMT ARM (AF)                    |     |
| Ite 🛛 1 Year CMT ARM (AQ)                | <   |
| 🗌 1 Year CMT ARM (AR)                    |     |
| 7 Year CMT ARM (AS)                      |     |
| □ 3 Year CMT ARM (AT)                    |     |
| 10 Year CMT ARM (AX)                     |     |
| 🔲 🗆 Buydown (BD)                         |     |
| ANS 🗌 Extended Term Loan Collateral (ET) |     |
| FHA Secure (FS)                          |     |
| 5 Year CMT ARM (FT)                      |     |
| High Balance (JM)                        |     |
| Manufactured Housing (MH)                |     |
| Re-performing Ginnie Mae (RG)            |     |
| Single Family (SF)                       |     |
| Serial Note (SN)                         |     |

Figure 2.15-1: Advanced Filters - Serial Notes Pool Suffix Option

# Select the **APPLY FILTERS** button. The search results will have a filtered display of pools that have Pool Suffix of SN (Serial Notes).

Figure 2.15-2: Serial Notes Pools

| Total: 5 Selected: 0 |                       |  |  |         | GinnieNET Attestation |            |                |                  |        |                              |            |                                                         |         |
|----------------------|-----------------------|--|--|---------|-----------------------|------------|----------------|------------------|--------|------------------------------|------------|---------------------------------------------------------|---------|
|                      | *                     |  |  | POOL ID | ISSUE DATE            | POOL CLASS | POOL STRUCTURE | POOL SUFFIX      | #LOANS | STATUS                       | BUS. RULES | CUSTODIAN                                               | ACTIONS |
|                      | $\overleftrightarrow$ |  |  | UA4194  | 2021-03-01            | GNMAI      | Single Issuer  | Serial Note (SN) | 8      | Issued                       | $\oslash$  | 000149 Wells<br>Fargo Bank, N.A.                        |         |
|                      | \$                    |  |  | UA4179  | 2021-03-01            | GNMAI      | Single Issuer  | Serial Note (SN) | 8      | Issued                       | $\oslash$  | 000149 Wells<br>Fargo Bank, N.A.                        |         |
|                      | ŵ                     |  |  | UA4178  | 2021-03-01            | GNMAI      | Single Issuer  | Serial Note (SN) | 8      | Issued                       | $\oslash$  | 000149 Wells<br>Fargo Bank, N.A.                        |         |
|                      | 22                    |  |  | UA4112  | 2021-03-01            | GNMAI      | Single Issuer  | Serial Note (SN) | 8      | Final Certification<br>Draft | Ø          | 000405<br>DEUTSCHE<br>BANK NATIONAL<br>TRUST<br>COMPANY |         |
|                      | ŝ                     |  |  | UA4095  | 2021-03-01            | GNMAI      | Single Issuer  | Serial Note (SN) | 8      | Issued                       | $\oslash$  | 000149 Wells<br>Fargo Bank, N.A.                        |         |
|                      |                       |  |  |         |                       |            | Loaded         | all data         |        |                              |            |                                                         |         |

- 3. Select the Pool ID link you want to edit. The *Pool Details* screen displays.
- 4. Scroll down to the Serial Notes Info section.
- 5. Select the **GENERATE SERIAL NOTES** button.

The Certificate/Unit section displays Identifiers, Principal Balance Amounts (each in \$25,000), and Maturity Dates.

Figure 2.15-3: Generate Serial Notes button.

| ▼ Serial Note Info |                       |
|--------------------|-----------------------|
| Certificate/Unit   |                       |
|                    | GENERATE SERIAL NOTES |

Figure 2.15-4: Serial Notes Maturity Dates

| <ul> <li>Serial Note Info</li> </ul> |                                      |                 |
|--------------------------------------|--------------------------------------|-----------------|
| Certificate/Unit                     |                                      |                 |
| Identifier<br>0001                   | Principal Balance Amount<br>\$25,000 | * Maturity Date |
| Identifier<br>0002                   | Principal Balance Amount<br>\$25,000 | * Maturity Date |
| Identifier<br>0003                   | Principal Balance Amount<br>\$25,000 | * Maturity Date |
| Identifier<br>0004                   | Principal Balance Amount<br>\$25,000 | * Maturity Date |

6. Select a Maturity Date for each of the Serial Note Units.

Figure 2.15-5: Maturity Date Calendar

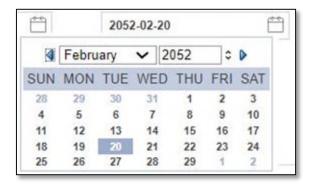

**NOTES:** The maturity day for note should always be same as the maturity day of the pool, i.e., the 15th of the month. The last serial note must have the same maturity date as the pool.

7. Select the **SAVE** button.

[Back to Table of Contents]

## 2.16 Loan Details – Form 11706

The Loan Details screen is the mechanism for entering the information required on form **HUD 11706** — **Schedule of Pooled Mortgages**. Loan Details include the borrower's name; street, city, and state address of loan property; interest rate of loans; original principal balance; and unpaid principal balances. This form also collects information for the loan note and/or modifications.

[Back to Table of Contents]

#### 2.16.1 Restrictions

You can add or edit records only when the Pool is in Draft state.

[Back to Table of Contents]

#### 2.16.2 Viewing Loan Details

You can view or edit detailed loan and payment information on the Loan Details screen.

|           | • Pool DI3058 ← ●          • EXPORT LOAN ● D         • D         • Initially Certified Issued / Transferred Final Certification Draft         inigle Issuer                                                                                                    | 0CS 🕹 |
|-----------|----------------------------------------------------------------------------------------------------|-------|
|           | Nume     Desided     Last Updated     Total 27/23, 12:19 PM EST     Last Updated     Total 27/23, 12:14 PM EST     Document     Document     Odd50     U.S. BANK NATIONAL ASSOCIATION<br>Mita Sen<br>(904) 419:5037     Name     Name       (904) 419:5037     (904) 419:5037     eDocument Custodian: True     (904) 419:5037     (904) 419:5037     (004) 419:5037     (004) 419:5037     (004) 419:5037     (004) 419:5037     (005)     (004) 419:5037     (004) 419:5037     (006)     (006)     (006)     (006)     (006)     (006)     (006)     (006)     (006)     (006)     (006)     (006)     (006)     (006)     (006)     (006)     (006)     (006)     (006)     (006)     (006)     (006)     (006)     (006)     (006)     (006)     (006)     (006)     (006)     (006)     (006)     (006)     (006)     (006)     (006)     (006)     (006)     (006)     (006)     (006)     (006)     (006)     (006)     (006)     (006)     (006)     (006)     (006)     (006)     (006)     (006)     (006)     (006)     (006)     (006)     (006)     (006)     (006)     (006)     (006)     (006)     (006)     (006)     (006)     (006)     (006)     (006)     (006)     (006)     (006)     (006) |       |
|           | Pool Details       Loans (4)       Loan LNUNQ00VB000004       ×         Loan LNUNQ00VB000004       I< First       < Previous       Next       > Last       >I         View in GinnieNET       © Legacy Names       - Collapse All/+ Expand All                                                                                                    |       |
| ALL POOLS | Pool Info      General                                                                                                    |       |
| SI        | <ul> <li>General</li> <li>Property</li> </ul>                                                                                                    |       |
|           | ► Borrower Info                                                                                                    |       |
|           | ► Closing                                                                                                    |       |

Figure 2.16-1: Loan Details Screen (with all sections collapsed)

To search for Loan Details, step through the following procedural flow:

- 1. Select the SFPDM Pools & Loans tab.
- 2. Search for a Pool. Refer to Section 2.2 Searching for a Pool..

- 3. Select the Pool ID link/Number under the POOL ID column. The *Pool Details* screen displays.
- 4. Select the Loans tab.

The All-Loans screen displays.

| Details Loans (4)                |                |            |                |                              |                           |                                 |                                  |                                                             |
|----------------------------------|----------------|------------|----------------|------------------------------|---------------------------|---------------------------------|----------------------------------|-------------------------------------------------------------|
| 2.50 - 2.50%                     |                | 383 - 383K |                |                              | 100<br>k of High Balance. | <b>0.06</b> 9                   |                                  | e<br># Of Repfore Law                                       |
| Y Filter by: Loan ID, Address, S | itate, Zipcode |            |                |                              |                           | ADVANCED *                      | 0 filter(s) applied<br>CLEAR ALL | ADD A LOAN                                                  |
|                                  |                |            |                |                              | Items per page: 20        | ▼ 1-4 of 4                      |                                  | Drag the loans in and out to<br>see how it affects the data |
| ALL LOANS: 4                     |                |            |                |                              |                           |                                 |                                  | REMOVED LOANS (0)                                           |
|                                  | _              |            |                |                              |                           |                                 |                                  |                                                             |
| CAN ID                           | ADDRESS        | STATE      | ZIP CODE       |                              | INTEREST RATE             | AGENCY CASE IDENTIFIER          |                                  |                                                             |
| NUNQ00VB000004                   | 1 Batman Drive | NY         | 11235<br>11235 | \$383,198.18<br>\$383,198.18 | 2.5%                      | 005484643814241 005484643814242 |                                  |                                                             |
| NUNQ00VB000005                   |                | NY         | 11235          |                              |                           |                                 |                                  |                                                             |
| NUNQ00VB000006                   | 1 Batman Drive |            |                | \$383,198.18                 | 2.5%                      | 005484643814243                 |                                  |                                                             |
| NUNQ00VB000007                   | 1 Batman Drive | NY         | 11235          | \$383,198.18                 | 2.5%                      | 005484643814244                 |                                  | 1                                                           |

| <b>Figure</b> | 2.16-2: | <b>All Loans</b> | Screen |
|---------------|---------|------------------|--------|
|---------------|---------|------------------|--------|

 Select the number of the loan under the Loan ID column. The Loan Details screen displays.

**NOTE:** You can also select the **ADVANCED** button to access the Advanced Filters Window. If there are many records in the search results screen, use of filters is highly recommended to find the items needed. Refer to Table 2-3: Loan Details - 11706 Screen Elements below for screen element descriptions.

[Back to Table of Contents]

2.16.3 Loan Details – Screen Elements

See Table 2-3: Loan Details - 11706 Screen Elements to review the screen elements.

| Field Name                                        | Description                                                                                                    |  |
|---------------------------------------------------|----------------------------------------------------------------------------------------------------|--|
|                                                   |                                                                                                    |  |
|                                                   |                                                                                                    |  |
| Pool Info                                         |                                                                                                    |  |
|                                                   |                                                                                                    |  |
| <b>Note:</b> Select the POOL ST more information. | ATISTICS button to review more information about the loan. See Reviewing Pool Statistics for                                                                                                    |  |
| more mornation.                                   |                                                                                                    |  |
| Pool Identifier                                   | This is Ginnie Mae pool number.                                                                                                    |  |
| Amortization Type                                 | This is a description of how the loan is paid, which is monthly. The options available are Fixed and Adjustable Rate. This is a field required for all pools.                                                                                                    |  |
| Class Type                                        | Designates whether a pool is a Ginnie Mae I, Ginnie Mae II pool or a loan package. Always equal to X (Ginnie Mae I), C (Ginnie Mae II Custom), or M (Ginnie Mae II Loan Package to be included in a Multiple Issuer Pool).                                         |  |
| Structure Type                                    | Denotes the type of mortgage-backed security structure. An example of a Structure Type is Single Issuer. This is required for all pools.                                                                                                    |  |
| Suffix Identifier                                 | Single Family Pool Types describe the type of mortgages backing the pool.                                                                                                    |  |
| Security Issue Date Rate<br>Percent               | The security interest rate, expressed as a percent, for the loan as of the security/pool issue date.                                                                                                    |  |
| Issue Date                                        | The date from which a mortgage-backed securities pool issued under the Government National Mortgage Association Mortgage-backed security program accrues interest. The Issue Date for such pools is always the first calendar day of the month and month of issue. |  |
| Pooling Method Type                               | The method used in amortization for the pool. The options include CD for Concurrent Dates and IR for Internal Reserve. This field is system generated.                                                                                                    |  |
| General                                           |                                                                                                    |  |
| Current Interest Rate<br>Percent                  | The current interest rate, expressed as a percent, on a loan.                                                                                                    |  |
| P & I Payment Amount                              | The monthly principal and interest amount of the loan.                                                                                                    |  |
| LPI Due Date                                      | The due date of the Last Paid Installment that had been collected on a loan.                                                                                                    |  |
| UPB Amount                                        | The current unpaid principal balance on the loan.                                                                                                    |  |
| MOM of Record Indicator                           | Indicates whether the loan originated with MERS (Mortgage Electronic Registration System) as the original mortgagee of record (MOM).                                                                                                    |  |
| Mortgage Modification<br>Indicator                | Indicates whether the loan is a Modification Loan.                                                                                                    |  |
| Re-Performing loan<br>Indicator                   | Indicates if the Loan is a Re-Performing Loan.                                                                                                    |  |

| Field Name                           | Description                                                                                                    |  |  |
|--------------------------------------|----------------------------------------------------------------------------------------------------|--|--|
|                                      |                                                                                                    |  |  |
| eNote Indicator                      | Indicates if the Loan is an e-Note Loan.                                                                                                    |  |  |
| Unique Loan Identifier               | The unique nine-digit number that Ginnie Mae uses to identify the loan.                                                                                            |  |  |
| Pool Issuer Loan Identifier          | The issuer's loan number.                                                                                                    |  |  |
| MERS MIN Identifier                  | This is the MERS Mortgage Identification Number.                                                                                                    |  |  |
| Agency Case Identifier               | The agency case number assigned to the loan.                                                                                                    |  |  |
| Mortgage Type                        | Identifies the agency program: FHA (Federal Housing Administration), PIH (Public and Indian Housing), RD USDA Rural Development, or VA (Veteran's Administration). |  |  |
| Mortgage Program Type                | Identifies the agency program. The options available depend on the selection in the Mortgage Type drop down list.                                                  |  |  |
| Originator Type                      | Select the option that originates the loan, such as Broker, Correspondent, or Lender.                                                                              |  |  |
| Buydown Funding<br>Indicator         | Indicates whether there is buydown funding on this loan. When enabled, select the radio indicator to select either the True or False options.                      |  |  |
| Loan Purpose Type                    | Specifies the purpose for which the loan proceeds will be used. When enabled, select either the Purchase or Refinance options.                                     |  |  |
| Loan Refinance Purpose<br>Type       | Loan Refinance Purpose Type is required if "Loan Purpose Type"<br>is "refinance".                                                                                  |  |  |
| Amortization Type                    | Defaults from the option selected in the Pool Details.                                                                                                    |  |  |
| Upfront Premium Amount               | This is the amount of government agency financing fees that are paid at time of closing for the loan.                                                              |  |  |
| Upfront Premium Percent              | The percentage of upfront financing fees used for government loans.                                                                                                |  |  |
| Guaranty Amount                      | Indicates the dollar amount of the original loan guaranteed by the government agency in the event of loss due to foreclosure.                                      |  |  |
| Guaranty Percent                     | Indicates the percent of the loan amount that the government agency guarantees in the event of loss due to foreclosure.                                            |  |  |
| Aggregate Loan<br>Curtailment Amount | The total amount of principal that has been paid from the time of loan origination to the current date is more than the scheduled principal amount.                |  |  |
| Property                             |                                                                                                    |  |  |
| Down payment Info –<br>Amount        | The amount of money used for the down payment on a loan transaction.                                                                                               |  |  |
| Down payment Info –<br>Funds Type    | Monetary sources commonly used for the down payment on a loan transaction. When enabled, select the down arrow to select the appropriate option.                   |  |  |
| Property Valuation<br>Amount         | The value of the property for the loan (in US dollars).                                                                                                    |  |  |
| Effective Date                       | The date when the loan became effective. This is written in the format of YYYY-MM-DD.                                                                              |  |  |

| Field Name                            | Description                                                                                                    |  |  |  |
|---------------------------------------|----------------------------------------------------------------------------------------------------|--|--|--|
|                                       |                                                                                                    |  |  |  |
| Property Address –<br>Address Line    | The address of the property.                                                                                                    |  |  |  |
| Property Address – City<br>Name       | The name of the city in which the property is located.                                                                                                    |  |  |  |
| Property Address –State<br>Code       | The two-character representation of the US state, US Territory, Canadian Province, Military APO FPO, or Territory in which the property is located.                                                                                                    |  |  |  |
| Property Address – Postal<br>Code     | The postal code (ZIP Code in the US) for the address. A ZIP Code may be either five or nine digits.                                                                                                    |  |  |  |
| Financed Unit Code                    | The number of individual family dwelling units being financed in the subject property.                                                                                                    |  |  |  |
| LTV Ratio Percent                     | The standard loan-to-value of the loan. This is the ratio - expressed as a percentage - of the loan amount to the appraised value, estimated value, or purchase price of the property.                                                                                                    |  |  |  |
| Construction Method<br>Type           | Describes the construction process for the main dwelling unit of the subject property and must<br>be one of the following values:<br>Manufactured<br>Other<br>Site Built                                                                                                    |  |  |  |
| Total Debt to Income<br>Expense Ratio | The ratio of all monthly debt payments of the borrowers, including proposed housing expenses, to the qualifying income of the borrowers. Also known as the Back-End Ratio.                                                                                                    |  |  |  |
| Combined LTV Ratio<br>Percent         | The ratio (expressed as a percent) of the Original Principal Balance including any financed mortgage insurance premium plus all subordinate mortgages to either; (i) in the case of a purchase money loan, the lower of the property's sale price of appraised value at origination, or (ii) in the case of a refinancing loan (non-streamline), the appraised value at the time of refinancing. In the case of a streamlined refinance, you can enter zero (0). |  |  |  |
| Property Purchase Price<br>Amount     | The amount of the loan used to buy the property.                                                                                                    |  |  |  |
| Total Monthly Income<br>Amount        | The sum of the total monthly income of all the borrowers on the Loan.                                                                                                    |  |  |  |
| Borrower Info                         |                                                                                                    |  |  |  |
| Borrower type                         | Indicates if the Borrower is an Individual or a Legal Entity.                                                                                                    |  |  |  |
| Borrower – Last Name                  | The last name of the Individual borrower for the loan.                                                                                                    |  |  |  |
| Borrower – First Name                 | The first name of the Individual borrower for the loan.                                                                                                    |  |  |  |
| Borrower – Middle Name                | The middle name of the Individual borrower for the loan.                                                                                                    |  |  |  |
| Suffix Type                           | The suffix to the individual borrower's name, such as JR (for Junior).                                                                                                    |  |  |  |
| Full Name                             | The Full name of the Entity borrower for the loan.                                                                                                    |  |  |  |
| Credit Score Value                    | The borrower's credit score.                                                                                                    |  |  |  |

| Field Name                                                  | Description                                                                                                    |  |  |
|-------------------------------------------------------------|----------------------------------------------------------------------------------------------------|--|--|
|                                                             |                                                                                                    |  |  |
| Social Security<br>Number/Employee<br>Identification Number | The Social Security Number/Employee Identification Number of the Individual/Entity borrowers.                                            |  |  |
| Borrower First Time<br>Homebuyer Indicator                  | Indicates that the borrower qualifies as a first-time homebuyer.                                                                         |  |  |
| Closing                                                     |                                                                                                    |  |  |
| Maturity Date                                               | The date when the loan is scheduled to be paid in full as reflected on the Note.                                                         |  |  |
| Period Count                                                | The scheduled number of periods (as defined by Loan Maturity Period Type) after which the loan will mature.                              |  |  |
| Period Type                                                 | The unit of time used to define the period over which the loan matures. This is used in conjunction with the Loan Maturity Period Count. |  |  |
| Note Amount                                                 | The amount to be repaid as disclosed on the note.                                                                                        |  |  |
| Note Rate                                                   | The loan interest rate as disclosed on the note.                                                                                         |  |  |
| Note Date                                                   | The date the note was signed.                                                                                                    |  |  |
| Scheduled First Payment<br>Date                             | The date of the first scheduled payment the borrower will make under the terms of the loan.                                              |  |  |

## 2.16.4 Reviewing Pool Statistics

The Pool Statistics screen provides UPB Amount, Principal, and Interest Payments, amounts for FHA (Federal Housing Administration), VA (Veteran's Administration), USDA Rural Development; Public & Indian Housing; and Submission/Certification Info.

Review Pool Statistics from the Pool Details page:

- 1. Select the SFPDM Pools & Loans tab.
- 2. Search for a Pool. Refer to <u>Section 2.2 Searching for a Pool.</u>
- 3. Select the Pool ID link to access the Pool Details page.
- 4. Scroll down to the Pool Statistics Information section on the Pool Details page.

| ✓ Pool Statistics                                   |                                 |                                 |                               |                                |
|-----------------------------------------------------|---------------------------------|---------------------------------|-------------------------------|--------------------------------|
| Total Amounts                                       | FHA Totals                      | VA Totals                       | USDA Rural Development Totals | Public & Indian Housing Totals |
| P&I Payment Amount                                  | Quantity                        | Quantity                        | Quantity                      | Quantity                       |
|                                                     | 1                               | 0                               | 0                             | 0                              |
| UPB Amount                                          |                                 |                                 |                               |                                |
| \$89,251.69                                         | Amount                          | Amount                          | Amount                        | Amount                         |
|                                                     | \$89,251.69                     | \$0.00                          | \$0.00                        | \$0.00                         |
| Submission/Certification Info<br>Highest UPB Amount | Total Short Term UPB maturities | Wtd Avg Current Interest Rate % |                               |                                |
| \$89,251.69                                         | \$0.00                          | 6.5                             |                               |                                |
| Short Term UPB Total Amount                         | Unpaid Balance Date             | Pool Minimum Interest Rate %    |                               |                                |
| \$0.00                                              | 2024-05-01                      | 6.5                             |                               |                                |
| Pool Maximum Interest Rate %                        |                                 |                                 |                               |                                |
| 6.5                                                 |                                 |                                 |                               |                                |

Review Pool Statistics from the Loans page:

- 1. Select the SFPDM Pools & Loans tab.
- 2. Search for a Pool. Refer to Section 2.2 Searching for a Pool.
- 3. Select the Pool ID link to access the Pool Details page.
- 4. Select the Loans tab.
- 5. Select the Loan ID link in the All-Loans section.
- 6. Select the **POOL STATISTICS** button in the Pool Info section.

Figure 2.16-4: Pool Statistics Button on Loan Details

| Pool Details Loans (4)<br>Loan LNUNQ00VB000004 | Loan LNUNQ00VB000004 x<br><< FIRST < PREVIOUS NEXT > L | AST >>               |                 | 1 Legacy Names - Collapse All/+ Expand All |
|------------------------------------------------|--------------------------------------------------------|----------------------|-----------------|--------------------------------------------|
| ▼ Pool Info                                    |                                                        |                      |                 |                                            |
| Pool Identifier                                | Amortization Type                                      | Class Type           | Structure Type  | Suffix Identifier                          |
| DF1538                                         | Fixed Rate                                             | GNMAII               | Multiple Issuer | Single Family (SF)                         |
| Security Issue Date Rate Percent               | Issue Date                                             | Pooling Method Type  |                 |                                            |
| 2.000                                          | 2022-05-01                                             | Concurrent Date (CD) | Pool Statistics |                                            |

The Pool Statistics screen displays.

| <ul> <li>Pool Statistics</li> </ul> |                                 |                                 |                               |                                |
|-------------------------------------|---------------------------------|---------------------------------|-------------------------------|--------------------------------|
| Total Amounts                       | FHA Totals                      | VA Totals                       | USDA Rural Development Totals | Public & Indian Housing Totals |
| P+I Payment Amount                  | Quantity                        | Quantity                        | Quantity                      | Quantity                       |
| \$107,532,300                       | 0                               | 30000                           | 0                             | 0                              |
| UPB Amount                          | Amount                          | Amount                          | Amount                        | Amount                         |
| \$12,000,000,000                    | \$0                             | \$12,000,000,000                | \$0                           | \$0                            |
|                                     |                                 |                                 |                               |                                |
|                                     |                                 |                                 |                               |                                |
| Submission/Certification Info       |                                 |                                 |                               |                                |
| Highest UPB Amount                  | Total Short Term UPB maturities | Wtd Avg Current Interest Rate % |                               |                                |
| \$400,000                           | \$0                             | 10.2500                         |                               |                                |
| Short Term UPB Total Amount         | Unpaid Balance Date             | Pool Minimum Interest Rate %    |                               |                                |
| \$0                                 | 2022-03-01                      | 10.250                          |                               |                                |
| Pool Maximum Interest Rate %        |                                 |                                 |                               |                                |
| 10.250                              |                                 |                                 |                               |                                |
| 10.250                              |                                 |                                 |                               |                                |
|                                     |                                 |                                 |                               |                                |

7. Review the information on the Pool Statistics window.

See Table 2-4: Pool Statistics - Screen Elements to review the list of screen elements.

#### Table 2-3: Pool Statistics - Screen Elements

| Field Name                                | Description                                                                                                    |
|-------------------------------------------|----------------------------------------------------------------------------------------------------|
| P+I Payment Amount                        | The total monthly principal and interest amount for the pool. This is system generated.                                                                        |
| UPB Amount                                | The total dollar amount of the remaining unpaid principal balance for the pool as of the last cutoff. This is system generated.                                |
| FHA Totals Quantity                       | The number of loans within the pool guaranteed by the FHA (Federal Housing Authority).<br>This is system generated.                                            |
| FHA Totals Amount                         | The dollar amount of loans within the pool guaranteed by the FHA. This is system generated.                                                                    |
| VA Totals Quantity                        | The number of loans within the pool guaranteed by the VA (Veterans Administration). This is system generated.                                                  |
| VA Totals Amount                          | The number of loans within the pool guaranteed by the VA. This is system generated.                                                                            |
| USDA Rural Development<br>Totals Quantity | The number of loans within the pool guaranteed by the USDA (United States Department of Agriculture) reserved for Rural Development. This is system generated. |

| Field Name                                 | Description                                                                                                    |
|--------------------------------------------|----------------------------------------------------------------------------------------------------|
| USDA Rural Development<br>Totals Amount    | The dollar amount for the loans within the pool guaranteed by the USDA reserved for Rural Development. This is system generated.                  |
| Public & Indian Housing<br>Totals Quantity | The number of loans within the pool guaranteed by Public and Indian Housing. This is system generated.                                            |
| Public and Indian Housing<br>Totals Amount | The dollar amount for loans within the pool guaranteed by Public and Indian Housing. This is system generated.                                    |
| Highest UPB Amount                         | The highest unpaid amount for a single loan in the pool. This is system generated.                                                                |
| Short Term UPB Total Amount                | The unpaid balance of the loans with the shortest maturity. This is system generated.                                                             |
| Pool Maximum Interest Rate<br>%            | The highest interest rate of all the loans in the pool. This is system generated.                                                                 |
| Total Short Term UPB<br>maturities         | Of all the loans in a pool with short term maturity, this is the unpaid balance of the loan with the shortest maturity. This is system generated. |
| Unpaid Balance Date                        | The latest loan payment date. (The date is system generated.)                                                                                     |
| Wtd Avg Current Interest<br>Rate %         | The weighted average of the interest rates for the loans in the pool.                                                                             |
| Pool Minimum Interest Rate<br>%            | The lowest interest rate of all the loans in a pool.                                                                                              |

**NOTE:** If the loan is the first added to the pool, the **POOL STATISTICS** button will be disabled. Select the **X** in the upper right corner to close the window.

## [Back to Table of Contents]

## 2.16.5 Importing a New Loan

- 1. Select the SFPDM Pools & Loans tab.
- 2. Search for a Pool. Refer to Section 2.2 Searching for a Pool.
- 3. Select the Pool ID link to access the Pool Details page.
- 4. Select the **Loans** tab.

| 2.50 - 2.50%                                  |                  | 383 - 383) | ¢        |              | 10<br>10<br>14 High Edense. | <b>0.06%</b><br>Green Mar Guerrey A |                                 | g<br># Of hydrow Laws                                                                 |
|-----------------------------------------------|------------------|------------|----------|--------------|-----------------------------|-------------------------------------|---------------------------------|---------------------------------------------------------------------------------------|
| Filter by: Loan ID, Address,     ALL LOANS: 4 | , State, Zipcode |            |          |              | Items per page: 20          | ADVANCED ♥<br>▼ 1-4 of 4 I<         | 0 fiter(s) applied<br>CLEAR ALL | ADD A LOAN Drag the loans in and out to see how it affects the data REMOVED LOANS (0) |
| LOAN ID                                       | ADDRESS          | STATE      | ZIP CODE | UPB AMOUNT   | INTEREST RATE               | AGENCY CASE IDENTIFIER              |                                 |                                                                                       |
| LNUNQ00VB000004                               | 1 Batman Drive   | NY         | 11235    | \$383,198.18 | 2.5%                        | 005484643814241                     |                                 |                                                                                       |
| LNUNQ00VB000005                               | 1 Batman Drive   | NY         | 11235    | \$383,198.18 | 2.5%                        | 005484643814242                     |                                 |                                                                                       |
| LNUNQ00VB000006                               | 1 Batman Drive   | NY         | 11235    | \$383,198.18 | 2.5%                        | 005484643814243                     |                                 |                                                                                       |
| LNUNQ00VB000007                               | 1 Batman Drive   | NY         | 11235    | \$383,198.18 | 2.5%                        | 005484643814244                     |                                 |                                                                                       |

- 5. Select the **ADD A LOAN** button. The button is also located on the Loan details screen. The *Add Loan* screen displays.
- 6. Select the BROWSE ... button and navigate to the location where you saved the .XML files.
- 7. Select the **UPLOAD** button.

Figure 2.16-7: Add Loan Screen

| Add Loan                 | ×                                                                                                    |
|--------------------------|----------------------------------------------------------------------------------------------------|
| Enter Loan Data Manually | Import .xml file View rules for valid XML file BROWSE Validate against Ginnie Mae Business Rules during import. Overwrite prior xml file submission. UPLOAD |

**NOTE:** To see the Import file format, please refer to the <u>PDD Implementation Guide</u> in the Appendix.

8. The Loan Upload in progress pop-up window message displays

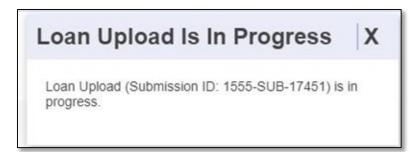

9. Select the VALIDATE button to validate data entered for the loan. After you validate, the Success message displays. If the File is incomplete/corrupted and cannot be validated, then the import error report will indicate the error "Premature end of file."

| Validation Request Received                                                                                 | x  |
|----------------------------------------------------------------------------------------------------|----|
| This pool has been sent for validation against business rules. You will be notified if there are any errors | i. |
| 0                                                                                                    | ĸ  |

#### 10. Select the **SUBMIT** button.

**NOTE:** If a loan is imported with the Validation check box, the Pool is also revalidated with the updated loan(s) information.

#### [Back to Table of Contents]

#### 2.16.6 Entering New Loan Data Manually

- 1. Select the SFPDM Pools & Loans tab.
- 2. Search for a Pool. Refer to section 2.2.1 Searching for a Pool.
- 3. Select the Pool ID link to access the Pool Details page.
- 4. Select the ADD A LOAN button located on the All-Loans tab or on the Loan Details screen.
- 5. Select the ENTER MANUALLY button.

| Add Loan                                   | ×                                                                                                    |
|--------------------------------------------|----------------------------------------------------------------------------------------------------|
| Enter Loan Data Manually<br>Enter Manually | Import .xml file View rules for valid XML file UROWSE_ Validate against Ginnie Mae Business Rules during import. Overwrite prior xml file submission. UPLOAD |

6. Complete the required fields in the General Section.

| Current Terms                 |                                                               |                                 |                                                |                                   |
|-------------------------------|---------------------------------------------------------------|---------------------------------|------------------------------------------------|-----------------------------------|
| Current Interest Rate Percent | * P&I Payment Amount                                          | * LPI Due Date                  | * UPB Amount                                   | * Mortgage Modification Indicator |
| 2.500                         | 1580.48                                                       | 2022-03-01                      | 396248.67                                      | ○ Yes                             |
| MOM of Record Indicator       | Reperforming Loan Indicator                                   | eNote Indicator                 |                                                |                                   |
| ⊖Yes ◉No                      |                                                               | False                           | /                                              |                                   |
| Identifiers                   |                                                               |                                 |                                                |                                   |
| Inique Loan Identifier        | * Pool Issuer Loan Identifier                                 | MERS MIN Identifier             | * Agency Case Identifier                       |                                   |
|                               | LNUNQ00VB000004                                               |                                 | 005484643814241                                |                                   |
| Mortgage Type<br>FHA          | * Mortgage Program Type           FHA Single Family         V | * Originator Type Broker        | * Buydown Funding Indicator  () true  () false | Loan Purpose Type Purchase        |
| mortization Type              |                                                               |                                 |                                                |                                   |
| ixed Rate                     |                                                               |                                 |                                                |                                   |
|                               |                                                               |                                 |                                                |                                   |
| Premiums and Guaranty         |                                                               | Principal Curtailments          |                                                |                                   |
| nnual Premium Amount          | * Annual Premium Percent                                      |                                 |                                                |                                   |
| 1                             | 0.000                                                         | Aggregate Loan Curtailment Amou | Int                                            | ⊕ ADD                             |
|                               | * Upfront Premium Percent                                     |                                 |                                                |                                   |
| Ipfront Premium Amount        |                                                               |                                 |                                                |                                   |

Figure 2.16-11: New Loan - General Section

**NOTE:** You cannot see the Unique Loan Identifier field when you are adding loan manually/import. This is a noneditable field, which originates from Ginnie*NET*. This will only show after the pool is Initially Certified.

#### 7. Complete the required fields in the **Property** Section.

| ▼ Property                                                             |                     |                            |      |                                                                     |                              |
|------------------------------------------------------------------------|---------------------|----------------------------|------|---------------------------------------------------------------------|------------------------------|
| Down payment Info                                                      |                     |                            |      | Appraised Value Property Valuation Amount Effective Date yyyy-mm-dd |                              |
| Property Address     * Address Line     * State Code                   | * City Name         |                            |      | ,,,,,,,,,,,,,,,,,,,,,,,,,,,,,,,,,,,,,,                              |                              |
| Other Information + Financed Unit Count Property Purchase Price Amount | * LTV Ratio Percent | * Construction Method Type | * To | vial Debit to Income Expense Ratio                                  | * Combined LTV Ratio Percent |

Figure 2.16-12: New Loan - Property Section

**NOTE:** You can see the "Clear form" option in Google Chrome browser only. It is a browser functionality and can be seen in various fields.

#### Figure 2.16-13: Clear Form Option

| Property Addre  | 955                                                       |                             |                            |   |                                      |                              |
|-----------------|-----------------------------------------------------------|-----------------------------|----------------------------|---|--------------------------------------|------------------------------|
| * Address Line  |                                                           | * City Name                 |                            |   |                                      |                              |
| Jersey city     |                                                           | Newyork                     |                            |   |                                      |                              |
| * State Code    | Jersey city<br>Test                                       | stal Code<br>56             |                            |   |                                      |                              |
|                 | <ul> <li>Clear form</li> <li>Manage addresses.</li> </ul> |                             |                            |   |                                      |                              |
| Other Informati |                                                           |                             |                            |   |                                      |                              |
| * Financed Unit | t Count                                                   | * LTV Ratio Percent         | * Construction Method Type |   | * Total Debt to Income Expense Ratio | * Combined LTV Ratio Percent |
| 1 Unit          | $\sim$                                                    | 12.00                       | Manufactured               | / | 12.00                                | 12.00                        |
| Property Purcha | ase Price Amount                                          | Total Monthly Income Amount |                            |   |                                      |                              |

**NOTE:** After selecting Clear Form, all fields will be empty.

| Down payment Info     |                     |                            | Appraised Value                      |                              |
|-----------------------|---------------------|----------------------------|--------------------------------------|------------------------------|
| 2 com poynom mo       |                     |                            | Property Valuation Amount            |                              |
|                       |                     |                            | Effective Date                       |                              |
|                       |                     |                            | yyyy-mm-dd                           |                              |
| Property Address      |                     |                            |                                      |                              |
| * Address Line        | * City Name         |                            |                                      |                              |
| * State Code          | * Postal Code       |                            |                                      |                              |
| v                     |                     |                            |                                      |                              |
| Other Information     |                     |                            |                                      |                              |
| * Financed Unit Count | * LTV Ratio Percent | * Construction Method Type | * Total Debt to Income Expense Ratio | * Combined LTV Ratio Percent |
| ~                     |                     | ~                          |                                      |                              |

- 8. Complete the required fields in the **Borrower Info** section.
- 9. Select the Borrower Type to indicate if the Borrower is an Individual borrower or Legal Entity.

Figure 2.16-15 Legal Borrower Properties

| rimary                             |             |                      |                                  |   |
|------------------------------------|-------------|----------------------|----------------------------------|---|
| Borrower Type                      | * Full Name | * Credit Score Value | * Employer Identification Number |   |
| 🔿 Individual 🛛 🧿 Legal Entity      | Doe LLC     | 720                  | 44449766                         | ۲ |
| Borrower First Time Homebuyer Indi | icator      |                      |                                  |   |
|                                    |             |                      |                                  |   |
|                                    |             |                      |                                  |   |

#### Figure 2.16-16: Individual Borrower Properties

| Borrower Info Primary                        |                      |                          |                                           |
|----------------------------------------------|----------------------|--------------------------|-------------------------------------------|
| Borrower Type<br>● Individual O Legal Entity | * Last Name          | * First Name             | Middle Name                               |
| Suffix Type                                  | * Credit Score Value | * Social Security Number | * Borrower First Time Homebuyer Indicator |
| Secondary                                    |                      |                          |                                           |
| ⊕ ADD                                        |                      |                          |                                           |

**NOTE:** Although the First Time Home Buyer indicator is available for all borrowers, only Primary Borrowers indicator is applied.

| Primary                                    |                              | * First Name             | Middle Name                               |             |
|--------------------------------------------|------------------------------|--------------------------|-------------------------------------------|-------------|
| Borrower Type<br>Individual O Legal Entity | * Last Name                  | * First Name             | Middle Name                               |             |
| e Individual Cegai Entity                  |                              |                          |                                           |             |
| uffix Type                                 | * Credit Score Value         | * Social Security Number | * Borrower First Time Homebuyer Indicator |             |
|                                            |                              |                          | O Yes O No                                |             |
|                                            |                              |                          |                                           |             |
| Secondary                                  | * Last Name                  | * First Name             | Middle Name                               | Suffix Type |
| Individual O Legal Entity                  |                              |                          |                                           |             |
|                                            |                              |                          |                                           |             |
| Social Security Number                     | Borrower First Time Homebuye |                          |                                           |             |
|                                            | Offes Office                 | Ŵ                        |                                           |             |
|                                            |                              |                          |                                           |             |

Figure 2.16-17: New Loan - Borrower Information

10. Complete the required fields in the **Closing** Section.

| Figure 2.16-18: | New Loan - | <b>Closing Section</b> |
|-----------------|------------|------------------------|
|-----------------|------------|------------------------|

| Closing       |                                |                      |               |  |
|---------------|--------------------------------|----------------------|---------------|--|
| Maturity Date | * Period Count                 | Period Type<br>Month | * Note Amount |  |
| Note Date     | * Scheduled First Payment Date |                      |               |  |
|               |                                |                      |               |  |

11. Select the **SAVE** button.

Figure 2.16-19: New Loan is created.

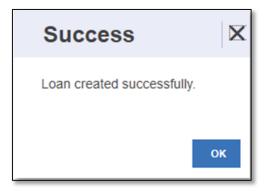

#### 2.16.7 Editing a Loan

- 1. On the Pool Details-screen, tab through each of the information fields and enter all required data.
- 2. Select the number of the loan under the Loan ID column.
- 3. Either add the new loan data or edit an existing loan. After you complete the addition of a new loan or edit an existing loan, the screen will refresh, or the fields will be populated with the new data.
- 4. Select the SAVE button to save or select DISCARD CHANGES to discard the changes.
- 5. Select the VALIDATE button to ensure all entries are successfully validated.

#### [Back to Table of Contents]

#### 2.16.8 Deleting Loans

- 1. Select the SFPDM Pools & Loans tab.
- 2. Select the **Filter by** field and use the Quick Filter or Advanced Filter option described in <u>Section 2.2 Searching</u> for a Pool.
- 3. Select the Pool ID to access the Pool details page.

Figure 2.16-20: Pool Details

| Content Content | I Issued / Transferred Final Certifica                                   |                                   | EXPORT POOL                             | DOCS 👍 INITIATE FINAL CERTIFICATION 🤣 |
|----------------------------------------------------------------------------------------------------|--------------------------------------------------------------------------|-----------------------------------|-----------------------------------------|---------------------------------------|
| BANK 10/27/23, 12:10 PM EST 10                                                                                                    | IN Updated<br>2723, 12:14 PM EST<br>MM MD Mohatminul Ham<br>(47) 662-455 |                                   | CIATION Ginnie Mae<br>Account Executive | me<br>Kartheek Goli<br>(831) 214-2747 |
| Pool Details Loans (4)                                                                                                    |                                                                          | View in GinnieNE                  | T 🔁 Legacy Names                        | - Collapse All/+ Expand All           |
| ♥ Header Info                                                                                                    |                                                                          |                                   |                                         |                                       |
| * Pool Identifier<br>DI3058                                                                                                    | * Issue Date<br>2023-10-01                                               | * Amortization Type<br>Fixed Rate | * Class Type<br>GNMAII                  | * Structure Type Single Issuer        |

4. Select the Loans tab.

#### Figure 2.16-21: Loan Details

| My D | ashboard SFPD                                                            | M Pools & Loans         | SFPDM N      | Maintenance              | Reports                                                                           | GinnieNET       | ADF-My Dashboa                            | rd ADF-Pools & Loans  |
|------|--------------------------------------------------------------------------|-------------------------|--------------|--------------------------|-----------------------------------------------------------------------------------|-----------------|-------------------------------------------|-----------------------|
| GNI  | Pool DI3101 ←<br>MAII<br>tiple Issuer                                    |                         |              | →<br>Dertification Draft |                                                                                   |                 |                                           |                       |
|      | Created<br>05/02/24, 12:16 PM ES<br>Issuer Mr Kartheek<br>(831) 214-2747 |                         | Do Do        | Kurrent<br>Istodian      | Name<br>U.\$. BANK NATION/<br>Kartheek Goll<br>(904) 419-5037<br>eDocument Custod |                 | GienrieMae<br>Account<br>Executive        | Northeast Carl        |
|      | Pool Details Loans (2)                                                   |                         |              |                          |                                                                                   |                 |                                           | =                     |
|      | 5.25 - 5.25%                                                             |                         | 345 - 345K   |                          | 100<br>s of High Estance                                                          |                 | <b>16%</b><br>Guaranty Fee                | 0<br># Of BryDom Lans |
|      |                                                                          |                         |              |                          |                                                                                   |                 |                                           | REMOVED LOANS (0)     |
| 3    | Filter by: Loan ID,                                                      | Address, State, Zipcode |              |                          |                                                                                   | ADVANCE         | ED V 0 filter(s) applied<br>CLEAR ALL     |                       |
|      |                                                                          |                         |              | Items per page:          | 20 👻 1                                                                            | -2 of 2   <     | $\langle \rightarrow \rightarrow \rangle$ |                       |
|      | ALL LOANS: 2                                                             |                         |              |                          |                                                                                   |                 |                                           |                       |
|      | LOAN ID                                                                  | ADDRE88                 | STATE ZIP CO | DE UPB AMOUNT            | INTERE &T RA                                                                      | TE AGENCY CA BE |                                           |                       |
|      | DI307000000001                                                           | 3245 Haviland Ave       | NY 1046      | \$\$ \$345,905.4         | 43 5.25%                                                                          | 0031257369      | 959548                                    |                       |
|      | DI307000000002                                                           | 3245 Haviland Ave       | NY 1046      | \$5 \$345,905.4          | 43 5.25%                                                                          | 0031257369      | 959545                                    | Rems per page:        |
|      |                                                                          |                         |              | items per page:          | 20 👻 1                                                                            | -2 of 2  <      |                                           | 0 of 0                |

5. Select the Trash Can Icon [ <sup>1</sup>] in the row of the loan you want to remove. The *Delete Loan* window displays.

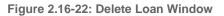

| Delete Loan                             |              | X      |
|-----------------------------------------|--------------|--------|
| Are you sure you want to delete the loa | n BG9302000( | 00001? |
|                                         | CANCEL       | DELETE |

6. Select the DELETE button.

## NOTES:

• When you delete a loan, you cannot add it back to the pool.

• Another method of removing a loan from a pool is with the drag/drop feature in SFPDM. Unlike deleting the loan, you can add the loan back to the pool. Place your cursor on the loan you want to remove and move it to the Removed Loans section. After you drag the loan from the **All-Loans** section and drop in the Removed Loans section, the number of the Removed Loans will be updated.

| Pool DI3058 - P                             | Led / Transferred Issued / Transferred |                                                                                                    | Docs                                        |                                                                               |
|---------------------------------------------|----------------------------------------|----------------------------------------------------------------------------------------------------|---------------------------------------------|-------------------------------------------------------------------------------|
|                                             | PM EST<br>Mohaiminul Islam<br>52-4255  | ID Name<br>000550 U.S. BANK NATIONAL A SOCIATION<br>(04) 419-5037<br>Mita Sen<br>UAT Tester<br>eDocument Custodian: True | GinninMae<br>Account Executive              |                                                                               |
| Pool Details Loans (4)                      |                                        |                                                                                                    |                                             |                                                                               |
| 2.50 - 2.50%                                | 383 - 383K                             | 10<br>Dits of top balance.                                                                                               | 0.06%<br>General Main Guaranty Fer          | 0<br># Of BygGran Laws                                                        |
| Filter by: Loan ID, Address, State, Zipcode |                                        |                                                                                                    | ADVANCED > 0 filter(s) applied<br>CLEAR ALL | • ADD A LOAN                                                                  |
| ALL LOANS: 4                                |                                        | Items per page: 20 💌                                                                                                    | 1-4 of 4                                    | ag the loans in and out to<br>se how it affects the data<br>REMOVED LOANS (0) |

#### Figure 2.16-23: Deleted Loans Section - Pool Details

#### 2.16.9 Navigating Loans

On the Loan Details-screen, you can navigate through the loans using the FIRST, PREVIOUS, NEXT, and LAST buttons.

#### Figure 2.16-24: Navigating Loans

| Pool Details Loans (3)           | Loan LNUNQ00VB000003 x |                     |                | Legacy Names - Collapse All /+ Expand. |
|----------------------------------|------------------------|---------------------|----------------|----------------------------------------|
| oan LNUNQ00VB000003              | << FIRST < PREVIOUS NE | XT > LAST >>        |                |                                        |
|                                  |                        |                     |                |                                        |
| <ul> <li>Pool Info</li> </ul>    |                        |                     |                |                                        |
| Pool Identifier                  | Amortization Type      | Class Type          | Structure Type | Suffix Identifier                      |
| UN1628                           | Fixed Rate             | GNMAI               | Single Issuer  | Single Family (SF)                     |
|                                  | Issue Date             | Pooling Method Type |                |                                        |
| Security Issue Date Rate Percent | Issue Date             | r oomig method type |                |                                        |

## 2.17 Case Numbers/Loan Numbers

Ginnie Mae has standardized its rules for reporting of FHA, VA, USDA RD and PIH assigned case numbers/loan numbers on the form HUD 11706.

**NOTE**: Loans that do not have valid case numbers/loan numbers will not be accepted for the issuance of Ginnie Mae securities.

## [Back to Table of Contents]

## 2.17.1 FHA Single Family Case Number

The case number for FHA Single Family loans is to be reported as a 15-position fixed length number. See Table below.

#### Table 2-4: FHA Single Family Case Number (Case Number Examples)

| Leading Zero     | Location Code   | Serial Number   | Check Digit     | FHA ADP Code    |
|------------------|-----------------|-----------------|-----------------|-----------------|
| First (2) digits | Next (3) digits | Next (6) digits | Next (1) digits | Last (3) digits |
| Leading Zero     | Contract Number | Serial Number   | Check Digit     | FHA ADP Code    |
| 00               | 011             | 456789          | 1               | 229             |

## [Back to Table of Contents]

## 2.17.2 FHA Title 1 Case Number

The Title 1 (Manufactured Housing) case number is to be reported as a 15-position fixed length number. See Table below.

| Leading Zero | Contract Number | Serial Number |
|--------------|-----------------|---------------|
| 000          | 12345           | 6789012       |

#### [Back to Table of Contents]

## 2.17.3 VA Loan Number

The VA (Veteran's Administration) Loan Number is to be reported as a 15-position fixed length number. See Table below.

| Leading Zeros | Office of<br>Jurisdiction | Office of Origin | VA Loan Type | Loan Number |
|---------------|---------------------------|------------------|--------------|-------------|
| 000           | 06                        | 57               | 6            | 6789012     |

#### 2.17.4 USDA RD Case Number

The USDA RD (Rural Development) case number is to be reported as a 15-position fixed length number. See Table below.

Table 2-7: USDA RD Case Number (Case Number Examples)

| Leading Zero State Code |    | County Code | Loan Number |
|-------------------------|----|-------------|-------------|
| 0                       | 12 | 345         | 678901234   |

[Back to Table of Contents]

#### 2.17.5 PIH Case Number

The PIH (Public Indian Housing) case number is to be reported as a 15-position fixed length number. See Table below.

Table 2-8: FHA PIH Case Number (Case Number Examples)

| Leading Zero | Area Code | Case Number |
|--------------|-----------|-------------|
| 000          | 12        | 678901234   |

[Back to Table of Contents]

## 3 MAINTENANCE

## 3.1 SFPDM Maintenance Functions

The SPFDM Maintenance functions are navigated from the Reference Table Maintenance and User Record Maintenance. Reference tables provide lists to choose from and supplemental information that needs to be included on New Pool and Mortgage records. Reference tables include the following information:

- Header Info (Document Custodian, Servicer)
- Federal Reserve Bank (FRB) Subscriber
- Master Agreements/ACH Information

Figure 3.1-1 SFPDM Maintenance - Header info (Document Custodian) Screen

| Head           | fer Info FRB Subscri            | ber Master Agreeme          | ent/ACH Info             |                     |               |         |       |          |      |
|----------------|---------------------------------|-----------------------------|--------------------------|---------------------|---------------|---------|-------|----------|------|
| Document       | Custodian                       |                             |                          |                     |               |         |       |          |      |
| Updating the I | Document Custodian address will | result in creating a Second | lary address and Primary | address will not be | affected.     |         |       |          |      |
| ID             | NAME                            |                             | ADDRESS 1                | ADDRES              | ; 2           | СПҮ     | STATE | ZIP CODE | EDIT |
| 000450         | US Bank National Association    |                             | 269 Technology Way       | Building            | B, Unit 3     | Rocklin | CA    | 95765    | /    |
| 000466         | US BANK NATL ASSOCIATION        | 1                           | 00 Same Street           | Suite 12            | 1             | Herndon | VA    | 20171    | 1    |
| Servicer       |                                 |                             |                          |                     |               |         |       |          |      |
|                |                                 |                             |                          |                     |               |         |       |          |      |
| ID             | NAME                            | WORK PHONE NUMBER           |                          |                     | FAX/PHONE NUM | BER     |       | EMAIL    |      |
| No Data Avalia | ible                            |                             |                          |                     |               |         |       |          |      |
|                |                                 |                             |                          |                     |               |         |       |          |      |

**NOTE**: This information is updated in SFPDM based on what was approved on the MAMS/ePortal. The Issuer has only the ability to view Master Agreement accounts.

#### [Back to Table of Contents]

#### 3.2 Document Custodians

**NOTE**: This information is updated based on what was approved on the MAMS/ePortal. An Issuer can only view Document Custodian records.

[Back to Table of Contents]

- 3.2.1 Viewing a Custodian Record
  - 1. Select the SFPDM Maintenance tab from the Main Menu screen.

2. Select the **Header Info** tab. The Document Custodian screen will then be displayed. User can also see the Servicer information, if any.

**NOTE**: If the address autofill option in your browser is activated, please double check your entry of custodian address on the maintenance screen.

Figure 3.2-1 SFPDM Maintenance - Header info (Document Custodian) Screen

| My Dash           | board SFPDM Poo               | ols & Loans           | SFPDM Maintenance                | Reports              | GinnieNET        |              |       |          |      |
|-------------------|-------------------------------|-----------------------|----------------------------------|----------------------|------------------|--------------|-------|----------|------|
| Header I          | nfo FRB Subscrib              | oer Master            | Agreement/ACH Info               |                      |                  |              |       |          |      |
| Document Cu       | stodian                       |                       |                                  |                      |                  |              |       |          |      |
| Updating the Docu | ment Custodian address will n | esult in creating a S | econdary address and Primary add | dress will not be af | fected.          |              |       |          |      |
|                   |                               |                       |                                  |                      |                  |              |       |          |      |
| ID                | NAME                          |                       | ADDRESS 1                        |                      | ADDRESS 2        |              | STATE | ZIP CODE | EDIT |
| 000650            | U.S. BANK NATIONAL ASSO       | OCIATION              | 7861 Bayberry Ro                 | bad                  |                  | Jacksonville | FL    | 32256    | /    |
| Servicer          |                               |                       |                                  |                      |                  |              |       |          |      |
|                   |                               |                       |                                  |                      |                  |              |       |          |      |
| ID                | NAME                          | WORK PHONE NUMBER     |                                  |                      | FAX/PHONE NUMBER |              |       | EMAIL    |      |
| No Data Availabl  | e                             |                       |                                  |                      |                  |              |       |          |      |

#### 3.2.2 Editing a Custodian Record

- 1. Select the SFPDM Maintenance tab from the Main Menu screen.
- 2. Select the **Header Info** tab. The Document Custodian screen will then be displayed. User can also see the Servicer information, if any.
- 3. Select the desired Custodian record you now wish to edit, and then select the Pencil icon 🖉 adjacent to the list item.

Figure 3.2-2 MyGinnieMae Custodian Screen

| My Das            | shboard SFPDM Pools & Loans                        | SFPDM Maintenance                 | Reports                    |         |       |          |      |
|-------------------|----------------------------------------------------|-----------------------------------|----------------------------|---------|-------|----------|------|
| Header            | r Info FRB Subscriber Master A                     | greement/ACH Info                 |                            |         |       |          |      |
| Document C        | ustodian                                           |                                   |                            |         |       |          |      |
| Updating the Do   | cument Custodian address will result in creating a | Secondary address and Primary add | ress will not be affected. |         |       |          |      |
|                   |                                                    |                                   |                            |         |       |          |      |
| D                 | NAME                                               | ADDRESS 1                         | ADORESS 2                  |         | STATE | ZIP CODE | EDIT |
| 000450            | US Bank National Association                       | 269 Technology Way                | Building B, Unit 3         | Rocklin | CA    | 95765    | /    |
| 000466            | US BANK NATL ASSOCIATION                           | 800 Same Street                   | Suite 12a                  | Herndon | VA    | 20171    | 1    |
| Servicer          |                                                    |                                   |                            |         |       |          |      |
|                   |                                                    |                                   |                            |         |       |          |      |
| ID                | NAME WORK PHONE NUMB                               | ER                                | FAX/PHONE NUMBER           |         |       | EMAIL    |      |
|                   |                                                    |                                   |                            |         |       |          |      |
| No Data Avaliable | 9                                                  |                                   |                            |         |       |          |      |

Edit the Custodian fields, then select the **SAVE** button. The Save Successful Information message displays, and the edited Custodian is updated in SFPDM.

Figure 3.2-3: Save Success Information Message

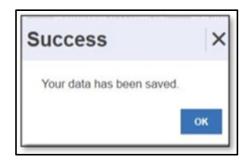

[Back to Table of Contents]

## 3.3 FRB Subscribers

The Federal Reserve Bank of New York is the depository for all Ginnie Mae new pools.

• The total position of all clearing banks must equal the Pool Original Aggregate Amount (OAA).

The FRB Subscriber screen, for the various pool types, will default to **FRBNY** (Federal Reserve Bank of New York) as the investor for each pool. The FRB Subscriber screen must also show the FRB clearing bank account information for each member of the Federal Reserve Bank(s) accepting delivery of either the complete pool or any portion of the pool. If more than one investor has purchased a beneficial ownership share in a pool, which results in several clearing banks designated to take delivery, the FRB Subscriber screen must be completed for all such clearing banks with the complete and accurate account information for each one. If not, there could be a delay in the pool's delivery. See Table 3-1 FRB Subscriber Screen Field Names and Descriptions for more information.

| Table 3-1 FRB Subscriber Screen | <b>Field Names and Descriptions</b> |
|---------------------------------|-------------------------------------|
|---------------------------------|-------------------------------------|

| Field Name                                 | Description                                                                                               |
|--------------------------------------------|----------------------------------------------------------------------------------------------------|
| Investor Name                              | The name of the FRB Clearing Bank that will take delivery of the pool.                                    |
| Bank Account<br>Delivery<br>Description    | Description of the clearing bank to which the security will be delivered and any additional instructions. |
| Institution<br>Telegraphic<br>Abbreviation | The abbreviated name of the depository institution assigned by the Federal Reserve.                       |
| Investor ACH<br>Bank Account<br>ID         | The number identifying the account to which the security will be delivered.                               |
| ABA Routing &<br>Transit<br>Identifier     | This is the nine-digit routing and transit number for the clearing bank.                                  |
| Investor ACH<br>Receiver                   | This is the name of the entity receiving the security from the clearing bank.                             |

| Field Name         | Description |
|--------------------|-------------|
| Subaccount<br>Name |             |

#### 3.3.1 Adding an FRB Subservicer Record

- 1. Select the SFPDM Maintenance tab.
- 2. Select the FRB Subscriber tab. (See the Figure below).

| Figure 3.3-1 | Add FRB | Subscriber | Screen |
|--------------|---------|------------|--------|
|--------------|---------|------------|--------|

| Header Info | FRB Subscriber                  | Master Agreement/AC                  | CH Info                                 |                                    |                                           |        |      |
|-------------|---------------------------------|--------------------------------------|-----------------------------------------|------------------------------------|-------------------------------------------|--------|------|
| Subscribers | •                               |                                      |                                         |                                    |                                           |        |      |
|             |                                 |                                      |                                         |                                    |                                           |        | Ð    |
|             |                                 |                                      |                                         |                                    |                                           |        | A.M. |
|             |                                 |                                      |                                         |                                    |                                           |        | ~~   |
| Total : 2   |                                 |                                      |                                         |                                    |                                           |        |      |
| Total : 2   |                                 |                                      |                                         |                                    |                                           |        |      |
| Total : 2   | INVESTOR ACH BANK ACCOUNT<br>IO | BANK ACCOUNT DELIVERY<br>DESCRIPTION | INSTITUTION TELEGRAPHIC<br>ADDREVIATION | ADA ROUTING & TRANSIT<br>IDONTIVER | INVESTOR ACH RECEIVER SUB ACCOUNT<br>NAME | DELETE | EDIT |
| INVESTOR    |                                 |                                      |                                         |                                    |                                           | DELETE |      |

- 3. Select the ADD button.
- 4. Complete the following fields:
  - Investor Name
  - Bank Account Delivery Description
  - Institution Telegraphic Abbreviation
  - Investor ACH Bank Account ID
  - ABA Routing & Transit Identifier
  - Investor ACH Receiver Subaccount Name
- 5. Select the SAVE button.

The Save Successful Information message displays.

Figure 3.3-2: Successful Save Information Message

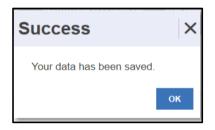

- 3.3.2 Editing an FRB Subscriber Record
  - 1. Select the SFPDM Maintenance tab.
  - 2. Select the FRB Subscriber tab. The FRB Subscriber screen will then display a list of all Subscriber records.
  - 3. Select the desired FRB Subscriber record you now wish to edit, and then select the Pencil icon

Figure 3.3-3: MyGinnieMae FRB Subscriber Screen

| My Da         | shboard SFPDM Poo            | ls & Loans SFPD                      | M Maintenance                    | Reports                                      |                                     |              |             |
|---------------|------------------------------|--------------------------------------|----------------------------------|----------------------------------------------|-------------------------------------|--------------|-------------|
| Header Info   | FRB Subscriber               | Master Agreement                     | /ACH Info                        |                                              |                                     |              |             |
| Subscribers   | •                            | _                                    |                                  |                                              |                                     |              |             |
| Total : 2     |                              |                                      |                                  |                                              |                                     |              |             |
| INVESTOR NAME | INVESTOR ACH BANK ACCOUNT ID | BANK ACCOUNT DELIVERY<br>DESCRIPTION | INSTITUTION TELE<br>ABBREVIATION | EGRAPHIC ABA ROUTING & TRANSIT<br>IDENTIFIER | INVESTOR ACH RECEIVER SUB ACCOUNAME | NT DELETE    | EDIT        |
|               |                              |                                      |                                  |                                              |                                     |              |             |
| INVESTOR NAM  | ИЕ                           | INVESTOR ACH BANK AC                 | COUNT ID                         | BANK ACCOUNT DELIVERY DESCRIPTION            | INSTITUTION TELEGRAPHIC AB          | BREVIATION * |             |
| ABA ROUTING   | & TRANSIT IDENTIFIER *       | INVESTOR ACH RECEIVE                 | R SUB ACCOUNT NAME *             |                                              |                                     |              |             |
|               |                              |                                      |                                  |                                              |                                     |              |             |
|               |                              |                                      |                                  |                                              |                                     | Save c       | X<br>Cancel |
| Demo          | 000000000000000DEMO          | Demo                                 | Demo                             | 000123456                                    | Demo                                |              |             |
| Prod Issuer   | 0000000000987321654          | Load Simulation                      | BNY                              | 021000021                                    | Prod Test                           |              |             |

4. Edit the FRB Subscriber fields, then select the **SAVE** button.

The Save Successful Information message displays. [See Figure 3.3 4: Save Success Information Message on the following page.]

| Figure 3.3-4: Sav | e Success | Information | Message |
|-------------------|-----------|-------------|---------|
|-------------------|-----------|-------------|---------|

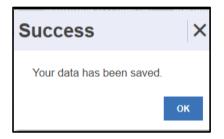

The edited FRB Subscriber record will then be updated in SFPDM.

[Back to Table of Contents]

#### 3.3.3 Deleting an FRB Subscriber Record

- 1. Select the SFPDM Maintenance tab.
- 2. Select the **FRB Subscriber** tab. The FRB Subscriber screen will then display a list of all Subscriber records.

Figure 3.3-5: GinnieMae FRB Subscriber Screen (Delete Record Function)

| Header Info                 | FRB Subscriber            | Master Agreement/ACI                 | H Info                                  |                                     |                                           |        |            |
|-----------------------------|---------------------------|--------------------------------------|-----------------------------------------|-------------------------------------|-------------------------------------------|--------|------------|
| ubscribers                  | · · · · ·                 |                                      |                                         |                                     |                                           |        |            |
|                             |                           |                                      |                                         |                                     |                                           |        | (+)<br>A44 |
|                             |                           |                                      |                                         |                                     |                                           |        |            |
|                             |                           |                                      |                                         |                                     |                                           |        |            |
| Total : 2                   |                           |                                      |                                         |                                     |                                           |        |            |
| Total : 2<br>IVESTOR<br>AME | INVESTOR ACH BANK ACCOUNT | BANK ACCOUNT DELIVERY<br>DESCRIPTION | INSTITUTION TELEGRAPHIC<br>ABBREVIATION | ABA ROUTING & TRANSIT<br>IDENTIFIER | INVESTOR ACH RECEIVER SUB ACCOUNT<br>NAME | DELETE | EDIT       |
| VESTOR                      |                           |                                      |                                         |                                     |                                           | DELETE | EDIT       |

- 3. Select the desired FRB Subscriber record you now wish to delete, and then select the Trash can icon adjacent to the list item.
- 4. Click **OK** to confirm your intention to delete the FRB Subscriber. (See the Figure below.)

Figure 3.3-6: Confirm Delete Action (FRB Subscriber)

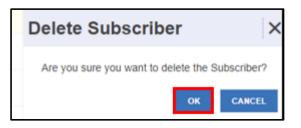

5. Select the **OK** button to continue the deletion.

NOTE: If you select the CANCEL button, the FRB Subscriber will not be deleted.

6. SFPDM displays a message that confirms the FRB Subscriber was successfully deleted. (See the Figure below.)

Figure 3.3-7: Successful Deletion Information Message

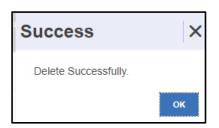

# 3.4 Master Agreements/ACH Information

The *Master Agreement* documents define the relationships and responsibilities of the Issuer, the Sub-servicer, and the Document Custodians. You can only view the information in the ACH Principal & Interest and the ACH Taxes & Insurance sections.

3.4.1 Viewing a Master Agreement Record

- 1. Select the SFPDM Maintenance tab.
- 2. Select the Master Agreements/ACH Info tab.

The Master Agreements/ACH Info screen displays.

| Figure | 3.4-1: | SFPDM | Maintenance | Window |
|--------|--------|-------|-------------|--------|
|--------|--------|-------|-------------|--------|

| My Da | shboard SF    | PDM Pools & Loa     | ans SFPDM I                         | Maintenance                | Reports |                 |                     |                                     |                            |
|-------|---------------|---------------------|-------------------------------------|----------------------------|---------|-----------------|---------------------|-------------------------------------|----------------------------|
| Head  | er Info FRI   | 8 Subscriber M      | laster Agreements/A                 | CH Info                    |         |                 |                     |                                     |                            |
|       | ACH Principal | & Interest          | ~                                   |                            |         | ACH Taxes & Ins | urance              |                                     |                            |
|       | BANK NAME     | BANK ADDRESS        | ABA ROUTING &<br>TRANSIT IDENTIFIER | BANK ACCOUNT<br>IDENTIFIER |         | EANK NAME       | BANK ADDRESS        | ARA ROUTING & TRANSIT<br>IDENTIFIER | BANK ACCOUNT<br>IDENTIFIER |
|       | Texas         | 2350 Lakeside, Rich | 111017979                           | 0000000002111036           |         | Texas           | 2350 Lakeside, Rich | 111017979                           | 0000000002111047           |

[Back to Table of Contents]

# 4 **REPORTS**

# 4.1 Reporting Functions using the Reports Tab

Located on the Reports page are the **Report Type** and **Document Format** drop downs. All reports can be viewed on the screen or printed using Abode Reader. You can save reports to either a PDF (Portable Document Format) or an Excel version.

|  | Figure | 4.1-1: | Reports | Tab |
|--|--------|--------|---------|-----|
|--|--------|--------|---------|-----|

|             | Ginnie Mae      | MyGinnieMae       |                   |         |  |
|-------------|-----------------|-------------------|-------------------|---------|--|
|             | My Dashboard SF | PDM Pools & Loans | SFPDM Maintenance | Reports |  |
| Report Type | Documer<br>PDF  | t Format          |                   |         |  |
|             |                 |                   |                   |         |  |
|             |                 |                   |                   |         |  |

NOTE: You can only view Pool and Loan Reports for the Issuer ID to which you are associated.

### [Back to Table of Contents]

## 4.2 Generating Reports from the Reports Tab

Using the Reports tab, the user can generate reports at the Issuer level.

1. Select the **Reports** tab.

| Figure | 4.2-1: | Reports | Tab |
|--------|--------|---------|-----|
|--------|--------|---------|-----|

|             | Ginnie Mae<br>Der Guerenty Matters MyGinnie Mae |                        |
|-------------|-------------------------------------------------|------------------------|
|             | My Dashboard SFPDM Pools & Loans SFP            | DM Maintenance Reports |
| Report Type | PD# V                                           |                        |
|             |                                                 |                        |
|             |                                                 |                        |
|             |                                                 |                        |

2. Located on this page are the **Report Type** and **Document Format** drop down menus.

Figure 4.2-2: Report Type and Document Format Dropdown Menus

|             | GinnieMa     | MyGir          | nnieMae   |                   |         |  |
|-------------|--------------|----------------|-----------|-------------------|---------|--|
|             | My Dashboard | SFPDM Pools    | s & Loans | SFPDM Maintenance | Reports |  |
| Report Type |              | ocument Format |           |                   |         |  |
|             |              |                |           |                   |         |  |
|             |              |                |           |                   |         |  |
|             |              |                |           |                   |         |  |

- 3. Select one of the reports from the **Report Type** drop down menu.
  - Pool Issuance for the Month
    - o The Report will include Pools that were submitted through SFPDM.
  - Pool Status
    - The Report will include the status of all Pools.
  - Final Certification Status
    - $\circ$   $\;$  The Report will include all Pools that have been Final Certified by the Document Custodian
  - Pool data

**NOTE:** The Pool Data Report is only available in Excel Format.

#### Figure 4.2-3: Report Type Dropdown Menu

| Report Type                 |        |
|-----------------------------|--------|
| Pool Status                 | $\sim$ |
| Pool Status                 |        |
| Final Certification Status  | - 1    |
| Pool Issuance for the Month | io     |
| Pool Data                   | _      |

- 4. Select one of the options from the Document Format drop down menu, to generate reports.
  - PDF
  - Excel

Figure 4.2-4: Document Format Dropdown Menu

|                                        | My Dashboard | SFPDM Pools & Loans | SFPDM Maintenance | Reports |
|----------------------------------------|--------------|---------------------|-------------------|---------|
|                                        |              |                     |                   |         |
| Report Type Final Certification Status | ×            | PDF V               |                   |         |
|                                        |              | PDF<br>Excel        |                   |         |

NOTE: The default option from the Document Format dropdown menu is PDF.

- 5. Select the applicable values from the 5 Available columns:
  - Pool identifier
  - Pool Class
  - Pool Structure
  - Pool Suffix
  - Pool Issue Data

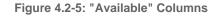

| Pool Data |                                                                                                    | ~        | Excel                                                                              |          |                                  |                  |          |  |
|-----------|----------------------------------------------------------------------------------------------------|----------|------------------------------------------------------------------------------------|----------|----------------------------------|------------------|----------|--|
| - 1       | Please enter value(s) for: –                                                                                               |          |                                                                                    |          |                                  |                  |          |  |
|           | Pool Identifier:                                                                                                    |          | Pool Class:                                                                        |          | Pool Structure:                  |                  |          |  |
|           | Available                                                                                                    | Selected | Available                                                                          | Selected | Available                        |                  | Selected |  |
|           | DF1547<br>DF1548<br>DF1549<br>DF1550<br>DF1551<br>DF1553<br>DF1553<br>DF1556<br>BZ0867                                     |          | GNMAI<br>GNMAII                                                                    |          | Multiple Issuer<br>Single Issuer | ><br>><br><<br>« |          |  |
|           | Pool Suffix:                                                                                                    |          | Pool Issue Date:                                                                   |          |                                  |                  |          |  |
|           | Available                                                                                                    | Selected | Available                                                                          | Selected |                                  |                  |          |  |
|           | 5 Year<br>CMT ARM<br>(AF)<br>1 Year<br>CMT ARM<br>(AR)<br>7 Year<br>CMT ARM<br>(AR)<br>3 Year<br>CMT ARM<br>(AS)<br>3 Year |          | 2019-08-<br>01<br>2020-09-<br>01<br>2020-11-01<br>2021-01-<br>01<br>2021-06-<br>01 |          |                                  |                  |          |  |

6. Select values by using the reports > buttons to move them to the **Selected** column(s). Download button is enabled when any of the filters are selected.

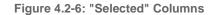

| Report Type Final Certification Status | Document Format PDF  V                                                                                                    |                                                                                                    |                                                          |
|----------------------------------------|----------------------------------------------------------------------------------------------------|----------------------------------------------------------------------------------------------------|----------------------------------------------------------|
|                                        | Please enter value(s) for:<br>Pool Identifier:<br>Available<br>BZ0081<br>BZ0081                                                    | Pool Class:<br>Available<br>GNMAI<br>GNMAI                                                                                                    | Pool Structure:<br>Available Selected<br>Multiple Issuer |
|                                        | 220833<br>220834<br>220836<br>220837<br>220837<br>220837<br>220837<br>220856<br>220856<br>220857<br>20857                          |                                                                                                    |                                                          |
|                                        | Pool Suffic:<br>Available<br>Buydown (BD)<br>S Year LIBCR<br>ARM (FL)<br>Single Family<br>(SF)<br>Serial Note (SN)<br>Coverned And | Pool Issue Date:<br>Available Selected<br>2019-08-01<br>2020-09-01<br>2020-12-01<br>2020-12-01<br>2021-10-01<br>2021-07-01<br>2021-10-01<br>2021-10-01<br>2021-10-01<br>2021-10-01<br>2021-10-01<br>2021-10-01<br>2021-10-01<br>2021-10-01<br>2021-05-01 |                                                          |

#### Table 4-1 Reports Buttons and Descriptions

| Button | Description                                                                                                    |
|--------|----------------------------------------------------------------------------------------------------|
| >      | Moves the selected option from the <b>Available</b> column to the <b>Selected</b> column.<br><u>Note</u> : You can select more than one value to move from the Available section into the Selected<br>section. Press and hold the Shift key on your keyboard to select consecutive options; press and hold<br>the Ctrl (Control) key when you want to select non-consecutive options. |
| »      | Moves all selections from the <b>Available</b> column into the <b>Selected</b> column.                                                                                                    |
| <      | Removes the selected option from the Selected Column and places it back in the Available column.                                                                                                    |
| «      | Moves all pools from the <b>Selected</b> column into the <b>Available</b> column.<br><u>Note</u> : You can select more than one value to remove from the Selected section back into the<br>Available section. Press and hold the Shift key on your keyboard to select consecutive options; press<br>and hold the Ctrl (Control) key when you want to select non-consecutive options.  |

7. Select the **Download** button. SFPDM generates the report you selected and displays in a separate browser tab.

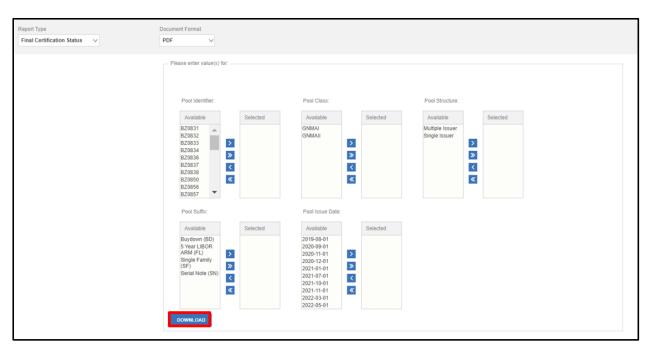

Figure 4.2-7: Download Button

• If you select **PDF** as the Document Format, the first section will include the results and Report Information, which includes a description of the report, Prompts (the options you selected), column descriptions, and information for IT Support.

- If you select **Excel** as the Document Format, the report displays on two separate tabs in Excel: one for the *Report Type*, and one named *Info Tab*.
- 8. Save the report to a file in your directory or close the report.

## 4.2.1 Sample Report Documents

Embedded in the table below are sample report documents and spreadsheets for additional reference. Double click on the PDF in the Spreadsheet column to open examples of sample reports.

| Document Name               | Location | Spreadsheet                                       |
|-----------------------------|----------|---------------------------------------------------|
| Final Certification Status  | Embedded | Final_Certification_St<br>atus_1629222758020.pdf  |
| Pool Issuance for the Month | Embedded | Pool_Issuance_for_th<br>e_Month_1629223465682.pdf |
| Pool Status                 | Embedded | Pool_Status_162922<br>3500045.pdf                 |
| Pool Data                   | Embedded | Pool_Data.xls                                     |

Table 4-2: Sample Reports Documents

[Back to Table of Contents]

# 4.3 Reporting Functions from SFPDM Pools & Loans Screen

Use the following instructions to generate **Docs** from the **SFPDM Pools & Loans** tab formerly referred to as Reports in Ginnie*NET*.

- 4.3.1 Generating Forms
  - 1. Select the SFPDM Pools & Loans tab.

Figure 4.3-1: SFPDM Pools & Loans tab.

| My Dasl                         | hboard SFF    | PDM Pools & Loans                                  | S SFPDM M                 | laintenance                    | Reports                               | GinnieNET                                    |                                           |                                                             |                                             |                |
|---------------------------------|---------------|----------------------------------------------------|---------------------------|--------------------------------|---------------------------------------|----------------------------------------------|-------------------------------------------|-------------------------------------------------------------|---------------------------------------------|----------------|
| 267<br>All<br>Pool              | Draf          | 24<br>Submitted for<br>Initial<br>Certification    | 47<br>Initially Certified | 151<br>Issued /<br>Transferred | 13<br>Final<br>Certification<br>Draft | 1<br>Submitted for<br>Final<br>Certification | 5<br>Final Certified                      | 53<br>TAI Pools                                             | ADD A POOL                                  | o              |
| ✓ READY FOR<br>Awaiting Final C |               | FAVORITES     If REJER     Awaiting TAI Acceptance |                           | DD Forms                       | <b>T</b> Filter b                     | y: Pool ID, Pool Stru                        | cture, Suffix, Status,                    | Custodian                                                   | ADVANCED *                                  | ter(s) applied |
|                                 |               |                                                    |                           |                                |                                       | items                                        | per page: 20                              | <ul> <li>✓ PENDING ATTEST</li> <li>▼ 1 - 20 of 2</li> </ul> |                                             | in GinnieNET   |
| Total: 267 S                    | Selected: 0   |                                                    |                           |                                |                                       |                                              |                                           |                                                             |                                             |                |
| • ★                             | <b>71 </b> PO | OL ID 👻 ISSUE DATE                                 | POOL CLASS                | POOL STRUCTURE                 | POOL SUFFIX                           | #LOAN                                        | s status                                  | BUS.RULES                                                   | CUSTODIAN                                   | ACTIONS        |
| □ ☆                             | DI            | 3070 2024-04-01                                    | GNMAII                    | Multiple Issuer                | Single Family                         | y (SF) 2                                     | Submitted for<br>Initial<br>Certification | $\odot$                                                     | 000650 U.S. BANK<br>NATIONAL<br>ASSOCIATION | -              |
| □ ☆                             | DI            | 3061 2024-04-01                                    | GNMAII                    | Multiple Issuer                | Single Family                         | y (SF) 2                                     | Submitted for<br>Initial<br>Certification | Ø                                                           | 000650 U.S. BANK<br>NATIONAL<br>ASSOCIATION |                |

- 2. Search for a Pool. Refer to section 2.2.1 Searching for a Pool.
- 3. Select the [...] button on the far right of the search results.

Figure 4.3-2: Pool Search Results (Action button)

|   |   | Avaib | ng Final Ce | et 🔍   | # FAVORITES | © REJECTED | ≜ ERROR        | O PASSED             | AT7560 |       | ADVAN         | CED - 1 filters app<br>CLEAR AL |  |
|---|---|-------|-------------|--------|-------------|------------|----------------|----------------------|--------|-------|---------------|---------------------------------|--|
|   | * |       |             |        | ISSUE DATE  |            | POOL STRUCTURE |                      | FLOARS |       | BUS.<br>BOLES | CUSTODIAN                       |  |
| 0 | Ŷ |       |             | AT7560 | 2016-04-01  | GNMAII     | Single Issuer  | Single<br>Family(SF) |        | Draft | Θ             | 000495 U S BA                   |  |
|   |   |       |             |        |             | L          | oaded all data |                      |        |       |               |                                 |  |

4. Select the **Docs** button.

The list of report options displays, as seen in Step 5.

#### Figure 4.3-3: Pool Record Docs Option

| CUSTODIAN                            | AC      | CTIONS |
|--------------------------------------|---------|--------|
| 000466 US BAI<br>NATL<br>ASSOCIATION | >Export | Docs   |

NOTE: Forms may render different fonts and formats than Users are used to seeing in GinnieNET.

5. Select the **11705** report.

|                 | EXPORT POOL  | Docs | C |
|-----------------|--------------|------|---|
| 11705           |              |      |   |
| 11706           |              |      |   |
| 11706 Final C   | ertification |      |   |
| <b>†</b> 1711B  |              |      |   |
| Edits Report (I | PDF)         |      |   |
| Edits Report (  | CSV)         |      |   |

Figure 4.3-4: Pool Record Actions – HUD 11705 Report

6. Select the 11706 report.

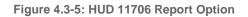

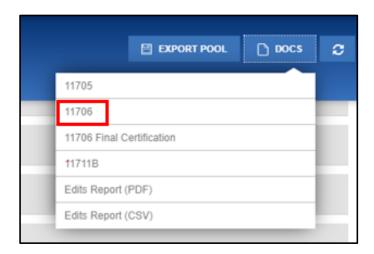

## 7. Select the **11711B** report.

| EXPORT POOL               | Docs | 0 |
|---------------------------|------|---|
| 11705                     |      |   |
| 11706                     |      |   |
| 11706 Final Certification |      |   |
| 11711B                    |      |   |
| Edits Report (PDF)        |      |   |
| Edits Report (CSV)        |      |   |

Figure 4.3-6: Certification and Agreement (Form 11711B) Report

Select the Sch. A (Schedule A) report.
 NOTE: This option applies if the pool is a Serial Notes pool.

| Figure | 4.3-7: | Sch. A | Option |
|--------|--------|--------|--------|
|--------|--------|--------|--------|

| 11705                           |
|---------------------------------|
| 11706                           |
| Schedule A of Serial Note Pools |
| 11711B                          |
| Edits Report (PDF)              |
| Edits Report (CSV)              |

## 9. Select the Bond Finance Pool Certification report.

**NOTE: This** option applies if the pool is part of the Government Bond Financing Program. On the General Info | Dates section of the Pool Details screen, the Government Bond Financing Indicator is **Yes**. For more information, refer to section 2.14 Bond-Financed Pool Consolidation.

| 11705                           |
|---------------------------------|
|                                 |
| 11706                           |
|                                 |
| 11711B                          |
|                                 |
| Edits Report (PDF)              |
|                                 |
| Edits Report (CSV)              |
|                                 |
| Bond Finance Pool Certification |

Figure 4.3-8: Bond Finance Certification Option

10. Review the report that appears as a separate tab in your browser. See Table 7-2 HUD Forms for more information.

Figure 4.3-9: Downloading Report with the Internet Explorer Browser

| Do you want to open or save HUD11705_AT7560_3998_2016-04-24_16-35-12.pdf from mysit.ginniemae.gov? | Open | Save | • | Cancel | × |
|----------------------------------------------------------------------------------------------------|------|------|---|--------|---|

**NOTE:** If you are accessing the SFPDM application with the Chrome or Mozilla browsers, the report will appear at the bottom left of the screen.

Figure 4.3-10: Downloading Report with the Chrome or Mozilla Browser

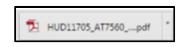

NOTE: You can also generate the Report(s) from the Pool Details screen.

#### Figure 4.3-11: Pool Details Screen

| My        | Dashboard SFPDM Pools & Loans SFP                                 | DM Maintenance             | Reports GinnieNET                                                                     |                                |                                    |  |
|-----------|-------------------------------------------------------------------|----------------------------|---------------------------------------------------------------------------------------|--------------------------------|------------------------------------|--|
|           | Pool DI3070     Oraft     Submitted for Initial     Certification | ( →<br>Initially Certified |                                                                                       |                                | 🗎 EXPORT POOL 🗈 DOCS 🐟 RECALL 🥏    |  |
|           | Last Updated<br>03/92/4, 11:32 AM EST                             | Document<br>Custodian      | Name<br>U.S. BANK NATIONAL ASSOCIATION<br>(904) 419-5037<br>eDocument Custodian: True | GinnieMan<br>Account Executive | Narre Kartheek Goli (831) 214 2747 |  |
|           | Pool Details Loans (2)                                            |                            | 🔁 Legac                                                                               | cy Names                       | - Collapse All/+ Expand All        |  |
|           | ► Header Info                                                     |                            |                                                                                       |                                |                                    |  |
| ALL POOLS | > Parties                                                         |                            |                                                                                       |                                |                                    |  |
| S         | ► General Info                                                    |                            |                                                                                       |                                |                                    |  |
|           | > Master Agreements/ACH Info                                      |                            |                                                                                       |                                |                                    |  |
|           | ► Certification and Agreement - Form 11711B                       |                            |                                                                                       |                                |                                    |  |

### Select the **DOCS** button on the *Pool Details* screen.

Figure 4.3-12: Pool Details – DOCS Button

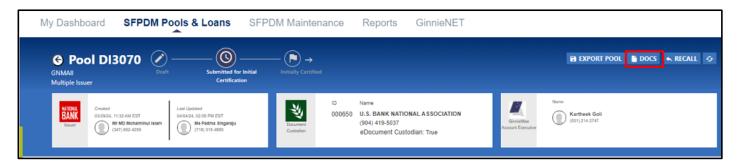

- 11. Select the **Report** option. Link to Step 4.
- 12. Review the Form that appears as a separate tab in your browser.

[Back to Table of Contents]

# 5.1 Field-Level Validation

Ginnie Mae business rules must pass before a pool can be submitted. This function checks the pool and loan information against Government National Mortgage Association Mortgage-backed Security Guide requirements. If there are errors, individual pool or loan records must be corrected and business rules validation must be applied again.

SFPDM will Save the Pool and Loan records before applying the business rules validation to the selected pool. If any of the mandatory fields are not populated, saving the data will highlight the missing fields and the errors will be generated at the top of the screen. Validation will be performed at both the pool-level and the loan level. You will receive a Portal Notification if the pool successfully passed or failed validation. Upon receiving the notification, you may refresh the pool by selecting on the refresh button.

If there are any validation errors found for any pools, errors will display in red. You may also view the validation errors in the Edit report located under the *Docs* button. You will need to review the errors and make corrections before saving your changes. After you save your changes, the business validation will be run again to ensure that all errors have been properly corrected.

In the example below, there are two errors. The first error pertains to the date entered in the *Issue Date* field, since it is not a valid date. A valid *Pool Issue Date* must be the first date of the current month, or the first of the following month. The second error pertains to the Trade Book Entry Date– 2016-04-29 – which is outside the valid date range. You will need to change the dates in these fields.

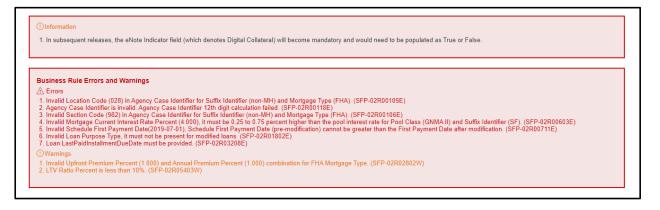

#### Figure 5.1-1: Error Messages

### [Back to Table of Contents]

Review the instructions in the All Errors and Warning message. Enter valid dates for both the **Issue Date** (in the Header Info section) and **Trade Book Entry Date** (in the General Info section), select the **SAVE** button, select the **VALIDATE** button, and then select the **SUBMIT** button.

NOTE: All field validations are implemented in the BRE. Some of the BRE validations are also enforced in the UI.

For the complete list of Error messages navigate to the link below and select the + symbol next to **OTHER AIDS** and scroll down to see the *Single Family Pooling Business Rules* and *Errors Guide*.

https://www.ginniemae.gov/issuers/issuer\_training/Pages/ToolsAndResources.aspx

## 5.1.1 Generate Ginnie Mae Edits Report

If a pool has any errors that were identified during validation, you can download an error report as a .PDF file that you can open from a new tab in your browser.

- 1 Select the SFPDM Pools & Loans tab.
- 2 Select the **ADVANCED** button to access the *Apply Filters* window.

Figure 5.1-2: Advanced Button

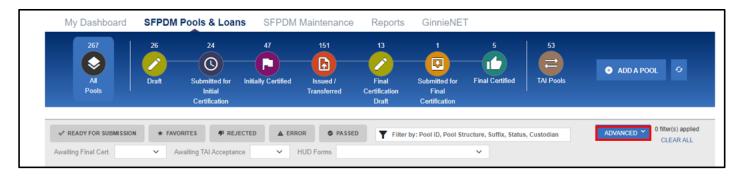

3 Select the checkbox next to Not Passed in the Business Rules section.

Figure 5.1-3: Advanced Filters - Business Rules Not Passed

|           |          | Pool ID                                 |     |  |  |
|-----------|----------|-----------------------------------------|-----|--|--|
|           | 1        | Issue Date                              |     |  |  |
|           |          | Pool Class                              |     |  |  |
|           |          | Pool Suffix                             |     |  |  |
|           |          | Collateral Type                         | Po  |  |  |
|           | i anna i | Status                                  |     |  |  |
|           | #LOAN    | Business Rules                          |     |  |  |
| (SF)      | 1        | Not Yet Run<br>✓ Not Passed<br>□ Passed | ATL |  |  |
| (SF)      | 1        | 0                                       | ATL |  |  |
| (01)      | ·        | Custodian ID                            |     |  |  |
| 1 Housing |          | Loan Identifier                         | ATL |  |  |
|           | 8        | Mortgage Type                           |     |  |  |

4 Select the **APPLY FILTERS** button to display only the pools that have not passed validation. Pools that have Error Out in the **STATUS** column displays.

Figure 5.1-4: Pools with Error out Status

|     |   | Await | ting Final Ce | ert     | * FAVORITES | REJECTED   |                 | @ PASSED               | Filter by: Po | ool Id,Pool Class,Po | ADVAN         | CED • 0 filters - CLEAR |  |
|-----|---|-------|---------------|---------|-------------|------------|-----------------|------------------------|---------------|----------------------|---------------|-------------------------|--|
|     | * | ÷     | ۵             | POOL ID | ISSUE DATE  | POOL CLASS | POOL STRUCTURE  | POOL SUFFIX            | PLOANS        | STATUS 🔺             | BUS.<br>RULES | CUSTODIAN               |  |
| E 🛛 | 습 |       | ▲             | 896321  | 2015-11-01  | GNMAII     | Single Issuer   | 3Year CMT<br>ARM(AT)   | 0             | Error Out            | 8             | 000350 The Ba           |  |
| E 🗆 | ŵ |       | ▲             | 898213  | 2016-04-01  | GNMAII     | Multiple Issuer | 1Year LIBOR<br>ARM(QL) | 1             | Error Out            | 8             | 000350 The Ba           |  |

5 Select the ... button at the end of the row to review the list of actions you can perform on the pool.

#### Figure 5.1-5: Pool Actions

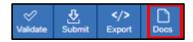

- 6 Select the **Docs** icon.
- 7 Select the Edits Report (PDF) or Edits Report (CSV) on the Pool Details screen.

| 11705               |              |
|---------------------|--------------|
| 11706               |              |
| 11711B              |              |
| Edits Report (PDF)  |              |
| Edits Report (CSV)  |              |
| Bond Finance Pool C | ertification |

Figure 5.1-6: Pool Edits Option

The selected report will be downloaded for your review. If you select Edite Penert (PDE) you will have the estion

The selected report will be downloaded for your review. If you select Edits *Report (PDF)*, you will have the option to select the last generated version or generate a new document. If you select *Edits Report (CSV)*, the last generated version will open.

8 Select the report that will appear as a new tab in your browser (if PDF format) or downloaded file (if CSV format).

Figure 5.1-7: Ginnie Mae Edits Report in PDF and CSV format

|                                                                 | 015-08-11<br>11.53.28 AN                                                                                                    | 1                                                                                                    | G                                                                                                    | nnie Mae Edits                                                                                                    | кероп                                                                                                    | Version: 10<br>Page: 1                                                                                                    | •                       |        |
|-----------------------------------------------------------------|----------------------------------------------------------------------------------------------------|----------------------------------------------------------------------------------------------------|----------------------------------------------------------------------------------------------------|----------------------------------------------------------------------------------------------------|----------------------------------------------------------------------------------------------------|----------------------------------------------------------------------------------------------------|-------------------------|--------|
| Pod Nur<br>AS0791                                               |                                                                                                    | Issue Date:<br>2016-05-01                                                                                                    |                                                                                                    |                                                                                                    |                                                                                                    | AmerikationType<br>Fixed                                                                                                    |                         |        |
| L                                                               | Ener                                                                                                    | Sum of all                                                                                                    | SecurityOriginal Subscription                                                                                                    | Amount for all investors in                                                                                                    | ual be equal to PeolCurren                                                                                                    | e <sup>n</sup> incipleBalancoAmou                                                                                                    | nt (SFP-01R02503E)      | ,      |
| Lain Nu<br>M2v100                                               | nber<br>100000427                                                                                                    | int, Rate<br>8,750                                                                                                    | First Pay Date<br>2018-05-01                                                                                                    | Last Pay Data<br>2048-04-01                                                                                                    | Piti Paymant Amount<br>1592-39                                                                                                    | UPB Amount<br>345083.05                                                                                                    |                         |        |
| Case No<br>0008184                                              | nber<br>15296275                                                                                                    | Mort Type<br>FHA                                                                                                    | Address<br>123 Main Speet                                                                                                    | City<br>AnyTown                                                                                                    | State<br>VA                                                                                                    | Zø<br>22001                                                                                                    |                         |        |
|                                                                 |                                                                                                    |                                                                                                    |                                                                                                    |                                                                                                    | <b>1</b> 0                                                                                                    |                                                                                                    |                         |        |
| L.                                                              | Warning                                                                                                    | Primary Bo                                                                                                    | arrowers CreditScore is repo                                                                                                    | ted as 100 or 200 (SFP-0                                                                                                    | 2R03903W)                                                                                                    |                                                                                                    |                         |        |
| 2                                                               | Entre                                                                                                    |                                                                                                    | incipal and interest Amount<br>in the allowed threshold of \$4                                                                                                    |                                                                                                    |                                                                                                    |                                                                                                    | 235.24), the difference | oe ini |
| 1                                                               | Ener                                                                                                    | *                                                                                                    | npaid Principal Balance Amo                                                                                                    |                                                                                                    |                                                                                                    |                                                                                                    | 344,493,15), the diffe  |        |
| -                                                               |                                                                                                    |                                                                                                    | tion the allowed threshold of                                                                                                    |                                                                                                    |                                                                                                    |                                                                                                    |                         |        |
| ۰.                                                              | End                                                                                                    | Loen Apple                                                                                                    | ication Received Date for MH                                                                                                    | Loan can not be less that                                                                                                    | n 06-01-2009 (SFP-02902)                                                                                                    | 903E)                                                                                                    |                         |        |
| Long Bb of                                                      |                                                                                                    | Int. Rate                                                                                                    | First First Parts                                                                                                    | Louis Days During                                                                                                    | Di Dagat las d                                                                                                    | 100 Annual                                                                                                    |                         |        |
| Loan Nue<br>MZV2000                                             | 1000<br>100000429                                                                                                    | 5.500                                                                                                    | First Pay Date<br>2016-05-01                                                                                                    | Last Pay Date<br>2045-04-01                                                                                                    | P&I Payment Amount<br>1597,66                                                                                                    | UPB Amount<br>244746,45                                                                                                    |                         |        |
| Case No.                                                        |                                                                                                    | Mort. Type                                                                                                    | Address                                                                                                    | City                                                                                                    | State                                                                                                    | Zø                                                                                                    |                         |        |
|                                                                 | 1.00                                                                                                    |                                                                                                    |                                                                                                    |                                                                                                    |                                                                                                    |                                                                                                    |                         |        |
| 0009508<br>1.<br>2.                                             | Error<br>Error                                                                                                    | FitA<br>Entered Pr<br>greater tha<br>Entered Uk                                                                                                    | 123 Main Street<br>incipal and Interest Amount<br>in the allowed threshold of St<br>reald Principal Datance Amo<br>than the allowed threshold of                                                                                                    | AnyTown<br>(\$1,507.89) is different fro<br>1.02 per \$100.000 of Unpu<br>unt (\$244,746.45) is differ                                                                                                    | ed Principal Balance (SFP4<br>ent from the calculated Urg                                                                                                    | 02R05601E)<br>said Principal Amount(\$2                                                                                                   |                         |        |
| 1.<br>2.<br>Losin Nu                                            | Error<br>Error                                                                                                    | FNA<br>Entered Pr<br>greater Tra<br>Entered Us<br>is greater 1<br>int. Rate                                                                                                    | 123 Main Street<br>Incipal and Interest Amount in<br>the allowed threshold of St<br>Inpald Phinopal Balance Amo<br>fran the allowed threshold of<br>Fact Pay Date                                                                                                    | AnyTown<br>(\$1.507.86) is different fro<br>1.02 per \$100.000 of Unpu<br>unt (\$244.746.45) is differ<br>50 02 per \$100.000 of Un<br>Last Pay Date                                                                                              | m the calculated Principal a<br>ad Principal Batance (SFP-<br>ent from the calculated Ung<br>paid Principal Batance (SF<br>PILI Phyment Amount                                                                                    | and Interest Amouns(\$1.)<br>02P05601E)<br>and Principal Amount(\$2<br>P402P06701E)<br>UPB Amount                                         |                         |        |
| 1.<br>2.<br>Losin Nu                                            | Error<br>Error<br>Error                                                                                                    | FNA<br>Entered Pr<br>greater The<br>Entered Uk<br>is greater the<br>is greater the<br>is greater the                                                                                                    | 123 Main Street<br>Incipal and Interest Amount<br>in the allowed Uncahold of Si<br>Ispaid Principal Balance Amo<br>han the allowed Uncahold of                                                                                                    | AnyTown<br>(\$1.507.60) is different fro<br>102 per \$100.000 of Unpu<br>unt (1244.746.45) is differ<br>10 02 per \$100.000 of Un<br>Last Pay Data<br>2046-04-01                                                                                  | m the calculated Principal a<br>ad Principal Balance (SFP-<br>ent from the calculated Ung<br>paid Principal Balance (SP<br>Pilul Payment Amount<br>1135.58                                                                        | nd Interest Amount(11)<br>02F05601E)<br>2016 Principal Amount(\$2<br>P402F05701E)<br>UFB Amount<br>199561.17                              |                         |        |
| 1.<br>2.<br>Lain Na<br>M2v700                                   | Error<br>Error<br>Error<br>ber<br>100000+30                                                                                                    | FNA<br>Entered Pr<br>greater Tra<br>Entered Us<br>is greater 1<br>int. Rate                                                                                                    | 123 Main Street<br>Incipal and Interest Amount in<br>the allowed Investorial of St<br>Inpad Phincipal Balance Amo<br>Inte allowed Investorial of<br>Facel Pay Date<br>2018-05-01                                                                                                    | AnyTown<br>(\$1.507.86) is different fro<br>1.02 per \$100.000 of Unpu<br>unt (\$244.746.45) is differ<br>50 02 per \$100.000 of Un<br>Last Pay Date                                                                                              | m the calculated Principal a<br>ad Principal Batance (SFP-<br>ent from the calculated Ung<br>paid Principal Batance (SF<br>PILI Phyment Amount                                                                                    | and Interest Amouns(\$1.)<br>02P05601E)<br>and Principal Amount(\$2<br>P402P06701E)<br>UPB Amount                                         |                         |        |
| 1.<br>2.<br>M2V7000<br>Case hu                                  | Error<br>Error<br>Error<br>ber<br>100000+30                                                                                                    | Fish<br>Entered Pr<br>greater Tu<br>Entered La<br>Is present<br>S.500<br>Nort, Type<br>Fish                                                                                                    | 123 Man Street<br>incipal and Interest Amount<br>in the allowed threshold of St<br>spall Phroopal Balance Amo<br>fran the allowed threshold of<br>Fami Pay Date<br>2018-05-01<br>Address                                                                                                    | AnyTown<br>\$1.507.60) is different fro<br>102 per \$100.000 of Unp<br>unt (\$244,740.45) is differ<br>50 02 per \$100.000 of Un-<br>Last Pay Data<br>2046-04-01<br>City<br>AnyTown                                                               | m the calculated Principal a<br>ed Pencipal Batance (SFP-<br>ent from the calculated Un-<br>poid Principal Batance (SP<br>PM) Payment Amount<br>1135.58<br>Bate<br>VA                                                             | nd Interest Amount(31.)<br>03R05601E)<br>osid Panapat Amount(31<br>PA02R05101E)<br>UPB Amount<br>199561.17<br>Ze<br>22001                 |                         |        |
| I.<br>2.<br>Laam Nua<br>M2/700<br>Case Nu<br>0009508<br>L.<br>B | 58080910<br>Error<br>Error<br>100000430<br>http:<br>100000430<br>http:<br>100000430<br>http:<br>100000430<br>http:<br>100000430<br>http:<br>10000430<br>http:<br>1000000430<br>http:<br>1000000430<br>http:<br>1000000430<br>http:<br>1000000430<br>http:<br>1000000430<br>http:<br>1000000430<br>http:<br>100000000000<br>http:<br>1000000000000<br>http:<br>10000000000000000<br>http:<br>100000000000000000000<br>http:<br>1000000000000000000000000000000000000 | Fish<br>Entered Pr<br>greater Na<br>Entered La<br>Is present<br>S.500<br>Nort, Type<br>Fish<br>Loan Apple                                                                                                    | 123 Main Street<br>Incipal and Interest Amount<br>in the ellowed threshold of St<br>read Principal Balance Amo<br>han the allowed threshold of<br>First Pay Date<br>2018-05-01<br>Address<br>123 Main Street<br>E. F.                                                                                        | AnyTown<br>\$1.507.60) is different fro<br>102 per \$100.000 of Unp<br>unt (\$244,740.45) is differ<br>50 02 per \$100.000 of Un-<br>Last Pay Data<br>2046-04-01<br>City<br>AnyTown                                                               | m the calculated Principal a<br>ed Pencipal Batance (SFP-<br>ent from the calculated Un-<br>poid Principal Batance (SP<br>PM) Payment Amount<br>1135.58<br>Bate<br>VA                                                             | and Interest Amount(\$1.)<br>23705601E)<br>2380 Principal Amount(\$1<br>P402R05701E)<br>LUFB Amount<br>109561.17<br>Ze<br>22001           |                         |        |
| Lam Na<br>M2V700<br>Gase hu<br>0009504<br>L<br>D Loan II        | 58080010<br>Error<br>Error<br>56080304<br>Error<br>CO<br>Error                                                                                                    | Fisk<br>Entered Pr<br>greater Na<br>Entered Lik<br>is greater N<br>is greater N<br>is gr | 123 Main Street incipal and Interest Amount in the allowed threshold of Si rpaid Principal Balance Amount han the allowed threshold of First Pay Date 2018-05-01 Address 123 Main Street E. F. F. ssage (Error Code)                                                                                         | AnyTown<br>\$1:507.60) is different fro<br>U2 per \$100.000 of Unpu<br>unt (1244,740.45) is differ<br>\$0 02 per \$100.000 of Un-<br>Last Pay Data<br>2046-04-01<br>City<br>AnyTown<br>I Lasn can not be less that<br>G H                         | m Pe calculated Principal a<br>ad Principal Balance (SFP-<br>ent from the calculated Ung<br>guid Principal Balance (SF<br>Più Priyment Amount<br>1135.58<br>Blate<br>VA<br>in 06-01-2009 (SFP-02802)<br>I J                       | Ind Preness Amount(11.)<br>dz760601E)<br>add Prenegal Amount(S)<br>Peg2R05701E)<br>LGFB Amount<br>199561.87<br>Zo<br>2000<br>ICGE)<br>K I | 244,074,31), the diffe  | N      |
| Loam Nas<br>MZV7000<br>Case hu<br>0009508<br>L<br>D<br>Loam II  | 58080910<br>Error<br>Error<br>100000430<br>http:<br>100000430<br>http:<br>100000430<br>http:<br>100000430<br>http:<br>100000430<br>http:<br>10000430<br>http:<br>1000000430<br>http:<br>1000000430<br>http:<br>1000000430<br>http:<br>1000000430<br>http:<br>1000000430<br>http:<br>1000000430<br>http:<br>100000000000<br>http:<br>1000000000000<br>http:<br>10000000000000000<br>http:<br>100000000000000000000<br>http:<br>1000000000000000000000000000000000000 | Fisk<br>Entered Pr<br>greater Na<br>Entered Lik<br>Is prester 1<br>is prester 1<br>is pr | 123 Main Street<br>Incipal and Interest Amount<br>in the ellowed threshold of St<br>read Principal Balance Amo<br>han the allowed threshold of<br>First Pay Date<br>2018-05-01<br>Address<br>123 Main Street<br>E. F.                                                                                        | AnyTown (\$1.507.60) is different fro (\$1.507.60) is different fro (\$20 per \$100.000 of Unp unt (\$244,740.45) is differ \$0.02 per \$100.000 of Un List Pay Date 2046-04-01 City AnyTown ILlans can not be less the G H I-01), Issue Date ha: | m Pe calculated Principal a<br>ad Principal Balance (SFP-<br>ent from the calculated Ung<br>paid Principal Balance (SF<br>P& Payment Amount<br>1135.58<br>Base<br>VA<br>n 06-01-2009 (SFP-028000<br>1 J<br>s to be 1st of the cur | Ad Hisras Amount (1)<br>2006 601E)<br>2018 Principal Amount (1)<br>Prior Respiration<br>1995 61.87<br>Zei<br>2000<br>2000<br>2000<br>K    | L M                     | N      |
| Lam Na<br>AZV7000<br>Gese hu<br>0009508<br>L<br>D<br>Loan II    | Emer     Emer     Emer     Emer     Emer     Emer     Emer     Emer     Emer     Emer     C     C     Error     Error                                                                                                    | Fisk<br>Entered Pr<br>greater Na<br>Entered Lik<br>Is prester 1<br>is prester 1<br>is pr | 123 Main Street<br>Inicipal and Interest Amount in<br>the allowed Intershold of St<br>spatial Principal Balance Amo<br>than the allowed Intershold of<br>Farst Pay Date<br>2018-05-01<br>Address<br>123 Main Street<br>Intershold Date In Min<br>E F<br>ssage (Error Code)<br>ol Issue Date (2021-122        | AnyTown (\$1.507.60) is different fro (\$1.507.60) is different fro (\$20 per \$100.000 of Unp unt (\$244,740.45) is differ \$0.02 per \$100.000 of Un List Pay Date 2046-04-01 City AnyTown ILlans can not be less the G H I-01), Issue Date ha: | m Pe calculated Principal a<br>ad Principal Balance (SFP-<br>ent from the calculated Ung<br>paid Principal Balance (SF<br>P& Payment Amount<br>1135.58<br>Base<br>VA<br>n 06-01-2009 (SFP-028000<br>1 J<br>s to be 1st of the cur | Ad Hisras Amount (1)<br>2006 601E)<br>2018 Principal Amount (1)<br>Prior Respiration<br>1995 61.87<br>Zei<br>2000<br>2000<br>2000<br>K    | L M                     | N      |
| Lam Na<br>AZV7000<br>Gese hu<br>0009508<br>L<br>D<br>Loan II    | Emer     Emer     Emer     Emer     Emer     Emer     Emer     Emer     Emer     Emer     C     C     Error     Error                                                                                                    | Fisk<br>Entered Pr<br>greater Na<br>Entered Lik<br>Is prester 1<br>is prester 1<br>is pr | 123 Main Street<br>Inicipal and Interest Amount in<br>the allowed Intershold of St<br>spatial Principal Balance Amo<br>than the allowed Intershold of<br>Farst Pay Date<br>2018-05-01<br>Address<br>123 Main Street<br>Intershold Date In Min<br>E F<br>ssage (Error Code)<br>ol Issue Date (2021-122        | AnyTown (\$1.507.60) is different fro (\$1.507.60) is different fro (\$20 per \$100.000 of Unp unt (\$244,740.45) is differ \$0.02 per \$100.000 of Un List Pay Date 2046-04-01 City AnyTown ILlans can not be less the G H I-01), Issue Date ha: | m Pe calculated Principal a<br>ad Principal Balance (SFP-<br>ent from the calculated Ung<br>paid Principal Balance (SF<br>P& Payment Amount<br>1135.58<br>Base<br>VA<br>n 06-01-2009 (SFP-028000<br>1 J<br>s to be 1st of the cur | Ad Hisras Amount (1)<br>2006 601E)<br>2018 Principal Amount (1)<br>Prior Respiration<br>1995 61.87<br>Zei<br>2000<br>2000<br>2000<br>K    | L M                     | N      |
| Lam Na<br>2.<br>Case hu<br>0009508<br>L.<br>B<br>D_Loan II      | Emer     Emer     Emer     Emer     Emer     Emer     Emer     Emer     Emer     Emer     C     C     Error     Error                                                                                                    | Fisk<br>Entered Pr<br>greater Na<br>Entered Lik<br>Is prester 1<br>is prester 1<br>is pr | 123 Main Street<br>Inicipal and Interest Amount in<br>the allowed Intershold of St<br>spatial Principal Balance Amo<br>than the allowed Intershold of<br>Farst Pay Date<br>2018-05-01<br>Address<br>123 Main Street<br>Intershold Date In Min<br>E F<br>ssage (Error Code)<br>ol Issue Date (2021-122        | AnyTown (\$1.507.60) is different fro (\$1.507.60) is different fro (\$20 per \$100.000 of Unp unt (\$244,740.45) is differ \$0.02 per \$100.000 of Un List Pay Date 2046-04-01 City AnyTown ILlans can not be less the G H I-01), Issue Date ha: | m Pe calculated Principal a<br>ad Principal Balance (SFP-<br>ent from the calculated Ung<br>paid Principal Balance (SF<br>P& Payment Amount<br>1135.58<br>Base<br>VA<br>n 06-01-2009 (SFP-028000<br>1 J<br>s to be 1st of the cur | Ad Hisras Amount (1)<br>2006 601E)<br>2018 Principal Amount (1)<br>Prior Respiration<br>1995 61.87<br>Zei<br>2000<br>2000<br>2000<br>K    | L M                     | N      |
| Lam Na<br>2.<br>Case hu<br>0009508<br>L.<br>B<br>D_Loan II      | Emer     Emer     Emer     Emer     Emer     Emer     Emer     Emer     Emer     Emer     C     C     Error     Error                                                                                                    | Fisk<br>Entered Pr<br>greater Na<br>Entered Lik<br>Is prester 1<br>is prester 1<br>is pr | 123 Main Street<br>Inicipal and Interest Amount in<br>the allowed Intershold of St<br>spatial Principal Balance Amo<br>than the allowed Intershold of<br>Farst Pay Date<br>2018-05-01<br>Address<br>123 Main Street<br>Intershold Date In Min<br>E F<br>ssage (Error Code)<br>ol Issue Date (2021-122        | AnyTown (\$1.507.60) is different fro (\$1.507.60) is different fro (\$20 per \$100.000 of Unp unt (\$244,740.45) is differ \$0.02 per \$100.000 of Un List Pay Date 2046-04-01 City AnyTown ILlans can not be less the G H I-01), Issue Date ha: | m Pe calculated Principal a<br>ad Principal Balance (SFP-<br>ent from the calculated Ung<br>paid Principal Balance (SF<br>P& Payment Amount<br>1135.58<br>Base<br>VA<br>n 06-01-2009 (SFP-028000<br>1 J<br>s to be 1st of the cur | Ad Hisras Amount (1)<br>2006 601E)<br>2018 Principal Amount (1)<br>Prior Respiration<br>1995 61.87<br>Zei<br>2000<br>2000<br>2000<br>K    | L M                     | N      |
| Lam Na<br>AZV7000<br>Gese hu<br>0009508<br>L<br>D<br>Loan II    | Emer     Emer     Emer     Emer     Emer     Emer     Emer     Emer     Emer     Emer     C     C     Error     Error                                                                                                    | Fisk<br>Entered Pr<br>greater Na<br>Entered Lik<br>Is prester 1<br>is prester 1<br>is pr | 123 Main Street<br>Inicipal and Interest Amount in<br>the allowed Intershold of St<br>spatial Phropal Italiance Amo<br>than the allowed Intershold of<br>Farst Pay Date<br>2018-05-01<br>Address<br>123 Main Street<br>Italian Received Date Ita Mit<br>E F<br>ssage (Error Code)<br>ol Issue Date (2021-122 | AnyTown (\$1.507.60) is different fro (\$1.507.60) is different fro (\$20 per \$100.000 of Unp unt (\$244,740.45) is differ \$0.02 per \$100.000 of Un List Pay Date 2046-04-01 City AnyTown ILlans can not be less the G H I-01), Issue Date ha: | m Pe calculated Principal a<br>ad Principal Balance (SFP-<br>ent from the calculated Ung<br>paid Principal Balance (SF<br>P& Payment Amount<br>1135.58<br>Base<br>VA<br>n 06-01-2009 (SFP-028000<br>1 J<br>s to be 1st of the cur | Ad Hisras Amount (1)<br>2006 601E)<br>2018 Principal Amount (1)<br>Prior Respiration<br>1995 61.87<br>Zei<br>2000<br>2000<br>2000<br>K    | L M                     | N      |
| Lam Na<br>AZV7000<br>Gese hu<br>0009508<br>L<br>D<br>Loan II    | Emer     Emer     Emer     Emer     Emer     Emer     Emer     Emer     Emer     Emer     Emer     C     C     Error     Error                                                                                                    | Fisk<br>Entered Pr<br>greater Na<br>Entered Lik<br>Is prester 1<br>is prester 1<br>is pr | 123 Main Street<br>Inicipal and Interest Amount in<br>the allowed Intershold of St<br>spatial Phropal Italiance Amo<br>than the allowed Intershold of<br>Farst Pay Date<br>2018-05-01<br>Address<br>123 Main Street<br>Italian Received Date Ita Mit<br>E F<br>ssage (Error Code)<br>ol Issue Date (2021-122 | AnyTown (\$1.507.60) is different fro (\$1.507.60) is different fro (\$20 per \$100.000 of Unp unt (\$244,740.45) is differ \$0.02 per \$100.000 of Un List Pay Date 2046-04-01 City AnyTown ILlans can not be less the G H I-01), Issue Date ha: | m Pe calculated Principal a<br>ad Principal Balance (SFP-<br>ent from the calculated Ung<br>paid Principal Balance (SF<br>P& Payment Amount<br>1135.58<br>Base<br>VA<br>n 06-01-2009 (SFP-028000<br>1 J<br>s to be 1st of the cur | Ad Hisras Amount (1)<br>2006 601E)<br>2018 Principal Amount (1)<br>Prior Respiration<br>1995 61.87<br>Zei<br>2000<br>2000<br>2000<br>K    | L M                     | N      |
| Lam Na<br>AZV7000<br>Gese hu<br>0009508<br>L<br>D<br>Loan II    | Emer     Emer     Emer     Emer     Emer     Emer     Emer     Emer     Emer     Emer     Emer     C     C     Error     Error                                                                                                    | Fisk<br>Entered Pr<br>greater Na<br>Entered Lik<br>Is prester 1<br>is prester 1<br>is pr | 123 Main Street<br>Inicipal and Interest Amount in<br>the allowed Intershold of St<br>spatial Phropal Italiance Amo<br>than the allowed Intershold of<br>Farst Pay Date<br>2018-05-01<br>Address<br>123 Main Street<br>Italian Received Date Ita Mit<br>E F<br>ssage (Error Code)<br>ol Issue Date (2021-122 | AnyTown (\$1.507.60) is different fro (\$1.507.60) is different fro (\$20 per \$100.000 of Unp unt (\$244,740.45) is differ \$0.02 per \$100.000 of Un List Pay Date 2046-04-01 City AnyTown ILlans can not be less the G H I-01), Issue Date ha: | m Pe calculated Principal a<br>ad Principal Balance (SFP-<br>ent from the calculated Ung<br>paid Principal Balance (SF<br>P& Payment Amount<br>1135.58<br>Base<br>VA<br>n 06-01-2009 (SFP-028000<br>1 J<br>s to be 1st of the cur | Ad Hisras Amount (1)<br>2006 601E)<br>2018 Principal Amount (1)<br>Prior Respiration<br>1995 61.87<br>Zei<br>2000<br>2000<br>2000<br>K    | L M                     | N      |
| Lam Na<br>AZV7000<br>Gese hu<br>0009508<br>L<br>D<br>Loan II    | Emer     Emer     Emer     Emer     Emer     Emer     Emer     Emer     Emer     Emer     Emer     C     C     Error     Error                                                                                                    | Fisk<br>Entered Pr<br>greater Na<br>Entered Lik<br>Is prester 1<br>is prester 1<br>is pr | 123 Main Street<br>Inicipal and Interest Amount in<br>the allowed Intershold of St<br>spatial Phropal Italiance Amo<br>than the allowed Intershold of<br>Farst Pay Date<br>2018-05-01<br>Address<br>123 Main Street<br>Italian Received Date Ita Mit<br>E F<br>ssage (Error Code)<br>ol Issue Date (2021-122 | AnyTown (\$1.507.60) is different fro (\$1.507.60) is different fro (\$20 per \$100.000 of Unp unt (\$244,740.45) is differ \$0.02 per \$100.000 of Un List Pay Date 2046-04-01 City AnyTown ILlans can not be less the G H I-01), Issue Date ha: | m Pe calculated Principal a<br>ad Principal Balance (SFP-<br>ent from the calculated Ung<br>paid Principal Balance (SF<br>P& Payment Amount<br>1135.58<br>Base<br>VA<br>n 06-01-2009 (SFP-028000<br>1 J<br>s to be 1st of the cur | Ad Hisras Amount (1)<br>2006 601E)<br>2018 Principal Amount (1)<br>Prior Respiration<br>1995 61.87<br>Zei<br>2000<br>2000<br>2000<br>K    | L M                     | N      |
| 1.<br>2.<br>Laam Nu<br>MZV700<br>Case Nu<br>0009508<br>L.<br>B  | Emer     Emer     Emer     Emer     Emer     Emer     Emer     Emer     Emer     Emer     Emer     C     C     Error     Error                                                                                                    | Fisk<br>Entered Pr<br>greater Na<br>Entered Lik<br>Is prester 1<br>is prester 1<br>is pr | 123 Main Street<br>Inicipal and Interest Amount in<br>the allowed Intershold of St<br>spatial Phropal Italiance Amo<br>than the allowed Intershold of<br>Farst Pay Date<br>2018-05-01<br>Address<br>123 Main Street<br>Italian Received Date Ita Mit<br>E F<br>ssage (Error Code)<br>ol Issue Date (2021-122 | AnyTown (\$1.507.60) is different fro (\$1.507.60) is different fro (\$20 per \$100.000 of Unp unt (\$244,740.45) is differ \$0.02 per \$100.000 of Un List Pay Date 2046-04-01 City AnyTown ILlans can not be less the G H I-01), Issue Date ha: | m Pe calculated Principal a<br>ad Principal Balance (SFP-<br>ent from the calculated Ung<br>paid Principal Balance (SF<br>P& Payment Amount<br>1135.58<br>Base<br>VA<br>n 06-01-2009 (SFP-028000<br>1 J<br>s to be 1st of the cur | Ad Hisras Amount (1)<br>2006 601E)<br>2018 Principal Amount (1)<br>Prior Respiration<br>1995 61.87<br>Zei<br>2000<br>2000<br>2000<br>K    | L M                     | N      |
| Lam Na<br>AZV7000<br>Gese hu<br>0009508<br>L<br>D<br>Loan II    | Emer     Emer     Emer     Emer     Emer     Emer     Emer     Emer     Emer     Emer     Emer     C     C     Error     Error                                                                                                    | Fisk<br>Entered Pr<br>greater Na<br>Entered Lik<br>Is prester 1<br>is prester 1<br>is pr | 123 Main Street<br>Inicipal and Interest Amount in<br>the allowed Intershold of St<br>spatial Phropal Italiance Amo<br>than the allowed Intershold of<br>Farst Pay Date<br>2018-05-01<br>Address<br>123 Main Street<br>Italian Received Date Ita Mit<br>E F<br>ssage (Error Code)<br>ol Issue Date (2021-122 | AnyTown (\$1.507.60) is different fro (\$1.507.60) is different fro (\$20 per \$100.000 of Unp unt (\$244,740.45) is differ \$0.02 per \$100.000 of Un List Pay Date 2046-04-01 City AnyTown ILlans can not be less the G H I-01), Issue Date ha: | m Pe calculated Principal a<br>ad Principal Balance (SFP-<br>ent from the calculated Ung<br>paid Principal Balance (SF<br>P& Payment Amount<br>1135.58<br>Base<br>VA<br>n 06-01-2009 (SFP-028000<br>1 J<br>s to be 1st of the cur | Ad Hisras Amount (1)<br>2006 601E)<br>2018 Principal Amount (1)<br>Prior Respiration<br>1995 61.87<br>Zei<br>2000<br>2000<br>2000<br>K    | L M                     | N      |
| Lam Na<br>AZV7000<br>Gese hu<br>0009508<br>L<br>D<br>Loan II    | Emer     Emer     Emer     Emer     Emer     Emer     Emer     Emer     Emer     Emer     Emer     C     C     Error     Error                                                                                                    | Fisk<br>Entered Pr<br>greater Na<br>Entered Lik<br>Is prester 1<br>is prester 1<br>is pr | 123 Main Street<br>Inicipal and Interest Amount in<br>the allowed Intershold of St<br>spatial Phropal Italiance Amo<br>than the allowed Intershold of<br>Farst Pay Date<br>2018-05-01<br>Address<br>123 Main Street<br>Italian Received Date Ita Mit<br>E F<br>ssage (Error Code)<br>ol Issue Date (2021-122 | AnyTown (\$1.507.60) is different fro (\$1.507.60) is different fro (\$20 per \$100.000 of Unp unt (\$244,740.45) is differ \$0.02 per \$100.000 of Un List Pay Date 2046-04-01 City AnyTown ILlans can not be less the G H I-01), Issue Date ha: | m Pe calculated Principal a<br>ad Principal Balance (SFP-<br>ent from the calculated Ung<br>paid Principal Balance (SF<br>P& Payment Amount<br>1135.58<br>Base<br>VA<br>n 06-01-2009 (SFP-028000<br>1 J<br>s to be 1st of the cur | Ad Hisras Amount (1)<br>2006 601E)<br>2018 Principal Amount (1)<br>Prior Respiration<br>1995 61.87<br>Zei<br>2000<br>2000<br>2000<br>K    | L M                     | N      |

**NOTE:** Wilf you are accessing the *Pool Details* or the *Loan Details* screens, be sure to generate the *Ginnie Mae Edits Report* to review the list of errors before you select the **SAVE** button on the *Pool Details* screen or the **SAVE** button on the *Loan Details* screen.

9 Review the errors listed on the *Edits Report* and make necessary corrections to the pool record.

NOTE: If there are Loan Level errors that you want to fix on the screen, then follow steps 10-13.

10 Select the **Loans** link to access the *All Loans* screen.

| Pool Details Lo | pans ( 9 )                  |       |                 |                                   |                         |                                |                                                           |
|-----------------|-----------------------------|-------|-----------------|-----------------------------------|-------------------------|--------------------------------|-----------------------------------------------------------|
| 4.75 - 5.       |                             |       | 0.0% of High Ba | Ginnie I                          | 06%<br>Aae Guaranty Fee |                                | 1<br>down Loans                                           |
| All Loans (9)   |                             |       |                 | Filter by: Loan Id, Address,State | ADVANCED *              | 0 filters applied<br>CLEAR ALL | ADD A LOAN                                                |
| LOAN ID         | ADDRE 55                    | STATE | ZIP CODE        | UPB AMOUNT                        | INTEREST RATE           |                                | Drag the loans in<br>and out to see<br>how it affects the |
| ABC146846546654 | 758 STREAMSIDE DRIVE        | IN    | 46141           | \$324,609.50                      | 5.0%                    | 1                              | data                                                      |
| ABC211545845454 | 5021 CARROLL LANE           | TX    | 78415           | \$324,609.50                      | 5.0%                    | 亩                              | REMOVED LOANS (0)                                         |
| ABC444684512315 | 11302 GREEN MOUNTAIN STREET | NV    | 89506           | \$324,609.50                      | 5.0%                    | 1                              |                                                           |
| ABC968468453146 | 824 PERSHING AVE            | WI    | 53083           | \$324,609.50                      | 5.0%                    | <b></b>                        |                                                           |
| ABHC64646465545 | 16703 ROCK WEST DRIVE       | TX    | 77073           | \$324,609.50                      | 5.0%                    | 官                              |                                                           |
| DAB009902942762 | 405 9TH                     | WY    | 82201           | \$167,329.21                      | 4.75%                   | <b></b>                        |                                                           |
| DAB009902942763 | 405 9TH                     | WY    | 82201           | \$167,329.21                      | 4.75%                   | 同                              |                                                           |

Figure 5.1-8: Loans Link

11 Select the Loan ID links to access the individual loans.

| LOAN ID ADDRESS STATE ZIP CODE UPB AMOUNT INTEREST AGRINCY CASE DELETE A and out to see how it affects the data                                                                                                    |              |                              |                                    |                                                                                                    |                                                                                                    |                                                                                                    |                                                                                                    | _                                                                                                    | Drag the loans in                                                                                                    |
|----------------------------------------------------------------------------------------------------|--------------|------------------------------|------------------------------------|----------------------------------------------------------------------------------------------------|----------------------------------------------------------------------------------------------------|----------------------------------------------------------------------------------------------------|----------------------------------------------------------------------------------------------------|----------------------------------------------------------------------------------------------------|----------------------------------------------------------------------------------------------------|
| IA505100000001         101 barclays         NY         10286         \$486,902.01         3.0%         000625337800001         III         REMOVED LOANS (6)           IA5051000000002         101 barclays         NY         10286         \$486,902.01         3.0%         000625337800002         III         Removed Loans (6) | ADDRESS      |                              | ZIP CODE                           | UPB AMOUNT                                                                                                    |                                                                                                    |                                                                                                    |                                                                                                    |                                                                                                    | and out to see<br>how it affects the                                                                                                    |
| A505100000002 101 barclays NY 10286 \$486,902.01 3.0% 000625337800002                                                                                                    | 101 barclays | GA                           | 300401048                          | \$486,902.01                                                                                                    | 3.0%                                                                                                    | 000625337800000                                                                                                    | Ŵ                                                                                                    |                                                                                                    |                                                                                                    |
| A505100000002 101 barclays NY 10286 \$486,902.01 3.0% 000625337800002                                                                                                    | 101 barclays | NY                           | 10286                              | \$486,902.01                                                                                                    | 3.0%                                                                                                    | 000625337800001                                                                                                    | 1                                                                                                    |                                                                                                    |                                                                                                    |
| Loaded all data                                                                                                    | 101 barclays | NY                           | 10286                              | \$486,902.01                                                                                                    | 3.0%                                                                                                    | 000625337800002                                                                                                    | Ŵ                                                                                                    |                                                                                                    | REMOVED LOANS (0)                                                                                                    |
|                                                                                                    |              |                              | Loaded a                           | ll data                                                                                                    |                                                                                                    |                                                                                                    |                                                                                                    |                                                                                                    |                                                                                                    |
|                                                                                                    |              |                              |                                    |                                                                                                    |                                                                                                    |                                                                                                    |                                                                                                    |                                                                                                    |                                                                                                    |
|                                                                                                    |              | 101 barclays<br>101 barclays | 101 barclays GA<br>101 barclays NY | 101 barclays         GA         300401048           101 barclays         NY         10286           101 barclays         NY         10286           101 barclays         NY         10286 | ADDRESS         STATE         ZIP CODE         UPB AMOUNT           101 barclays         GA         300401048         \$486,902.01           101 barclays         NY         10286         \$486,902.01           101 barclays         NY         10286         \$486,902.01           101 barclays         NY         10286         \$486,902.01 | ADDRESS         STATE         ZIP CODE         UPB AMOUNT         INTEREST<br>RATE           101 barclays         GA         300401048         \$486,902.01         3.0%           101 barclays         NY         10286         \$486,902.01         3.0%           101 barclays         NY         10286         \$486,902.01         3.0% | ADDRESS         STATE         ZIP CODE.         UPB AMOUNT         INTEREST<br>RATE         AGENCY CASE<br>IDENTIFIER           101 barclays         GA         300401048         \$486,902.01         3.0%         000625337800000           101 barclays         NY         10286         \$486,902.01         3.0%         000625337800001           101 barclays         NY         10286         \$486,902.01         3.0%         000625337800001 | Address         STATE         ZIP CODE         UPB AMOUNT         INTEREST         AGENCY CASE<br>IDENTIFERE         DELETE           101 barclays         GA         300401048         \$486,902.01         3.0%         000625337800000         III           101 barclays         GA         300401048         \$486,902.01         3.0%         000625337800000         III           101 barclays         NY         10286         \$486,902.01         3.0%         000625337800000         III           101 barclays         NY         10286         \$486,902.01         3.0%         000625337800002         III | ADDRESS         STATE         ZIP CODE         UPB AMOUNT         INTEREST         AGENCY CASE<br>IDENTIFIER         DELETE         A           101 barclays         GA         300401048         \$486,902.01         3.0%         000625337800000         Image: Comparison of the comparison of the compa |

12 Make the corrections to the loans as listed on the Ginnie Mae Edits Report.

13 Select the SAVE button to save your changes.

Figure 5.1-10: Loan Details

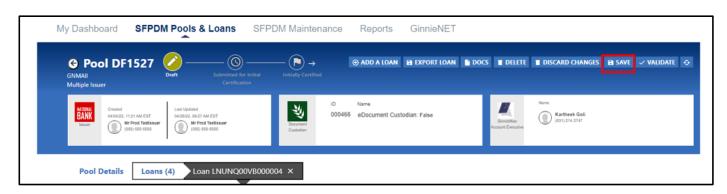

- 14 Select the VALIDATE button.
- Figure 5.1-11: Validate Pool

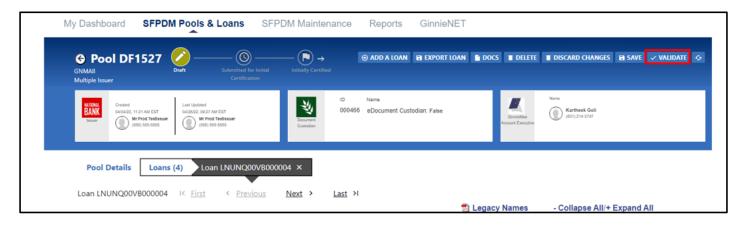

15 If there are no validations errors, then select the **SUBMIT** button. If there are validation errors, repeat steps 4 -14 above.

Figure 5.1-12: Submit Pool

| My Dashboard                   | SFPDM Pools                                | s & Loans                                                       | SFPDM Maintenance      | e Repo                | orts         |                                                                        |      |                                    |            |                          |   |
|--------------------------------|--------------------------------------------|-----------------------------------------------------------------|------------------------|-----------------------|--------------|------------------------------------------------------------------------|------|------------------------------------|------------|--------------------------|---|
| Pool DF1  GNMAII Single Issuer |                                            | Submitted for<br>Initial Certification                          | Initially<br>Certified |                       |              | I                                                                      | DOCS | 🗑 DELETE                           | ✓ VALIDATE | 상 SUBMIT                 | 0 |
|                                | 21AM EDT<br>Prod Testissuer<br>5) 555-5555 | Last Updated<br>09/28/23, 15:42PM ED<br>Ms Padma<br>(718) 315-4 | Singaraju              | Document<br>Custodian | ID<br>000466 | Name<br>US BANK NATL ASSOC<br>(651) 695-5884<br>eDocument Custodian: F |      | Ginnie Mae<br>Account<br>Executive |            | theek Goli<br>1)214-2747 |   |

[Back to Table of Contents]

### 5.1.2 Contingency Plan

"ADF\_Faces-60101" error occurs intermittently.

What can be the cause of the error?

Following scenarios can result into error:

- User clicks the **Back** button in the browser. An attempt to re-post the request with saved view state token. Token cannot be found in server for one of expiry reasons.
- User keeps the same application open in several tabs for a long time. Session ends. User tries to use application further, restores session in one of tabs. Error is raised when try to use application in other tabs.
- User restarts the computer. The browser automatically starts up and tries to open the application (which was opened before restart). It fails due to changed session and unmatched token.
- Server restarts. User tries to continue working with previously opened application. Tokens purged; error is logged.
- After an extended period of time, user tries to open the application from browser history. The saved client token is no longer available.

Recommendations for user to avoid this error:

- Avoid using browser "Back" button while there is limited client state token size, thus limited hits on "Back".
- Avoid using browser history.
- Always try to start the ADF/JSF application in a new browser window, by starting it from root context (i.e., <u>//myhost.com/myapp</u>). There should not be any parameters after ".../myapp".
- Try to use the application in a single browser window/tab.
- If after computer restart application is opened implicitly in the browser, close it and open again as described in point #3.
- If the server was restarted for some reason, open application again like in point #3.

After a longer period of time (when session timeouts), open application again as described in item #3.

**NOTE:** To avoid errors, it is not recommended to use the browser Back/Refresh buttons, instead the Back/Refresh buttons or the navigation buttons available in the application should be used if the Pool cannot be processed in SFPDM

If the root cause cannot be resolved by contacting the Helpdesk, as an exception for this emergency, the Issuer will be able to submit the Pool in Ginnie*NET* using a new Pool ID that is not assigned. The same Issuer should continue submitting other Pools in SFPDM.

The following error scenarios may result if an Issuer uses a Pool ID that is already assigned.

What happens in SFPDM when you use an assigned Pool ID?

|  | Fiaure | 5.1-13: | Error | Scenario | 1 |
|--|--------|---------|-------|----------|---|
|--|--------|---------|-------|----------|---|

| Date: 2020-08-14<br>Time: 2.23.52 PM |                       | Ginnie Mae                                          | Import Error      | s Report                  |                | Version: 1.0<br>Page: 1 |                    |                |
|--------------------------------------|-----------------------|-----------------------------------------------------|-------------------|---------------------------|----------------|-------------------------|--------------------|----------------|
| Pool ID<br>UA4238                    | Loan ID               | Error Messag<br>Active Pool Exists with<br>checked. |                   | mde prior xmi file submit | sion indicator | should be               |                    |                |
|                                      |                       | 1                                                   |                   |                           |                |                         |                    |                |
|                                      | a pool is create      | ed manually with a                                  | Pool ID that is a | aiready assigned in       | SFPDM/Gin      | nieNET, the us          | Names - Collapse A | IV+ Expand All |
| Pool Details                         | Loans (0)<br>Varnings | ed manually with a i<br>(SFP-01400512E)             | Pool ID that is . | aiready assigned in       | SFPDM/Gin      | nieNET, the us          |                    | JV+ Expand All |
| Pool Details                         | Loans (0)<br>Varnings |                                                     |                   | aiready assigned in       |                | nieNET, the us          |                    | JV+ Expand All |

What happens in SFPDM when you submit an assigned Pool ID?

Figure 5.1-14: Error Scenario 2

| 1 In SFPDM, if a pool is submitted wi | th a Pool ID that is already assigned in SFPDM/GinnieNET, the user gets                                                                                                    | s an error: |  |
|---------------------------------------|----------------------------------------------------------------------------------------------------|-------------|--|
|                                       | R FLAG IMPORTANT                                                                                                    | ×           |  |
|                                       | UA4241 Initial Certification Pool Translation Failure 2:30 PM ET UA4241 Translation to GinnieNET for Document Custodian Initial Certification Failed PoolUA4241 Translation to GinnieNET for Document Custodian Initial Certification failed with the for reason: Precheck: 008; Pool exists in GinnieNET as non-MSMO pool; | alowing     |  |

Recommendations for users to avoid this error: Submit the same Pool data under a new, available Pool ID.

[Back to Table of Contents]

# 6 **RESOURCES**

The Resources section provides information and resources to help navigate the SFPDM application.

## 6.1 Training Resources

For additional help, training sessions and materials can be found on the <u>Issuer Training Page</u> of the Ginnie Mae website at <u>https://www.ginniemae.gov/issuers/issuer\_training/pages/modernization.aspx</u>.

[Back to Table of Contents]

## 6.2 QRCs

A Quick Reference Card or QRC is an abbreviated one to two-page reference document with step-by-step instructions on how to complete a specific action. A list of QRCs for the content provided in this User Manual is available in the <u>Appendix</u>. QRCs are posted to the Ginnie Mae website at:

https://www.ginniemae.gov/issuers/issuer\_training/pages/qrcs.aspx.

[Back to Table of Contents]

## 6.3 Help Desk Contact Information

To contact Ginnie Mae Customer Support call 1-833-GNMA HELP (1-833-466-2435) or email at ginniemae1@bnymellon.com.

[Back to Table of Contents]

## 6.4 MyGinnieMae Portal Dictionary

The MyGinnieMae Portal Dictionary is a reference resource for all portal users. The dictionary contains definitions for terms that provide clarification around portal pages, applications, processes, and general functionality pertaining to the MyGinnieMae portal. Refer to the MyGinnieMae Portal Dictionary.

[Back to Table of Contents]

# 7.1 QRCs

### Table 7-1 QRCs

| User Manual                               | QRC#             | QRC Name                                | Description                                                                                                    |
|-------------------------------------------|------------------|-----------------------------------------|----------------------------------------------------------------------------------------------------|
| Single Family<br>Pool Delivery<br>Module. | QRC-SFPDM:1.3    | Navigating in<br>SFPDM                  | This Quick Reference Card provides an overview of SFPDM tabs and relevant components on My Dashboard tab.                                                                              |
| Single Family<br>Pool Delivery<br>Module. | QRC-SFPDM:2.2    | Searching for<br>Pools using Filters    | This Quick Reference Card provides an overview of the steps<br>and instructions on searching for Pools using the advanced filter<br>options.                                           |
| Single Family<br>Pool Delivery<br>Module. | QRC-SFPDM:2.4.2  | Importing a Pool                        | This Quick Reference Card provides an overview of the steps<br>and instructions to Import a Pool.                                                                                      |
| Single Family<br>Pool Delivery<br>Module. | QRC-SFPDM:2.4.4  | Adding a Pool<br>Manually               | This Quick Reference Card provides an overview of the steps<br>and instructions to manually add a Pool.                                                                                |
| Single Family<br>Pool Delivery<br>Module. | QRC-SFPDM:2.3.9  | Submitting for<br>Initial Certification | This Quick Reference Card provides an overview of the steps<br>and screens required to submit an SFPDM Pool for Initial<br>Certification.                                              |
| Single Family<br>Pool Delivery<br>Module. | QRC-SFPDM:2.4.9  | Attesting for Initial<br>Certification  | This Quick Reference Card provides an overview of the steps<br>and screens required to Attest and View the HUD-11705/11706<br>forms to submit an SFPDM Pool for initial certification. |
| Single Family<br>Pool Delivery<br>Module. | QRC-SFPDM:2.5    | Submitting for<br>Final Certification   | This Quick Reference Card provides an overview of the steps<br>required to submit a Single-Family Pool for Final Certification in<br>SFPDM.                                            |
| Single Family<br>Pool Delivery<br>Module. | QRC-SFPDM:2.17.5 | Importing a Loan                        | This Quick Reference Card provides an overview of the steps<br>and instructions to Import a Loan.                                                                                      |
| Single Family<br>Pool Delivery<br>Module. | QRC-SFPDM:2.17.6 | Entering New Loan<br>Data Manually      | This QRC provides an overview of the steps and instructions to<br>manually add a Loan after creating a Pool (either via Pool Import<br>or entered manually).                           |

| Single Family<br>Pool Delivery<br>Module. | QRC-SFPDM:2.17.8 | Removing a Loan       | This Quick Reference Card provides an overview of the steps<br>and instructions to Remove a Loan from a Draft Pool.                                                                                      |
|-------------------------------------------|------------------|-----------------------|----------------------------------------------------------------------------------------------------|
| Single Family<br>Pool Delivery<br>Module. | QRC-SFPDM:4.2    | Generating<br>Reports | This Quick Reference Card provides an overview of the steps<br>and instructions to generating Reports for multiple Pools within<br>a portfolio.                                                          |
| Single Family<br>Pool Delivery<br>Module. | QRC-SFPDM:5.1    | Validating a Pool     | This Quick Reference Card provides an overview of the steps<br>and instructions to perform the business rules validation for a<br>Pool. Validation will be performed at both the Pool and Loan<br>level. |

# 7.2 HUD Forms

#### Table 7-2 HUD Forms

|           |                                                                                                    |                                                                                                    | Sample                                                                                                    |                                                                                                    |  |  |  |
|-----------|----------------------------------------------------------------------------------------------------|----------------------------------------------------------------------------------------------------|----------------------------------------------------------------------------------------------------|----------------------------------------------------------------------------------------------------|--|--|--|
| SFPDM     |                                                                                                    |                                                                                                    |                                                                                                    |                                                                                                    |  |  |  |
|           | Date: 2023-09-27                                                                                                    |                                                                                                    |                                                                                                    | Version: 1.0                                                                                                    |  |  |  |
| HUD-11705 | Time: 4:22:16 PM                                                                                                    | SCHEDULE OF SUBSCRIBERS                                                                                                    | ivery Module (SFPDM) Form 11705<br>AND GINNIE MAE GUARANTY AGREEMENT                                                                                                    |                                                                                                    |  |  |  |
|           |                                                                                                    |                                                                                                    | NIC POOL SUBMISSION                                                                                                    |                                                                                                    |  |  |  |
|           | Pool Issuer Name: TESTIN                                                                                                    | G SPECIAL CHARACTERS & CO.                                                                                                    | eral Information                                                                                                    |                                                                                                    |  |  |  |
|           | Pool Issuer Identifier: 6011                                                                                                    |                                                                                                    | Pool Current Principal Balance:                                                                                                    | \$ 1,532,792.00                                                                                                    |  |  |  |
|           | Pool/Loan Package Identifier: DF1535                                                                                                    |                                                                                                    | Document Custodian Identifier:                                                                                                    | 000466                                                                                                    |  |  |  |
|           |                                                                                                    |                                                                                                    | Subservicer Identifier:                                                                                                    |                                                                                                    |  |  |  |
|           | File Transmission Number:<br>Delivery Instructions: Federal                                                                                                    | Reserve Bank of NY                                                                                                    | Attestation Date and Time:                                                                                                    |                                                                                                    |  |  |  |
|           | Security Trade Book Entry Date: 2023-10                                                                                                    |                                                                                                    | Immediate Pool Issuance & Transfer:                                                                                                    | 3663                                                                                                    |  |  |  |
|           |                                                                                                    |                                                                                                    | Pool Details                                                                                                    |                                                                                                    |  |  |  |
|           | Amortization Type:                                                                                                    | Class Type:                                                                                                    | Structure Type:                                                                                                    | Suffix Identifier:                                                                                                    |  |  |  |
|           | Fixed Rate                                                                                                    | GNMAII                                                                                                    | Single Issuer                                                                                                    | Re-performing Ginnie Mae (RG)                                                                                                    |  |  |  |
|           | Issue Date: 2023-10-01                                                                                                    | Certificate Initial Payment Date:                                                                                                    | 2023-11-20 Maturity Date:                                                                                                    | 2051-12-20                                                                                                    |  |  |  |
|           | Collateral Type: None/Paper                                                                                                    | Security Issue Date Interest Rate:<br>Trust Taxpayer Identifier Value:                                                                                                    | 2.000% Margin Rate:<br>876768542 Ginnie Mae Guara                                                                                                    | 0.000%<br>anty Fee: 0.06%                                                                                                    |  |  |  |
|           |                                                                                                    | Trust Taxpayer Identifier Value:                                                                                                    | ACH Ginnie Mae Guara                                                                                                    | any ree. 0.00%                                                                                                    |  |  |  |
|           | Principal a                                                                                                    | and Interest                                                                                                    | Taxes and                                                                                                    | I Insurance                                                                                                    |  |  |  |
|           | Bank Account Identifier:<br>0000000009876543211                                                                                                    | ABA Routing and Transit Identifier.<br>021000021                                                                                                    | Bank Account Identifier:<br>0000000002342433553                                                                                                    | ABA Routing and Transit Identifier:<br>021000018                                                                                                    |  |  |  |
|           | 00000009676543211                                                                                                    | 021000021                                                                                                    | Settlement                                                                                                    | 021000018                                                                                                    |  |  |  |
|           | Institution Abbreviation Name:                                                                                                    | Receiver Subaccount Name:                                                                                                    | ABA Routing and Transit Identifier:                                                                                                    | Security Original Subscription Amount:                                                                                                    |  |  |  |
|           | Chase                                                                                                    | ReceiveSub                                                                                                    | 011000029                                                                                                    | \$ 1,532,792.00                                                                                                    |  |  |  |
|           | programs.<br>Authorization:<br>Ginnie Mae is instructed to prepare and deliver the securities to be issued by the undersigned against the Ginnie Mae Pool/Loan Package number specified in conformity with the<br>information provided in this form and transmission referenced by the File Transmission Number above.<br><u>Ginnie Mae Guaranty Agreement</u> : The Issuer, by executing this form, and Ginnie Mae, by approving the proposed issue, and for other good and valuable consideration the receipt<br>and sufficiency of which are hereby acknowledged, agree as follows: (1) the Issuer and Ginnie Mae contract for the issuance and guaranty of securities backed by the mortgages<br>listed on the accompanying Schedule of Pooled Mortgages, which form is incorporated herein by reference, and the Issuer hereby certifies to the accuracy of the information<br>contained thereon; (2) the Issue and Ginnie Mae Mortgage-Backed |                                                                                                    |                                                                                                    |                                                                                                    |  |  |  |
|           | text of the Guide and agrees that each of ti<br>shall be governed by the terms of such Gu<br>Guide for the pool type described above as<br>the Ginnie Mae I MBS Program or the Ginr<br>the issue date specified above (which shall<br>and Contractual Agreements shall be null<br>currently the responsibility of the Issuer; (<br>Issuer transfers, assigns, sets over and ot<br>attached Schedule of Pooled Mortgages. 2<br>each mortgage in a pool or loan package,<br>package, all scheduled payments due on o<br>which the original principal balance of the p                                                                                                    | he Issuer's existing pools and Ioan pack<br>ide: (3) the Issuer and Ginnie Mae inco<br>of the issue date specified above and<br>prevail over any inconsistent terms of I<br>and void and of no further effect in d<br>4) the effective date of this form and G<br>herwise conveys to Ginnie Mae all of th<br>such transfer shall be effective as of th<br>such transfer shall be effective as of the<br>scoept for IR pools or loan packages, a<br>r after the first day of the month prior to<br>sool or loan package was determined for | ook 5500.3, Rev.1 The Guide <sup>1</sup> ), and the Issuer a<br>ages, whether formed under the Ginnie Mae I Mi<br>rporate by reference all of the terms and conditi<br>agree, further, that each of the Issuer's existing p<br>ned by the terms of the Guaranty Agreement that<br>e applicable Guide), and that the terms of any a<br>injing the rights and obligations of the Issuer a<br>uaranty Agreement shall be the issue date spec<br>Issuer's right, title, and interest in and to the pp<br>date and time of delivery of the securities by Gi<br>ischeduled payments due on or after the issue d<br>the issue data, and (c) for each mortgage, all un<br>r purposes of this Schedule.<br>herein by the file transmission number and relie | BS Program or the Ginnie Mae II MBS Program,<br>ions of the Guaranty Agreement included in the<br>rools and Ioan packages, whether formed under<br>it is included in the Guide for that pool type as of<br>nd all previously effective Guaranty Agreements<br>ind Ginnie Mae with respect to any pool that is<br>ified above; and (5) pursuant to the Guide, the<br>ooled mortgages identified and described in the<br>nnie Mae or the CPTA, but shall include: (a) for<br>tate, (b) for each mortgage in an IR pool or loan<br>ischeduled payments received after the date on |  |  |  |
|           | Authorized Signature                                                                                                    |                                                                                                    | Authorized Signer Name                                                                                                    |                                                                                                    |  |  |  |
|           | Approved for Issue<br>Ginnie Mae Authorized Signature                                                                                                    |                                                                                                    | Date                                                                                                    |                                                                                                    |  |  |  |

| Form      | Sample                                                                                                    |
|-----------|----------------------------------------------------------------------------------------------------|
| GinnieNET |                                                                                                    |
| HUD-11705 | GinnieNet Form 11705<br>SCHEDULE OF SUBSCRIBERS AND GINNIE MAE GUARANTY AGREEMENT<br>ELECTRONIC POOL SUBMISSION Version 7.1                                                                                                    |
|           | Date: 10/03/2023 Time: 12:58:37 PM<br>Pool/Loan Package Number: DF1535 Specified Date for Ginnie Mac Delivery of Certificates: 10/20/2023<br>Pool Amount: \$1,532,855.00 Immediate Pool Issuance & Transfer: 3663<br>Issuer Number: 6011 Attestation Date and Time: 09/28/2023 15:04:56<br>Issuer Name: TESTING SPECIAL CHARACTERS & CO.<br>File Transmission Number: 6011-000466-DF1535-C-RG-092823-023922-9<br>DELIVERY INSTRUCTIONS: Federal Reserve Bank OF NY                                                                                                    |
|           | ISSUE SECURITY INITIAL PAYMENT MATURITY ISSUE POOL GUARANTY COLLATERAL<br>DATE RATE MARGIN DATE DATE TYPE TAX ID FEE TYPE                                                                                                    |
|           | 10/01/2023 2.000 0.000 11/20/2023 12/20/2051 C RG 876768542 0.06 Paper                                                                                                    |
|           | NAME OF SUBSCRIBER /FED CLEARING BANK ABA NUMBER TOTAL SUBSCRIBED                                                                                                    |
|           | Chase/ReceiveSub 011000029 \$1,532,855.00                                                                                                    |
|           | Total \$1,532,855.00                                                                                                    |
|           | Principal & Interest<br>(P&I) Custodial         P&I Bank ID<br>Number         Escrow Custodial<br>(T&I) Account         T&I Bank ID<br>Number         Documents<br>Custodian         Subcontract Servicer's Ginnie Mae<br>Issuer Number (if applicable)           Account Number         Number         ID Number         ID Number         ID Number                                                                                                    |
|           | 9876543211 021000021 2342433553 021000018 000466                                                                                                    |
|           | Purpose: This form authorizes the issuance of securities under the Ginnic Mae I and Ginnic Mae II programs and establishes the contract between<br>the Issuer and Ginnic Mae is instructed to prepare and deliver the securities to be issued by the undersigned against the Ginnic Mae<br>Pool/Loan Package number specified in conformity with the information provided in this form and transmission referenced by the File<br>Transmission Number above.<br>Ginnic Mae Guaranty Agreement: The Issuer, by executing this form, and Ginnie Mae, by approving the proposed issue, and for other<br>good and valuable consideration, the receipt and sufficiency of which are hereby acknowledged, agree as follows: (1) the Issuer and the<br>Ginnic Mae contract for the issuance and guaranty of securities backed by the mortgages listed on the accompanying Schedule of Pooled<br>Mortgages, which form is incorporated herein by reference, and the Issuer breeby certifies to the accuracy of the information contained thereon;<br>(2) the Issue and Ginnic Mae incorporate by reference, and the Issuer agrees to comply with, all of the terms and conditions of the Ginnic Mae Mortgage-Backed Securities Guide in effect as of the issue date specified above (Ginnic Mae Handbook 5500.3, "the Guide"), and the Issuer<br>acknowledges that it has received the complete text of the Guide and agrees that each of the Issuer's existing pools and loan packages, whether<br>formed under the Ginnic Mae I MBS Program or the Ginnic Mae II MBS Program, shall be governed by the terms of such Guide (3) the Issuer<br>and Ginnic Mae I MBS Program or the Ginnie Mar II MBS Program, shall be governed by the terms of the applicable Guide), and<br>that the terms of any and all previously effective Guaranty Agreements and Contractual Agreements shall be null and void and of no further<br>effect in defining the rights and obligations of the Issuer and Ginnic Mae with respect to any pool that is currently the responsibility of the<br>Issuer;<br>(4) the effective date of this form and Guaranty Agreement shall be the issue date. Spece |
|           | AUTHORIZED SIGNATURE: NAME AND TITLE:<br>MD Mohaiminul Islam, BPST UAT Tester                                                                                                    |
|           | DATE: 09/28/2023                                                                                                    |
|           | APPROVED FOR ISSUE: DATE:<br>Ginnie Mae Authorized Signature                                                                                                    |
| L         |                                                                                                    |

| Form      | Sample                                           |                                                                       |                                                          |                                                  |                         |  |
|-----------|--------------------------------------------------|-----------------------------------------------------------------------|----------------------------------------------------------|--------------------------------------------------|-------------------------|--|
| SFPDM     |                                                  |                                                                       |                                                          |                                                  |                         |  |
| HUD-11706 | Date: 2023-09-27<br>Time: 4:23:27 PM             |                                                                       |                                                          |                                                  | Version: 1.0<br>Page: 1 |  |
| (IC)      |                                                  |                                                                       | MORTGAGES FORM 11706<br>SUBMISSION RECAP                 | ]                                                |                         |  |
|           |                                                  |                                                                       | Information                                              |                                                  |                         |  |
|           | Pool Issuer Name: CITIMOR                        | RTGAGE, INC.                                                          |                                                          |                                                  |                         |  |
|           | Pool Issuer Identifier: 3886                     |                                                                       | File Transmission Number:                                | 3886-000466-DH6231-M-5                           | F-012723-013002-9       |  |
|           | Pool/Loan Package Identifier: DH6231             |                                                                       | Attestation Date and Time:<br>File Certification Number: | 01/27/2023 01:35:44 PM<br>3886-000466-DH6231-M-5 | E-012723-013850-1       |  |
|           | L                                                | Pool                                                                  | Details                                                  |                                                  |                         |  |
|           | Index Type: Class                                |                                                                       | Structure Type:                                          | Suffix                                           | Identifier:             |  |
|           | GNM                                              | AAII 360 - 360 Months                                                 | Multiple Issuer                                          | Single F                                         | Family (SF)             |  |
|           | Issue Date: 2023-01-01                           | Interest Rate for Mortgages Highest                                   |                                                          | Maturity Period Type:                            | Month                   |  |
|           | Collateral Type:                                 | Interest Rate for Mortgages Lowest<br>Weighted Average Interest Rate: | 5.750%<br>5.750%                                         | Maturity Period:                                 | 360                     |  |
|           | L                                                |                                                                       | ate Cap Structure                                        |                                                  |                         |  |
|           | Initial                                          | Subs                                                                  | equent                                                   |                                                  | time                    |  |
|           | Maximum Increase Rate:<br>Maximum Decrease Rate: | Maximum Increase Rate:<br>Maximum Decrease Rate:                      |                                                          | Note Rate:<br>Ceiling Rate:                      |                         |  |
|           | Maximum Decrease Rate.                           | Maximum Decrease Rate.                                                |                                                          | Floor Rate:                                      |                         |  |
|           |                                                  | A                                                                     | RM                                                       |                                                  |                         |  |
|           | ARM Note Type:                                   | Acceptable Range:                                                     | Lookback Period:                                         | Interest Adjustme                                | ent Effective Date:     |  |
|           |                                                  | Loan Distribu                                                         | ution Summary                                            |                                                  |                         |  |
|           | Loan Count                                       | Loan Amount                                                           |                                                          |                                                  |                         |  |
|           | FHA: 2                                           | \$ 1,634,838.54                                                       | Total Amount                                             | t P&I:                                           | \$ 9,570.60             |  |
|           | VA: 0<br>RD: 0                                   | \$ .00<br>\$ .00                                                      | Total Amount                                             | t Unpaid Balances:                               | \$ 1,634,838.54         |  |
|           | §184: 0                                          | \$.00                                                                 |                                                          |                                                  |                         |  |
|           | Other: 0                                         | \$.00                                                                 | Total Number                                             | r of Loans:                                      | 2                       |  |
|           | Total: 2                                         | \$ 1,634,838.54                                                       |                                                          |                                                  |                         |  |
|           |                                                  |                                                                       |                                                          |                                                  |                         |  |
|           |                                                  |                                                                       |                                                          |                                                  |                         |  |
|           |                                                  |                                                                       |                                                          |                                                  |                         |  |
|           |                                                  |                                                                       |                                                          |                                                  |                         |  |
|           |                                                  |                                                                       |                                                          |                                                  |                         |  |
|           |                                                  |                                                                       |                                                          |                                                  |                         |  |
|           |                                                  |                                                                       |                                                          |                                                  |                         |  |
|           |                                                  |                                                                       |                                                          |                                                  |                         |  |
|           |                                                  |                                                                       |                                                          |                                                  |                         |  |
|           |                                                  |                                                                       |                                                          |                                                  |                         |  |
|           |                                                  |                                                                       |                                                          |                                                  |                         |  |
|           |                                                  |                                                                       |                                                          |                                                  |                         |  |
|           |                                                  |                                                                       |                                                          |                                                  |                         |  |
|           |                                                  |                                                                       |                                                          |                                                  |                         |  |
|           |                                                  |                                                                       |                                                          |                                                  |                         |  |
|           |                                                  |                                                                       |                                                          |                                                  |                         |  |
|           |                                                  |                                                                       |                                                          |                                                  |                         |  |
|           |                                                  |                                                                       |                                                          |                                                  |                         |  |
|           |                                                  |                                                                       |                                                          |                                                  |                         |  |
|           |                                                  |                                                                       |                                                          |                                                  |                         |  |
|           |                                                  |                                                                       |                                                          |                                                  |                         |  |
|           |                                                  |                                                                       |                                                          |                                                  |                         |  |
|           | Previous editions are obsolete; replaces for     | orm HUD-11706-M which is obsolete ref. Ginni                          | e Mae Handbook 5500.3, Rev.1. form                       | HUD-11706 (07/2008)                              |                         |  |
| u         |                                                  |                                                                       |                                                          |                                                  |                         |  |

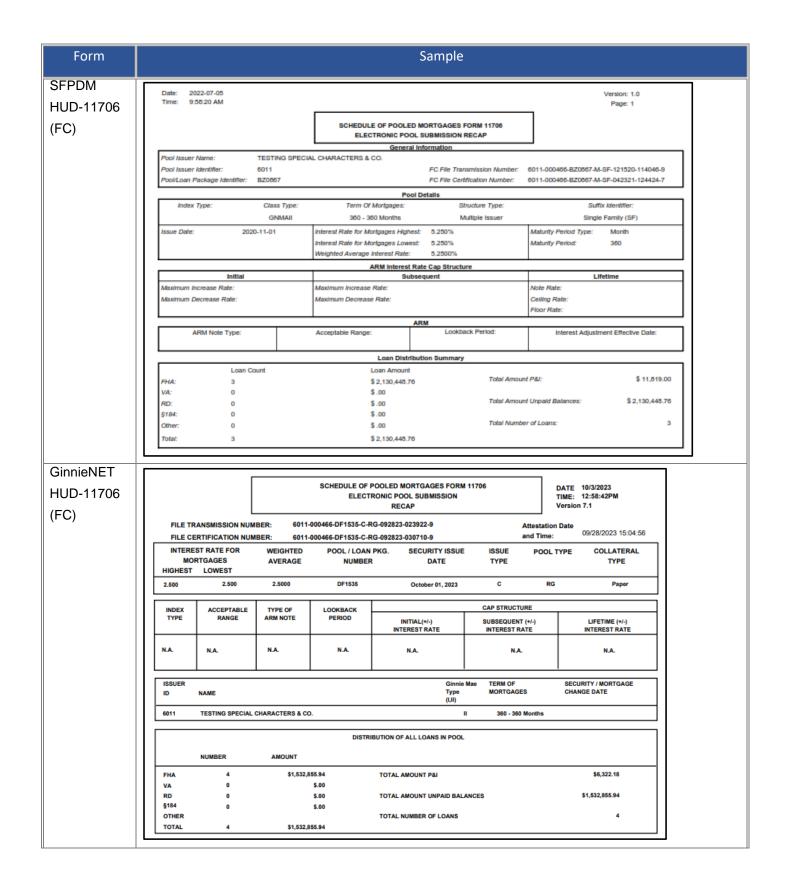

| Form                    | Sample                                                                                                    |
|-------------------------|----------------------------------------------------------------------------------------------------|
| SFPDM<br>HUD-<br>11711B | Certification<br>and Agreement       U.S. Department of Housing<br>and Urban Development<br>Government National Mortgage       OMB Approval No. 2503-0033 (Exp. 04/30/2023)         FTN: 6011-000466-820867-M-SF-110420-033510-9       FTN: 6011-000466-820867-M-SF-110420-033510-9                                                                                                    |
|                         | Public reporting for this information collection is estimated to average less than a minute per response, including the time for reviewing instructions, searching existing data<br>sources, gathering and maintaining the data needed and completing and reviewing the collection of information. This agency may not collect this information, and you are not<br>required to complete this form, unless it displays a current, valid OMB control number.<br>Ginnie Mae is authorized to collect this information pursuant to Section 306(g) of the National Housing Act and/or by Ginnie Mae's Handbook 5500.3, Rev. 1. The purpose of this<br>collection is to provide for certification by the issuer that the releases (forms HUD 11711A) submitted to the document custodian encompass all mortgages in a pool or loan<br>package. The information collected will not be disclosed outside the Department except as required by law. |
|                         | With respect to mortgages (loans) represented by Ginnie Mae Pool BZ0867MSF                                                                                                    |
|                         | In the case of Home Equity Conversion Mortgage loans (HECMs), "pooled mortgages" and "mortgages" shall include the mortgages, Participations<br>related to such loans and any amounts related to such mortgages that do not constitute participation interests.                                                                                                    |
|                         | The issuer named below certifies:<br>(Check the appropriate box)                                                                                                    |
|                         | Any and all security agreements affecting the mortgages in the referenced pool or loan package are limited by a duly executed Release of<br>Security Interest (form HUD-11711A), which has been delivered by the issuer to the designated document custodian and which provides that<br>any interest of a secured party in and to the pooled mortgages shall lapse upon or prior to the delivery of securities backed by the referenced<br>pool or loan package. Upon the delivery of securities, only Ginnie Mae will have any ownership interest in and to the pooled mortgages.                                                                                                    |
|                         | No mortgage in the referenced pool or loan package is now subject to any security agreement between the issuer and any creditor, and upon the release (delivery) of securities backed by the pool or loan package, only Ginnie Mae will have any ownership interest in and to the pooled mortgages.                                                                                                    |
|                         |                                                                                                    |
|                         |                                                                                                    |
|                         |                                                                                                    |
|                         |                                                                                                    |
|                         | The issuer agrees that after the delivery of securities backed by the referenced pool or loan package, it will not encumber any pooled mortgage by pledge<br>or otherwise.                                                                                                    |
|                         | Company Name Authorized Signature TESTING SPECIAL CHARACTERS & CO.                                                                                                    |
|                         | Pool Issuer ID Date Title                                                                                                    |
|                         | 6011 2020-11-04                                                                                                    |
|                         | form HUD-11711B (10/2007)<br>Previous editions are obsolete ref. Ginnie Mae Handbook 5500.3, Rev. 1                                                                                                    |

| Form              |                                                                                                    | Sa                                                            | mple                                        |                                                                                                    |  |  |
|-------------------|----------------------------------------------------------------------------------------------------|---------------------------------------------------------------|---------------------------------------------|----------------------------------------------------------------------------------------------------|--|--|
| GinnieNET<br>HUD- | Certification<br>and Agreement                                                                                                    | U.S. Department o<br>and Urban Develop<br>Government National | oment                                       | OMB Approval No. 2503-0033 (Exp. 04/30/2023)                                                                                         |  |  |
| 11711B            |                                                                                                    | FTN: 6011-000466-BZ                                           | 0867-M-SF-110420-033                        | 3510-9                                                                                                    |  |  |
|                   |                                                                                                    | ig and maintaining the data needed and                        | completing and reviewin                     | cluding the time for reviewing instructions,<br>ig the collection of information. This agency<br>nt, valid OMB control number.       |  |  |
|                   | Rev. 1. The purpose of this collection is                                                                                                    | to provide for certification by the issuer th                 | at the releases (forms h                    | t and/or by Ginnie Mae's Handbook 5500.3,<br>HUD 11711A) submitted to the document<br>used outside the Department except as required |  |  |
|                   | With respect to mortgages (loans)                                                                                                    | represented by Ginnie Mae Pool r                              | umber: BZ0867MSF                            |                                                                                                    |  |  |
|                   | In the case of Home Equity Conver<br>Participations related to such loans                                                                                                    |                                                               |                                             | "mortgages" shall include the mortgages,<br>onstitute participation interests.                                                       |  |  |
|                   | The issuer named below certifies:<br>(Check the appropriate box)                                                                                                    |                                                               |                                             |                                                                                                    |  |  |
|                   | Any and all security agreements affecting the mortgages in the referenced pool or loan package are limited by a duly executed<br>Release of S ecurity Interest (form HUD-11711A), which has been delivered by the issuer to the designated document<br>custodian and which provides that any interest of a secure d party in and to the pooled mortgages shall lapse upon or prior to<br>the delivery of securities backed by the referenced pool or loan package. Upon the delivery of securities, only Ginnie Mae will<br>have any ownership interest in and to the pooled mortgages. |                                                               |                                             |                                                                                                    |  |  |
|                   | No mortgage in the referenced pool or loan package is now subject to any security agreement between the issuer and any creditor, and upon the release (delivery) of securities backed by the pool or loan package, only Ginnie Mae will have any ownership interest in and to the pooled mortgages.                                                                                                    |                                                               |                                             |                                                                                                    |  |  |
|                   |                                                                                                    |                                                               |                                             |                                                                                                    |  |  |
|                   |                                                                                                    |                                                               |                                             |                                                                                                    |  |  |
|                   |                                                                                                    |                                                               |                                             |                                                                                                    |  |  |
|                   |                                                                                                    |                                                               |                                             |                                                                                                    |  |  |
|                   |                                                                                                    |                                                               |                                             |                                                                                                    |  |  |
|                   |                                                                                                    |                                                               |                                             |                                                                                                    |  |  |
|                   | The issuer agrees that after the delivery of securities backed by the referenced pool or loan package, it will not encumber any pooled mortgage by pledge or otherwise.                                                                                                    |                                                               |                                             |                                                                                                    |  |  |
|                   | ISSUER<br>TESTING SPECIAL CHARACTER                                                                                                    | RS & CO.                                                      | Authorized Signature<br>Padma Singaraju, Te | ster                                                                                                    |  |  |
|                   | Issuer ID Number                                                                                                    | Date                                                          | Title                                       |                                                                                                    |  |  |
|                   | 6011                                                                                                    | 11/04/2020                                                    | Tester                                      |                                                                                                    |  |  |
|                   | form HUD-11711B (10/2007)<br>Previous editions are obsolete ref. Ginnie Mae Handbook 5500.3, Rev. 1                                                                                                    |                                                               |                                             |                                                                                                    |  |  |

| Form          | Sample                                                                                                    |
|---------------|----------------------------------------------------------------------------------------------------|
| SFPDM         | 2022-07-05                                                                                                    |
| Bond          |                                                                                                    |
| Finance Pool  |                                                                                                    |
| Certification |                                                                                                    |
|               | Bond Finance Pool Certification                                                                                                    |
|               |                                                                                                    |
|               |                                                                                                    |
|               | Ginnie Mae Pool Identifier: CB1784                                                                                                    |
|               | This pool is being financed under a state or local housing bond program (as stated below).                                                                                                    |
|               | TESTING SPECIAL CHARACTERS & CO. does certify that the security held in connection with this pool will be used as collateral for<br>Bond Financing Program sponsored by and this is the final pool in the series. |
|               |                                                                                                    |
|               |                                                                                                    |
|               | Name: DANIEL CHAN                                                                                                    |
|               | Title: TESTER                                                                                                    |
| GinnieNET     |                                                                                                    |
| Bond          | 07/05/2022                                                                                                    |
| Finance Pool  |                                                                                                    |
| Certification | Bond Finance Pool Certification                                                                                                    |
|               |                                                                                                    |
|               | Ginnie Mae Pool#: CB1784                                                                                                    |
|               |                                                                                                    |
|               | This pool is being financed under a state or local housing bond program (as stated below).                                                                                                    |
|               | TESTING SPECIAL CHARACTERS & CO. does certify that the security held in connection with this pool will be used as                                                                                                 |
|               | collateral for a Bond Financing Program sponsored by and this is the final pool in the series.                                                                                                    |
|               |                                                                                                    |
|               |                                                                                                    |
|               |                                                                                                    |
|               |                                                                                                    |
|               | Name: Padma Singaraju, BA                                                                                                    |
|               | Title: BA                                                                                                    |
|               |                                                                                                    |

| Form          |                                                  |                                                                                                    | Sample                      |        |  |  |  |
|---------------|--------------------------------------------------|----------------------------------------------------------------------------------------------------|-----------------------------|--------|--|--|--|
| SFPDM         | 2022-07-06                                       |                                                                                                    |                             |        |  |  |  |
| Bond          |                                                  |                                                                                                    |                             |        |  |  |  |
| Finance Pool  |                                                  |                                                                                                    |                             |        |  |  |  |
| Consolidatio  | Bond                                             | Finance Pool C                                                                                                    | Consolidation Certific      | cation |  |  |  |
| n             |                                                  |                                                                                                    |                             |        |  |  |  |
| Certification | This certifies that Gin<br>sponsored by .        | This certifies that Ginnie Mae Pool Number: <u>CA7088</u> is a consolidation of pools used as collateral for a Bond Financing Program sponsored by . |                             |        |  |  |  |
|               | As part of this consol<br>consolidated into this | olidation into the above-referenced pool, the following pools will be terminated, and their underlying collateral<br>is pool:                        |                             |        |  |  |  |
|               |                                                  | Pool Identifier                                                                                                    | Remaining Principal Balance |        |  |  |  |
|               |                                                  | BZ0874                                                                                                    | \$980,000.00                |        |  |  |  |
|               |                                                  | BZ0875                                                                                                    | \$980,000.00                |        |  |  |  |
|               |                                                  | Total RP                                                                                                    | B: \$1,960,000.00           |        |  |  |  |
|               | Name: DANIEL CHA                                 | AN                                                                                                    |                             |        |  |  |  |

| Form                                                                            | Sample                                                                                                    |  |
|---------------------------------------------------------------------------------|----------------------------------------------------------------------------------------------------|--|
| Form<br>GinnieNET<br>Bond<br>Finance Pool<br>Consolidatio<br>n<br>Certification | Page (1)<br>07/06/2022         Bond Finance Pool Consolidation Certification         This certifies that Ginnie Mae Pool Number: CA7088 is a consolidation of pools used as collateral for a Bond Financing Program sponsored by.         As part of this consolidation into the above-referenced pool, the following pools will be terminated, and their underlying collateral consolidated into this pool:         POOL#:       B20874 RPB:       \$980,000.00         BZ0875       \$980,000.00         Total RPB:       \$1,960,000.00 |  |
|                                                                                 | Name: Padma Singaraju<br>Title: BA                                                                                                    |  |

| Form                             | Sample                             |                        |                                                          |                                                |  |  |
|----------------------------------|------------------------------------|------------------------|----------------------------------------------------------|------------------------------------------------|--|--|
| SFPDM<br>Schedule A<br>of Serial |                                    | SER                    | Schedule "A"<br>IAL NOTE POOLS<br>OF UNIT MATURITY DATES | Page: (1)<br>Printed: 07/05/2022<br>4:20:16 PM |  |  |
| Note Pools                       | Pool Identifier:                   | BZ0850                 |                                                          |                                                |  |  |
|                                  | Pool Issue Date:                   | 2021-01-01             | Issuer Company Name:                                     | TESTING SPECIAL CHARACTERS<br>& CO.            |  |  |
|                                  | Security Issue Date Interest Rate: | 5.500%                 | Issuer Number:                                           | 6011                                           |  |  |
|                                  | Scheduled First Payment Date:      | 2021-02-15             | Pool Maturity Date:                                      | 2051-01-15                                     |  |  |
|                                  | Current Principal Balance Amount   | \$ 2,510,000.00        | Total P+I Payment Amount:                                | \$ 15,048.72                                   |  |  |
|                                  |                                    |                        |                                                          |                                                |  |  |
|                                  | Certificate Maturity Date          | Certificate Identifier | Months from Issue Date                                   | Certificate Principal Balance Amount           |  |  |
|                                  | 2026-04-15                         | 1                      | 63                                                       | \$ 25,000.00                                   |  |  |
|                                  | 2026-07-15                         | 2                      | 66                                                       | \$ 25,000.00                                   |  |  |
|                                  | 2026-10-15                         | 3                      | 69                                                       | \$ 25,000.00                                   |  |  |
|                                  | 2027-01-15                         | 4                      | 72                                                       | \$ 25,000.00                                   |  |  |

| Form       |                             |                                        | Sample                    |                |                  |
|------------|-----------------------------|----------------------------------------|---------------------------|----------------|------------------|
| GinnieNET  |                             | Schedu                                 | le "A"                    |                |                  |
| Schedule A | SERIAL NOTE POOLS Page: (1) |                                        |                           |                | n                |
| of Serial  |                             | RECORD OF UNIT MATURITY DATES Printed: |                           |                | -                |
|            |                             | ALCORD OF CALLS                        | Literari battas           |                | :25:07 PM        |
| Note Pools | Date of Issue:              | 01/01/2021                             | Issuer Name: TESTING      | SPECIAL CHARAC | TERS & CO.       |
|            | Security Date:              | 5.500                                  | Issuer Number:            | 6011           |                  |
|            | Initial Payment Date:       | 02/15/2021                             | Pool Maturity Date:       | 01/15/2051     |                  |
|            | Original Amount             |                                        | Constant Mortgage         |                |                  |
|            | of Pool:                    | \$ 2,510,000.00                        | Principle & Interest:     | \$15,048.72    |                  |
|            |                             |                                        | Mortgage Pool<br>Number:  | B20850         |                  |
|            | MATURITY<br>DATE            | SERIAL NUMBERS<br>OF SECURITIES        | MONTHS FROM<br>ISSUE DATE |                | MOUNT<br>URITIES |
|            | 04/15/2026                  | 1                                      | 63                        | \$25           | i,000.00         |
|            | 07/15/2026                  | 2                                      | 66                        |                | ,000.00          |
|            | 10/15/2026                  | 3                                      | 69                        |                | ,000.00          |
|            | 01/15/2027                  | 4                                      | 72                        |                | ,000.00          |
|            | 04/15/2027                  | 5                                      | 75                        |                | ,000.00          |
|            | 07/15/2027                  | 6                                      | 78                        | \$25           | 000.00           |
|            | 10/15/2027                  | 7                                      | 81                        | \$25           | ,000.00          |
|            | 01/15/2028                  | 8                                      | 84                        | \$25           | ,000.00          |
|            | 04/15/2028                  | 9                                      | 87                        | \$25           | ,000.00          |
|            | 07/15/2028                  | 10                                     | 90                        | \$25           | ,000.00          |
|            | 10/15/2028                  | 11                                     | 93                        |                | ,000.00          |
|            | 01/15/2029                  | 12                                     | 96                        |                | ,000.00          |
|            | 04/15/2029                  | 13                                     | 99                        |                | ,000.00          |
|            | 07/15/2029                  | 14                                     | 102                       |                | ,000.00          |
|            | 10/15/2029                  | 15                                     | 105                       | \$25           | ,000.00          |
|            | 01/15/2030                  | 16                                     | 108                       |                | ,000.00          |
|            | 04/15/2030                  | 17                                     | 111                       | \$25           | ,000.00          |
|            | 07/15/2030                  | 18                                     | 114                       |                | ,000.00          |
|            | 10/15/2030                  | 19                                     | 117                       | \$25           | ,000.00          |
|            | 01/15/2031                  | 20                                     | 120                       | \$25           | ,000.00          |
|            | 04/15/2031                  | 21                                     | 123                       |                | ,000.00          |
|            | 07/15/2031                  | 22                                     | 126                       |                | ,000.00          |
|            | 10/15/2031                  | 23                                     | 129                       |                | ,000.00          |
|            | 01/15/2032                  | 24                                     | 132                       |                | ,000.00          |
|            | 04/15/2032                  | 25                                     | 135                       | \$25           | ,000.00          |

# 7.3 Pool Details Icons

#### Table 7-3 Pool Details Icons

| lcon        | Description                            | Comments                                                                              |
|-------------|----------------------------------------|---------------------------------------------------------------------------------------|
| Sold States | New Pool Created                       |                                                                                       |
| Δ           | Edit Errors                            | Validation errors need to be corrected before the pool can be submitted.              |
| ŝ           | Pool Rejected                          | The Document Custodian rejected the pool after it was sent for Initial Certification. |
| *           | Favorites                              | You can add a pool to the list of Favorites for later work.                           |
| Θ           | Business Rules not yet run             |                                                                                       |
| 0           | Business Rules passed validation       |                                                                                       |
| $\otimes$   | Business Rules did not pass validation | Detailed information about the pool will appear in red font.                          |
| ۵           | The pool is locked for edits.          | Fields on the Pool Details screen are not enabled.                                    |
| <u> </u>    | Back to Ta                             | ble of Contents]                                                                      |

[Back to Table of Contents]

# 7.4 PDD Implementation Guide

Field validations and enumerations designed based on MISMO standards.

PDD validations/enumerations are validated:

- 1. Pool is imported.
- 2. VTT

#### Figure 7.4-13 Ginnie Mae Website Dropdown to Access the PDD Implementation Guide

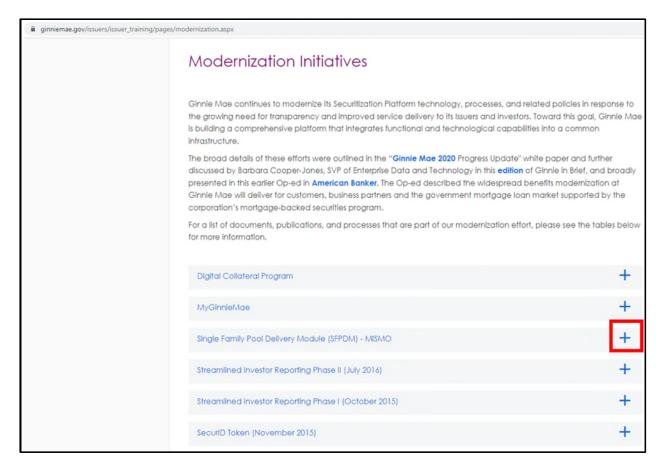

Select the + symbol next to **Mortgage Industry Standards Maintenance Organization (MISMO)** and scroll down to see the following Technical Implementation Resources:

- PDD Implementation Guide
- PDD Implementation Guide: Appendix A XML Data Requirements
- PDD Implementation Guide
- PDD Implementation Guide: Appendix A XML Data Requirements
- PDD Implementation Guide: Appendix B Usage Scenarios
- PDD Implementation Guide: Appendix C XML Samples
- PDD Implementation Guide: Appendix D XML Data Reference
- PDD Implementation Guide: Appendix E XML Schema Definition
- PDD Implementation Guide: Appendix F Legacy to MISMO Translation
- PDD Quick Guides
- Frequently Asked Questions (FAQs)

NOTE: The Pool Delivery Dataset Implementation Guide is available from the Ginnie Mae website.

When you select the link: "View rules for valid XML file" from Add pool / Add loan pop up, you will be navigating to the Ginnie Mae website: <u>https://ginniemae.gov/issuers/issuer\_training/Pages/modernization.aspx</u>

[Back to Table of Contents]

# 7.5 File Transmission Numbers

SFPDM assigns a File Transmission Number (FTN) to the pool when the pool is transmitted. The FTN is used to identify pools on the Network. After pool data is verified, an FTN is added to the pool record. The FTN becomes the tracking number for the pool and is displayed on the pool detail record and the 11705 and 11706 Forms.

The FTN is a combination of thirty-two (32) digits and characters and is shown as a single unit (string). That File Transmission Number can be broken down as follows:

1977 000123 152020 XSF 050599 095732 9

- The first four (4) digits (1977) represent the Issuer Number and are always the same.
- The next six (6) digits (000123) represent the Custodian Number.
- The next six (6) digits (152020) represent the Pool Number.
- The next three (3) characters (XSF) indicate the Issue and Pool Types.
- The next six (6) digits (050599) indicate the date the pool was sent to the Network.
- The next six (6) digits (095732) indicate the time the pool was sent to the Network.

The last digit (9) is a "check digit" for the communications session.

[Back to Table of Contents]

# 7.6 Figures

| Figure 1.2-1 SFPDM Business Workflow                                     |    |
|--------------------------------------------------------------------------|----|
| Figure 1.3-1: SFPDM Pools & Loans Tab                                    | 8  |
| Figure 2.1-1: Pools and Loans Screen.                                    | 9  |
| Figure 2.3-1: GinnieMae Single Family Pool Details Screens: Collapse All |    |
| Figure 2.3-2: All Pools Tab                                              | 19 |
| Figure 2.3-3: All Pools Slider Expanded.                                 | 19 |
| Figure 2.3-4: SFPDM Pools & Loans Add a Pool Screen                      | 20 |
| Figure 2.3-5: Add Pool Button                                            | 20 |
| Figure 2.3-6: Add Pool Window                                            | 21 |
| Figure 2.3-7: Pool Upload Successful Window                              | 21 |
| Figure 2.3-8: Pool Details - Validate Button                             | 22 |

| Figure 2.3-9: Validation Request Received Message                                                                                                    |    |
|----------------------------------------------------------------------------------------------------|----|
| Figure 2.3-10: Pool Details Screen - Submit Button                                                                                                    |    |
| Figure 2.3-11: SFPDM Pools and Loans Screen                                                                                                    |    |
| Figure 2.3-12: View History Button - Pool Details                                                                                                    |    |
| Figure 2.3-13: Pool Status Timeline Window                                                                                                    |    |
| Figure 2.3-14: SFPDM Pools & Loan Tab                                                                                                    |    |
| Figure 2.3-15: ENTER MANNUALLY Button.                                                                                                    | 25 |
| Figure 2.3-16: Pool Details - Header Info                                                                                                    |    |
| Figure 2.3-17: Document Custodian Party Role Identifier                                                                                                    |    |
| Figure 2.3-18: Service Party Role Identifier                                                                                                    |    |
| Figure 2.3-19: Transferee (New Issuer) Yes or No Options                                                                                                    | 27 |
| Figure 2.3-20: Pool Details - General Info                                                                                                    |    |
| Figure 2.3-21: Select ACH Principal and Interest Window                                                                                                    |    |
| Figure 2.3-22: Select ACH Taxes and Insurance Window                                                                                                    |    |
| Figure 2.3-23: Search Icon                                                                                                    |    |
| Figure 2.3-24: Bank Account Identifier                                                                                                    |    |
|                                                                                                    |    |
| Figure 2.3-25: Pool Details - Certification Agreement - 11711B                                                                                                    |    |
| Figure 2.3-25: Pool Details - Certification Agreement - 11711B<br>Figure 2.3-26: Subscriber Info – Subscriber Accounts                                                                                                    |    |
|                                                                                                    |    |
| Figure 2.3-26: Subscriber Info – Subscriber Accounts                                                                                                    |    |
| Figure 2.3-26: Subscriber Info – Subscriber Accounts<br>Figure 2.3-27: Select Subscriber Account                                                                                                    |    |
| Figure 2.3-26: Subscriber Info – Subscriber Accounts<br>Figure 2.3-27: Select Subscriber Account<br>Figure 2.3-28: Subscriber Accounts                                                                                                    |    |
| Figure 2.3-26: Subscriber Info – Subscriber Accounts<br>Figure 2.3-27: Select Subscriber Account<br>Figure 2.3-28: Subscriber Accounts<br>Figure 2.3-29: Pool Created Successfully Message                                                                                                    |    |
| Figure 2.3-26: Subscriber Info – Subscriber Accounts<br>Figure 2.3-27: Select Subscriber Account<br>Figure 2.3-28: Subscriber Accounts<br>Figure 2.3-29: Pool Created Successfully Message<br>Figure 2.3-30: Filter by Field                                                                                                    |    |
| <ul> <li>Figure 2.3-26: Subscriber Info – Subscriber Accounts</li> <li>Figure 2.3-27: Select Subscriber Account</li> <li>Figure 2.3-28: Subscriber Accounts</li> <li>Figure 2.3-29: Pool Created Successfully Message</li> <li>Figure 2.3-30: Filter by Field</li> <li>Figure 2.3-31: Search Results Screen</li> </ul>                                                                                                    |    |
| <ul> <li>Figure 2.3-26: Subscriber Info – Subscriber Accounts</li> <li>Figure 2.3-27: Select Subscriber Account</li> <li>Figure 2.3-28: Subscriber Accounts</li> <li>Figure 2.3-29: Pool Created Successfully Message</li> <li>Figure 2.3-30: Filter by Field</li> <li>Figure 2.3-31: Search Results Screen</li> <li>Figure 2.3-32: Pool Details Screen Options</li> </ul>                                                                                                    |    |
| <ul> <li>Figure 2.3-26: Subscriber Info – Subscriber Accounts</li> <li>Figure 2.3-27: Select Subscriber Account</li> <li>Figure 2.3-28: Subscriber Accounts</li> <li>Figure 2.3-29: Pool Created Successfully Message</li> <li>Figure 2.3-30: Filter by Field</li> <li>Figure 2.3-31: Search Results Screen</li> <li>Figure 2.3-32: Pool Details Screen Options</li> <li>Figure 2.3-33: Delete Pool Confirmation Message</li> </ul>                                                                        |    |
| <ul> <li>Figure 2.3-26: Subscriber Info – Subscriber Accounts</li> <li>Figure 2.3-27: Select Subscriber Account</li> <li>Figure 2.3-28: Subscriber Accounts</li> <li>Figure 2.3-29: Pool Created Successfully Message</li> <li>Figure 2.3-30: Filter by Field</li> <li>Figure 2.3-31: Search Results Screen</li> <li>Figure 2.3-32: Pool Details Screen Options</li> <li>Figure 2.3-33: Delete Pool Confirmation Message</li> <li>Figure 2.3-34: Delete Pool from SFPDM Pool &amp; Loans Screen</li> </ul> |    |
| Figure 2.3-26: Subscriber Info – Subscriber AccountsFigure 2.3-27: Select Subscriber AccountFigure 2.3-28: Subscriber AccountsFigure 2.3-29: Pool Created Successfully MessageFigure 2.3-30: Filter by FieldFigure 2.3-31: Search Results ScreenFigure 2.3-32: Pool Details Screen OptionsFigure 2.3-33: Delete Pool Confirmation MessageFigure 2.3-34: Delete Pool from SFPDM Pool & Loans ScreenFigure 2.3-35: SFPDM Pools & Loans - Delete Action                                                       |    |

| Figure 2.3-39: Submit Pool Window                                                            | 36 |
|----------------------------------------------------------------------------------------------|----|
| Figure 2.3-40: Success Message - Pool Submitted for Initial Certification                    | 36 |
| Figure 2.3-41: Confirmation Message                                                          | 36 |
| Figure 2.3-43: GinnieNET Screen                                                              | 38 |
| Figure 2.3-44: Adoption and Release of Form HUD 11705/11706 for Initial Certification Screen | 39 |
| Figure 2.3-45: SecurID Verification                                                          | 39 |
| Figure 2.3-46: Authentication Verification                                                   | 39 |
| Figure 2.3-47: Host Communication Results                                                    | 40 |
| Figure 2.3-48: Portal Notification                                                           | 40 |
| Figure 2.3-49: Invalid Pool Identifier                                                       | 41 |
| Figure 2.3-50: Pool Details - Recall Button                                                  | 42 |
| Figure 2.3-51: Recall Pool Submission Window                                                 | 42 |
| Figure 2.4-1 SFPDM Pools & Loans Tab                                                         | 43 |
| Figure 2.4-2: Issued / Transferred Icon                                                      | 43 |
| Figure 2.4-3: Pool Details Screen                                                            | 43 |
| Figure 2.4-4: Initiate Final Certification button.                                           | 44 |
| Figure 2.4-5: Validate Button - Final Certification                                          | 44 |
| Figure 2.4-6: Validation Request Received Message                                            | 44 |
| Figure 2.4-7: Message Icon                                                                   | 45 |
| Figure 2.4-8: Final Certification Message                                                    | 45 |
| Figure 2.4-9: Validation Message                                                             | 45 |
| Figure 2.4-10: Pool Details - Submit button.                                                 | 45 |
| Figure 2.4-11: Submit Pool Window                                                            | 46 |
| Figure 2.4-12: Final Certification Draft Icon                                                | 46 |
| Figure 2.4-13: Pools with Draft for Final certification Status                               | 47 |
| Figure 2.4-14: Advanced Filters Option                                                       | 47 |
| Figure 2.4-15: Pool Details                                                                  | 48 |
| Figure 2.4-16: Loan Details                                                                  | 48 |
| Figure 2.4-17: Replacement Loans                                                             | 49 |
| Figure 2.4-18: Loan Substitution                                                             | 49 |

| Figure 2.4-19: Replacement Loan Updated                                  | 50 |
|--------------------------------------------------------------------------|----|
| Figure 2.4-20: Submit Pool Window                                        |    |
| Figure 2.4-21 SFPDM Pools and Loans Tab                                  | 51 |
| Figure 2.4-22: All Loans Screen                                          | 51 |
| Figure 2.4-23: Remove Loan Screen                                        | 51 |
| Figure 2.4-24: Submit Pool                                               |    |
| Figure 2.4-25: Pool Details - Recall Button                              | 53 |
| Figure 2.4-26: Recall Pool Submission Window                             | 53 |
| Figure 2.5-1: SFPDM Pools & Loans Screen - Actions button                | 54 |
| Figure 2.5-2: Export Action from SFPDM Pools & Loans Screen              | 54 |
| Figure 2.5-3: Export Pop-up for Pools                                    | 54 |
| Figure 2.5-4: Export Pool                                                | 55 |
| Figure 2.5-5: All Loans                                                  | 55 |
| Figure 2.5-6: Loan Details - Export Loan Button                          | 56 |
| Figure 2.5-7: Export Pop-up for Loan                                     | 56 |
| Figure 2.6-1: Validate Multiple Pools                                    | 57 |
| Figure 2.6-2: Success Message - Bulk Pool Validation Processing          | 57 |
| Figure 2.6-3: Notification Message - Business Rule Validation Successful | 58 |
| Figure 2.6-4: Select Checkboxes for Initial Certification                | 58 |
| Figure 2.6-5: Delete Multiple Pools                                      | 60 |
| Figure 2.6-6: Delete Pools Confirmation Message Box                      |    |
| Figure 2.6-7: Success Message for Pool Deletion                          | 60 |
| Figure 2.6-8: Recall Multiple Pools                                      | 61 |
| Figure 2.6-9: Recall Pool Submission Window                              | 62 |
| Figure 2.6-10: Generate Edits Report for Multiple Pools                  |    |
| Figure 2.6-11: Export Submission Confirmation Message Box                | 63 |
| Figure 2.6-12 Generating HUD Forms                                       | 63 |
| Figure 2.6-13: HUD Form Download                                         | 64 |
| Figure 2.6-14: HUD Download Success Message                              | 64 |
| Figure 2.6-15: Report Link Message                                       | 64 |

| Figure 2.7-1: Pool Details Screen                                 | 65 |
|-------------------------------------------------------------------|----|
| Figure 2.7-2: Docs Button                                         | 65 |
| Figure 2.7-3: HUD 11711B Document Option                          | 65 |
| Figure 2.7-4: Certification and Agreement (HUD form 11711B)       | 66 |
| Figure 2.8-1: Advanced Filter - Buydown Pool Suffix               | 67 |
| Figure 2.8-2: Filtered List of Pools                              | 68 |
| Figure 2.8-3: Loan ID - All Loans Table                           | 68 |
| Figure 2.8-4: Loan Details Screen - General Section (Identifiers) | 68 |
| Figure 2.8-5: Buydown Funding Indicator                           | 69 |
| Figure 2.8-6: Loan is Saved                                       | 69 |
| Figure 2.9-1: Master Agreements / ACH Section                     | 70 |
| Figure 2.9-2: ACH Principal and Interest Selection Window         | 70 |
| Figure 2.9-3: ACH Taxes and Insurance                             | 71 |
| Figure 2.10-1: Amortization Type                                  | 71 |
| Figure 2.10-2: ARM Info Section                                   | 72 |
| Figure 2.10-3: ARM Info Section (Effective Date Calendar)         | 72 |
| Figure 2.10-4: ARM Info Section (Pool Margin Rate Percent)        | 72 |
| Figure 2.11-1: Transferee (New Issuer)                            | 74 |
| Figure 2.11-2: TAI Wait                                           | 75 |
| Figure 2.12-1: Approvals and TAI Acceptance on Dashboard          | 76 |
| Figure 2.12-2: Buying Issuer (Pool with TAI Acceptance Status)    | 77 |
| Figure 2.12-3: Buying Issuer Party Role Identifier                | 77 |
| Figure 2.14-1: Bond Financing Indicator                           | 79 |
| Figure 2.15-1: Advanced Filters - Serial Notes Pool Suffix Option | 80 |
| Figure 2.15-2: Serial Notes Pools                                 | 81 |
| Figure 2.15-3: Generate Serial Notes button                       | 81 |
| Figure 2.15-4: Serial Notes Maturity Dates                        | 82 |
| Figure 2.15-5: Maturity Date Calendar                             |    |
| Figure 2.16-1: Loan Details Screen (with all sections collapsed)  |    |
| Figure 2.16-2: All Loans Screen                                   |    |

| Figure 2.16-3: Pool Statistics Information Screen                        |     |
|--------------------------------------------------------------------------|-----|
| Figure 2.16-4: Pool Statistics Button on Loan Details                    | 89  |
| Figure 2.16-5: Pool Statistics Window                                    | 90  |
| Figure 2.16-6: Loans Screen                                              | 92  |
| Figure 2.16-7: Add Loan Screen                                           | 92  |
| Figure 2.16-8: Loan Upload Message                                       | 93  |
| Figure 2.16-9: Success Message                                           | 93  |
| Figure 2.16-10: Enter Loan Data Manually                                 | 94  |
| Figure 2.16-11: New Loan - General Section                               | 94  |
| Figure 2.16-12: New Loan - Property Section                              | 95  |
| Figure 2.16-13: Clear Form Option                                        | 95  |
| Figure 2.16-14: New Loan - Clear Form Option                             | 96  |
| Figure 2.16-15 Legal Borrower Properties                                 | 96  |
| Figure 2.16-16: Individual Borrower Properties                           | 96  |
| Figure 2.16-17: New Loan - Borrower Information                          | 97  |
| Figure 2.16-18: New Loan - Closing Section                               | 97  |
| Figure 2.16-19: New Loan is created.                                     | 97  |
| Figure 2.16-20: Pool Details                                             | 98  |
| Figure 2.16-21: Loan Details                                             | 99  |
| Figure 2.16-22: Delete Loan Window                                       | 99  |
| Figure 2.16-23: Deleted Loans Section - Pool Details                     |     |
| Figure 2.16-24: Navigating Loans                                         | 100 |
| Figure 3.1-1 SFPDM Maintenance - Header info (Document Custodian) Screen |     |
| Figure 3.2-1 SFPDM Maintenance - Header info (Document Custodian) Screen |     |
| Figure 3.2-2 MyGinnieMae Custodian Screen                                |     |
| Figure 3.2-3: Save Success Information Message                           | 105 |
| Figure 3.3-1: Add FRB Subscriber Screen                                  | 106 |
| Figure 3.3-2: Successful Save Information Message                        |     |
| Figure 3.3-3: MyGinnieMae FRB Subscriber Screen                          |     |
| Figure 3.3-4: Save Success Information Message                           |     |

| Figure 3.3-5: GinnieMae FRB Subscriber Screen (Delete Record Function) | 108 |
|------------------------------------------------------------------------|-----|
| Figure 3.3-6: Confirm Delete Action (FRB Subscriber)                   |     |
| Figure 3.3-7: Successful Deletion Information Message                  |     |
| Figure 3.4-1: SFPDM Maintenance Window                                 |     |
| Figure 4.1-1: Reports Tab                                              | 110 |
| Figure 4.2-1: Reports Tab                                              | 111 |
| Figure 4.2-2: Report Type and Document Format Dropdown Menus           |     |
| Figure 4.2-3: Report Type Dropdown Menu                                |     |
| Figure 4.2-4: Document Format Dropdown Menu                            | 112 |
| Figure 4.2-5: "Available" Columns                                      | 113 |
| Figure 4.2-6: "Selected" Columns                                       | 113 |
| Figure 4.2-7: Download Button                                          | 114 |
| Figure 4.3-1: SFPDM Pools & Loans tab                                  | 116 |
| Figure 4.3-2: Pool Search Results (Action button)                      | 116 |
| Figure 4.3-3: Pool Record Docs Option                                  |     |
| Figure 4.3-4: Pool Record Actions – HUD 11705 Report                   | 117 |
| Figure 4.3-5: HUD 11706 Report Option                                  |     |
| Figure 4.3-6: Certification and Agreement (Form 11711B) Report         |     |
| Figure 4.3-7: Sch. A Option                                            |     |
| Figure 4.3-8: Bond Finance Certification Option                        | 119 |
| Figure 4.3-9: Downloading Report with the Internet Explorer Browser    | 119 |
| Figure 4.3-10: Downloading Report with the Chrome or Mozilla Browser   | 119 |
| Figure 4.3-11: Pool Details Screen                                     | 120 |
| Figure 4.3-12: Pool Details – DOCS Button                              | 120 |
| Figure 5.1-1: Error Messages                                           | 121 |
| Figure 5.1-2: Advanced Button                                          | 122 |
| Figure 5.1-3: Advanced Filters - Business Rules Not Passed             |     |
| Figure 5.1-4: Pools with Error out Status                              | 123 |
| Figure 5.1-5: Pool Actions                                             | 123 |
| Figure 5.1-6: Pool Edits Option                                        |     |

| Figure 5.1-7: Ginnie Mae Edits Report in PDF and CSV format                      | . 124 |
|----------------------------------------------------------------------------------|-------|
| Figure 5.1-8: Loans Link                                                         | . 125 |
| Figure 5.1-9: Individual Loans                                                   | . 125 |
| Figure 5.1-10: Loan Details                                                      | . 126 |
| Figure 5.1-11: Validate Pool                                                     | . 126 |
| Figure 5.1-12: Submit Pool                                                       | . 126 |
| Figure 5.1-13: Error Scenario 1                                                  | . 128 |
| Figure 5.1-14: Error Scenario 2                                                  | . 128 |
| Figure 7.4-13 Ginnie Mae Website Dropdown to Access the PDD Implementation Guide | . 144 |

# 7.7 Tables

| Table 2-1: Valid Entry for Arm Pools Matrix                     | 72  |
|-----------------------------------------------------------------|-----|
| Table 2-2: Loan Details - 11706 Screen Elements                 |     |
| Table 2-3: Pool Statistics - Screen Elements                    | 90  |
| Table 2-4: FHA Single Family Case Number (Case Number Examples) | 101 |
| Table 2-5: FHA Title 1 Case Number (Case Number Description)    |     |
| Table 2-6: FHA VA Loan Number (Case Number Examples)            | 101 |
| Table 2-7: USDA RD Case Number (Case Number Examples)           | 102 |
| Table 2-8: FHA PIH Case Number (Case Number Examples)           | 102 |
| Table 3-1 FRB Subscriber Screen Field Names and Descriptions    | 105 |
| Table 4-1 Reports Buttons and Descriptions                      |     |
| Table 4-2: Sample Reports Documents                             | 115 |
| Table 7-1 QRCs                                                  |     |
| Table 7-2 HUD Forms                                             |     |
| Table 7-3 Pool Details Icons                                    |     |
|                                                                 |     |

[Back to Table of Contents]